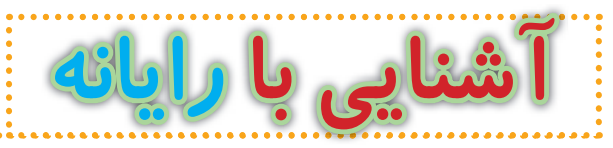

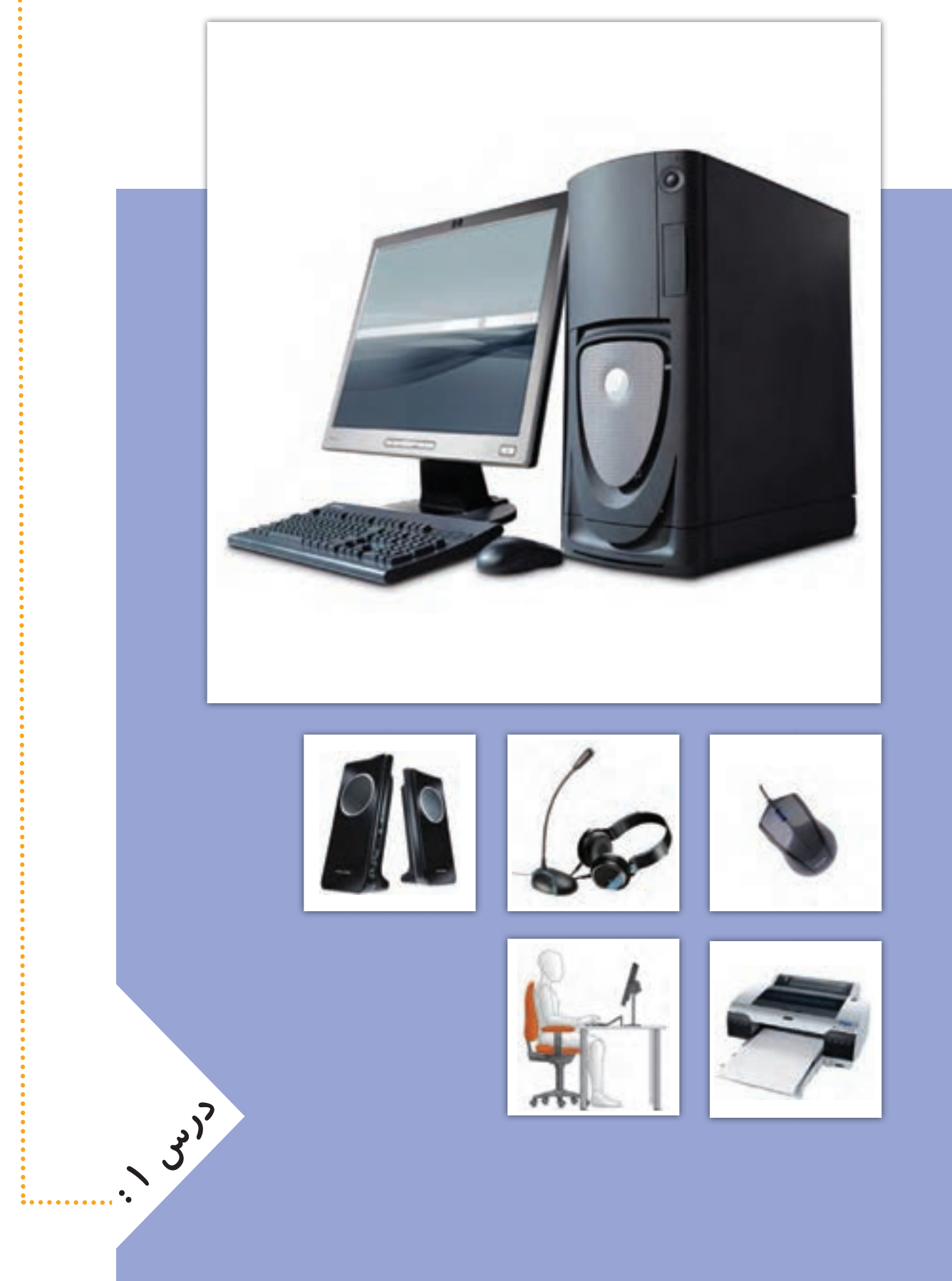

# **آشنایی با رایانه**

**2**

**رایانه ّ وسیله ای الکترونیکی است که با اطالعات کار می کند. رایانه به ّ یک ماشین حساب شباهت دارد که اطالعات )اعداد( را دریافت می کند و بعد از کار بر روی آن، خروجی را نمایش می دهد.**

**رایانه به ما کمک می کند تا کارهای خود را بهتر انجام دهیم. افراد ً برای انجام دادن کارهای روزانه ی خود یا کارهای مربوط به شغلشان، معموال از رایانه استفاده می کنند.**

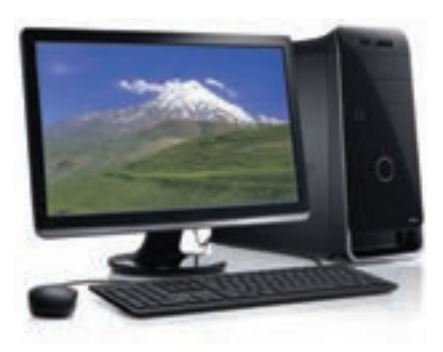

**برای اینکه بتوانیم از رایانه استفاده کنیم، بهتر است بعضی از لوازم مربوط به رایانه و کاربرد آنها را بشناسیم. در تصاویر زیر بعضی از این لوازم نشان داده شده اند:**

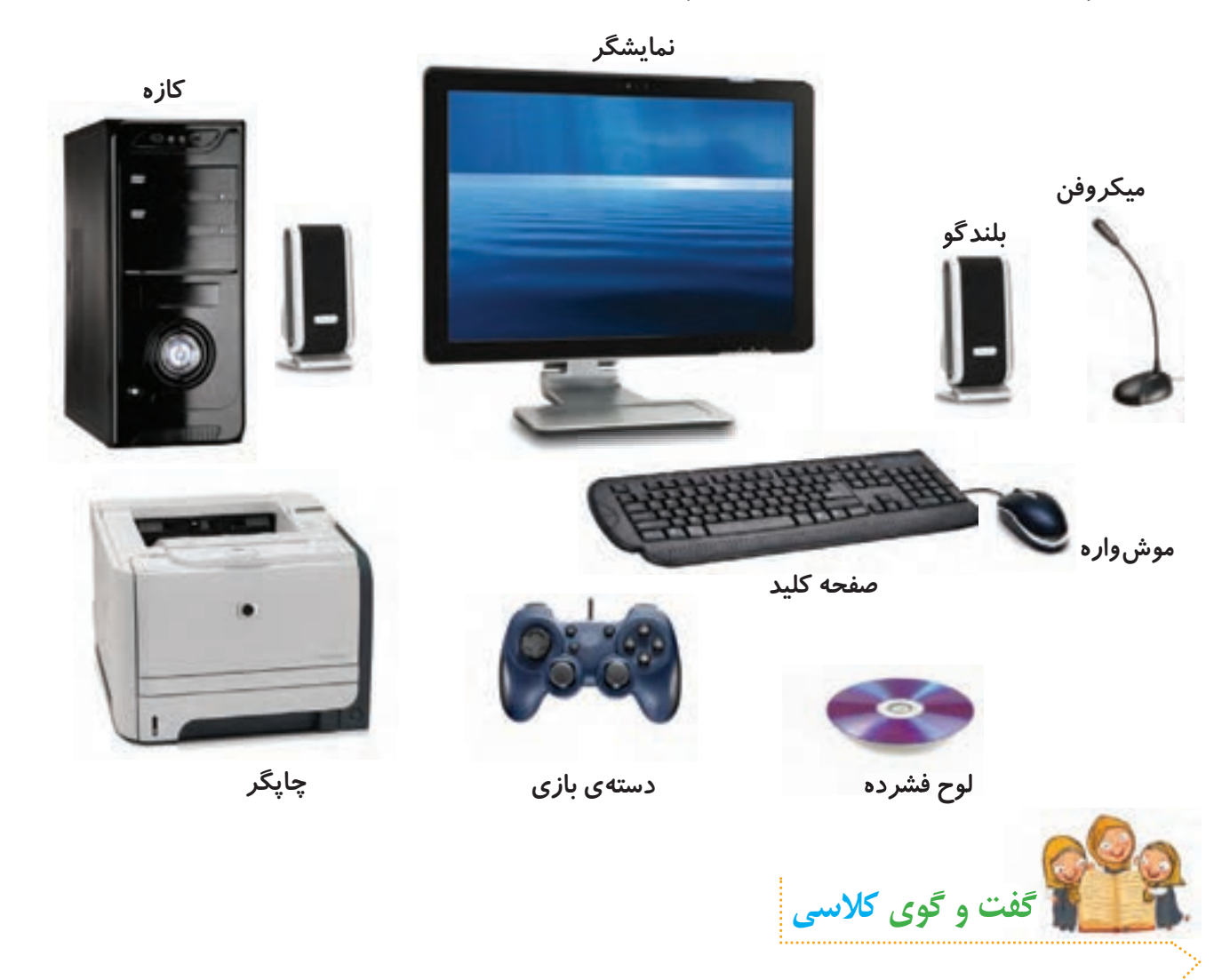

**الف ( در مورد کاربردهای رایانه و مکان های استفاده از آن، در کالس با دوستان خود گفت و گو کنید. ب ( در مورد کاربرد هر یک از لوازم زیر در کالس گفت و گو کنید.**

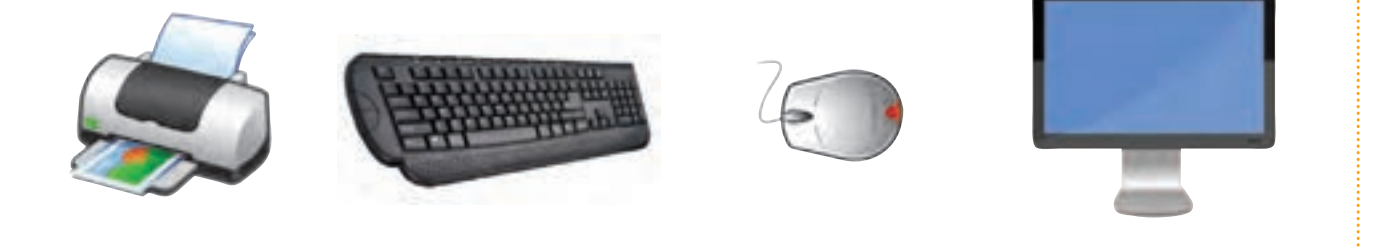

## **حافظه در رایانه**

**ً به شکل حروف، کلمات، اعداد یا تصاویرند. رایانه برای ذخیره ی این ّ اطالعات در رایانه معموال ّ اطالعات به حافظه نیاز دارد.**

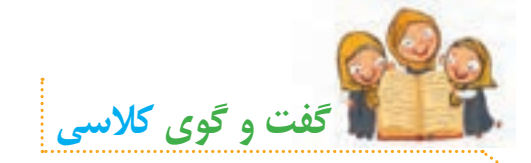

**الف( در مورد نام و تفاوت هر یک از حافظه های زیر در کالس گفت و گو کنید.**

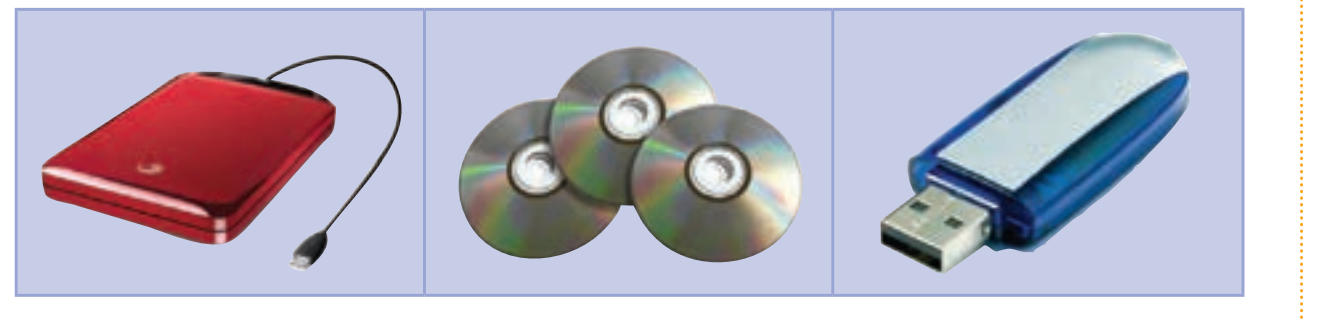

**ب( به نظر شما لوح فشرده چه کاربردهایی دارد؟**

# **روشن کردن رایانه**

**نکته**

**برای روشن کردن رایانه، این مراحل را انجام دهید:**

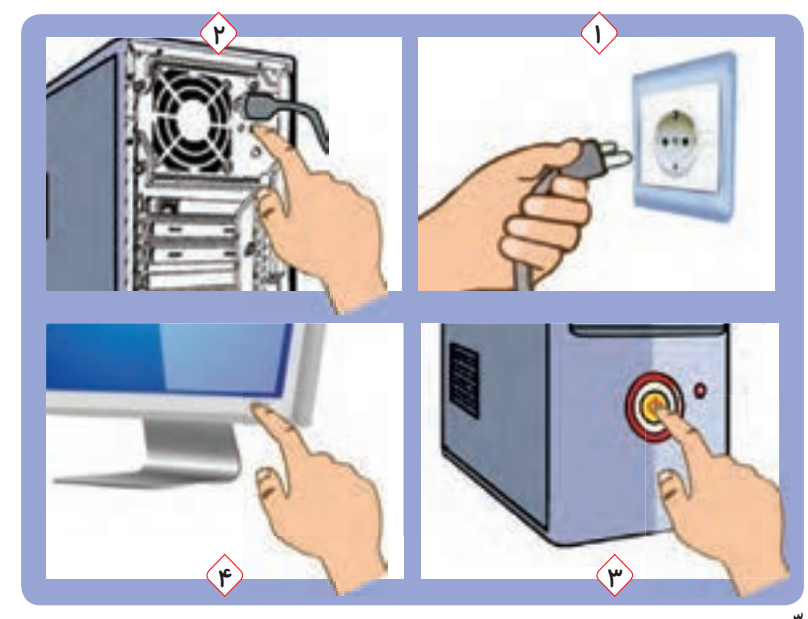

**ّم یا بزرگ ترها، دو شاخه های برق رایانه را به پریز برق وصل کنید. 1ــ به کمک معل 2ــ کلید روشن/خاموش پشت کازه را فشار دهید. 3ــ کلید روشن/خاموش روی کازه را فشار دهید. 4ــ کلید روشن/خاموش روی نمایشگر را فشار دهید.**

**ّم یا بزرگ ترها اجازه بگیرید. قبل از شروع کار با رایانه، از معل ّم یا بزرگ ترها کمک بگیرید. اگر روشن شدن رایانه بهطور کامل انجام نشد، از معل**

## **استفاده از لوح فشرده**

**ّم خود، لوح فشرده ی کار و فناوری را در رایانه قرار دهید. در صفحه نمایش، درس های به کمک معل کار و فناوری به این شکل نشان داده می شوند:**

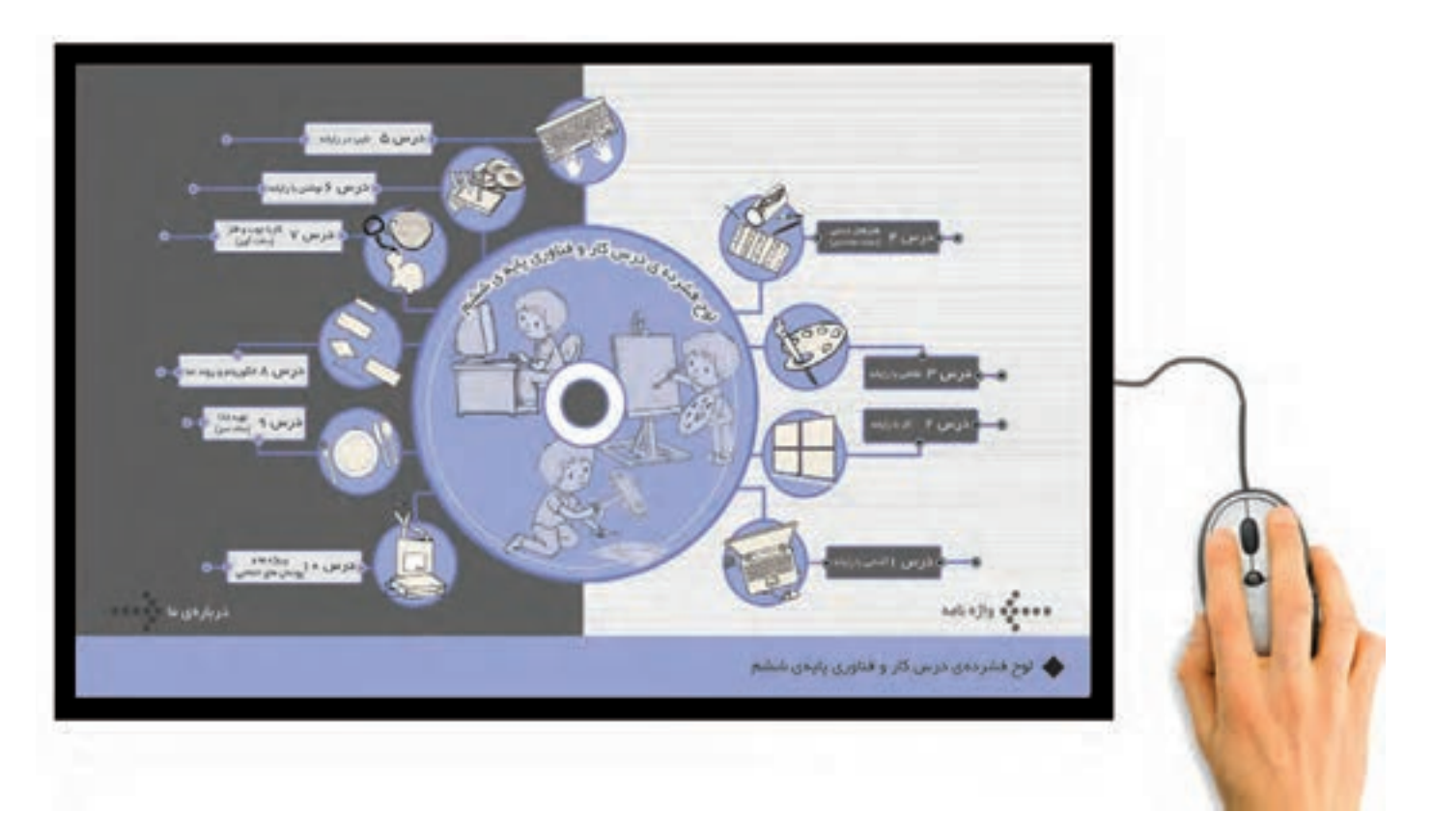

 **موش واره را مانند تصویر زیر، در دست بگیرید. اگر موش واره را حرکت دهید، مکان نما روی صفحه ی نمایش حرکت می کند. حاال موش واره را حرکت دهید تا مکان نما، روی درس 1 قرار گیرد و دکمه ی سمت چپ موش واره را دوبار پشت سر هم فشار دهید و رها کنید. سپس رایانه و لوازم آن را به همین ترتیب انتخاب کنید.** 

 **به فشار دادن و رها کردن دکمه ی موش واره، کلیک می گویند. نحوه ی کلیک کردن در تصاویر زیر نشان داده شده است:**

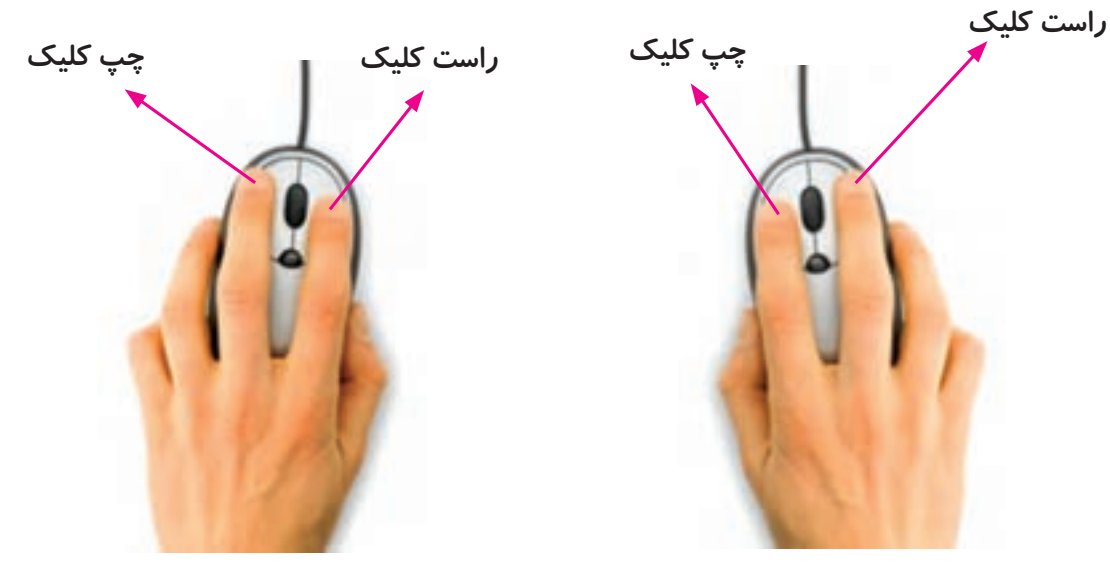

**روش کلیک کردن برای افراد راست دست روش کلیک کردن برای افراد چپ دست**

**مراحلی را که برای باز کردن درس رایانه و لوازم آن در لوح فشرده طی کردید، می توان به این شکل نمایش داد:**

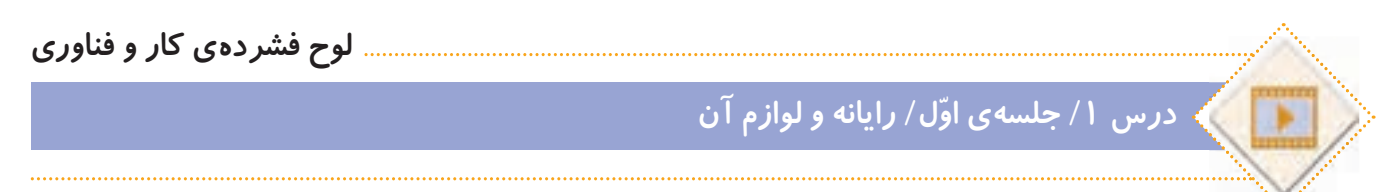

**از این به بعد، هر وقت یک کادر بنفش رنگ مانند کادر باال مشاهده کردید، نشانه ی آن است که باید به لوح فشرده مراجعه کنید. داخل کادر، نشانی قسمتی از لوح فشرده که باید به سراغ آن بروید، قرار داده شده است که به آن مسیر می گویند. در ابتدای هر مسیر، یک تصویر کوچک قرار دارد که نماد نام دارد و**  به شما می گوید در لوح فشرده چه چیزی را باید ببینید. مثلا : نماد <mark>معنی او در این مسیر، یک فیلم قرار</mark> **دارد. حاال می توانید فیلم را مشاهده کنید و با لوازم مختلف رایانه آشنا شوید.**

## **استفاده ی صحیح از رایانه**

**برای استفاده ی درست از رایانه و حفظ سالمتی خود، بهتر است ارگونومی مناسب را رعایت کنیم. یعنی هنگام کار با رایانه، اعضای بدنمان به درستی قرار گیرند تا آسیب نبینند. در تصویر زیر، روش درست نشستن در هنگام کار با رایانه نشان داده شده است:**

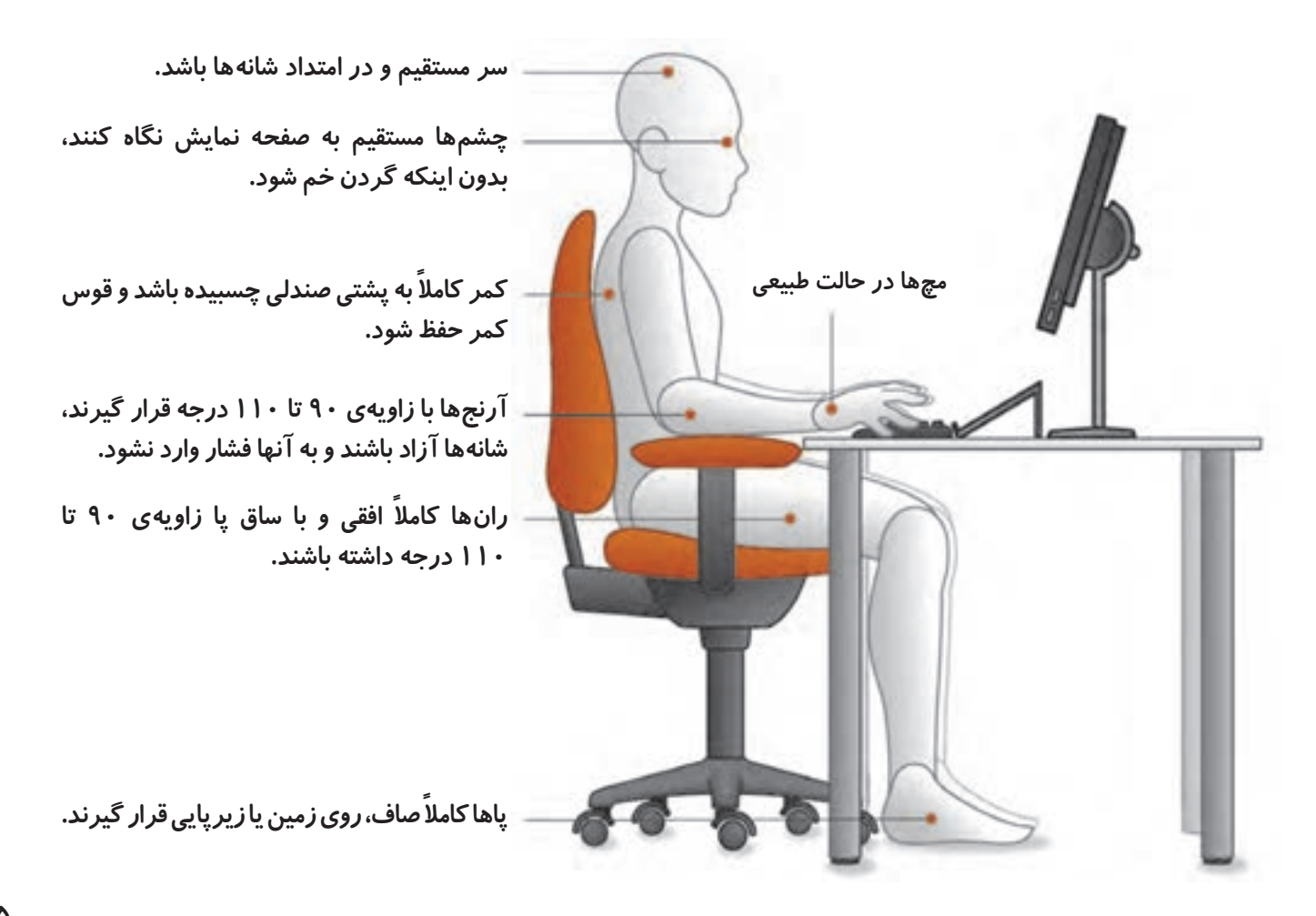

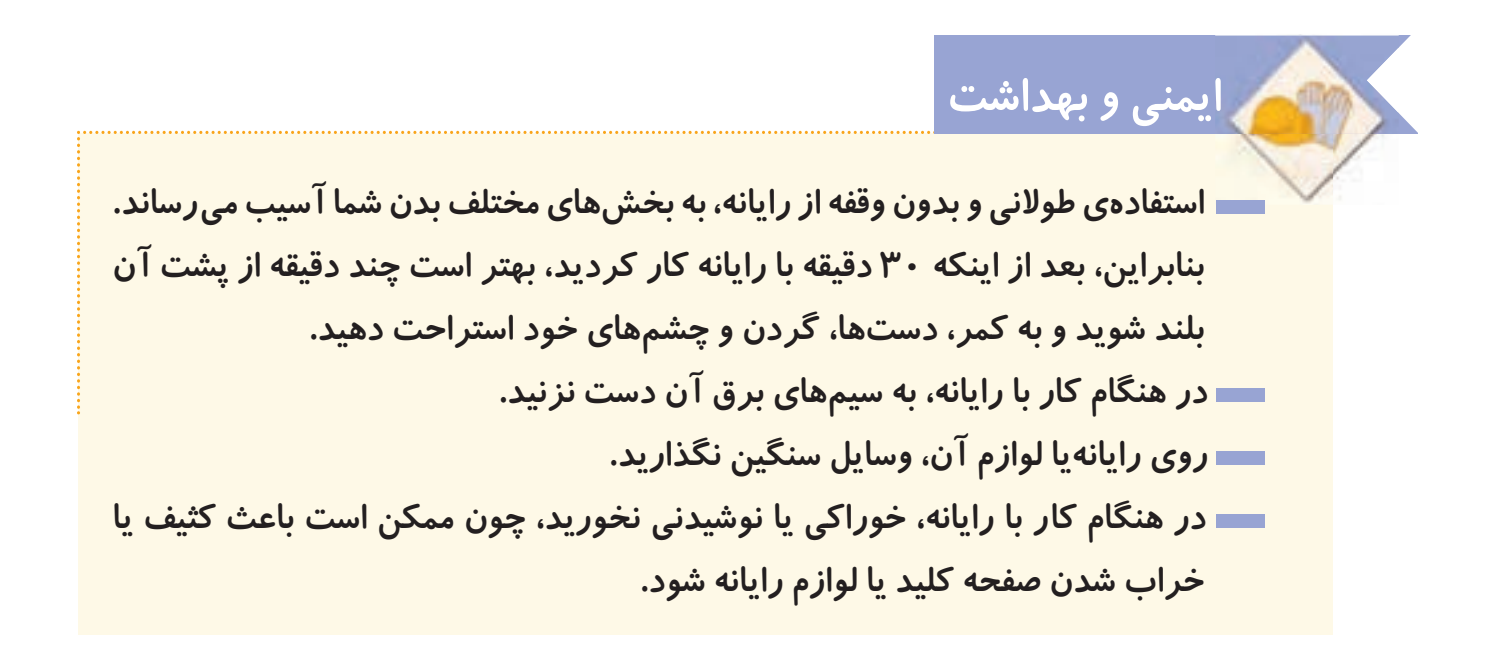

**برای آشنایی بیشتر با ارگونومی، این فیلم را مشاهده کنید:**

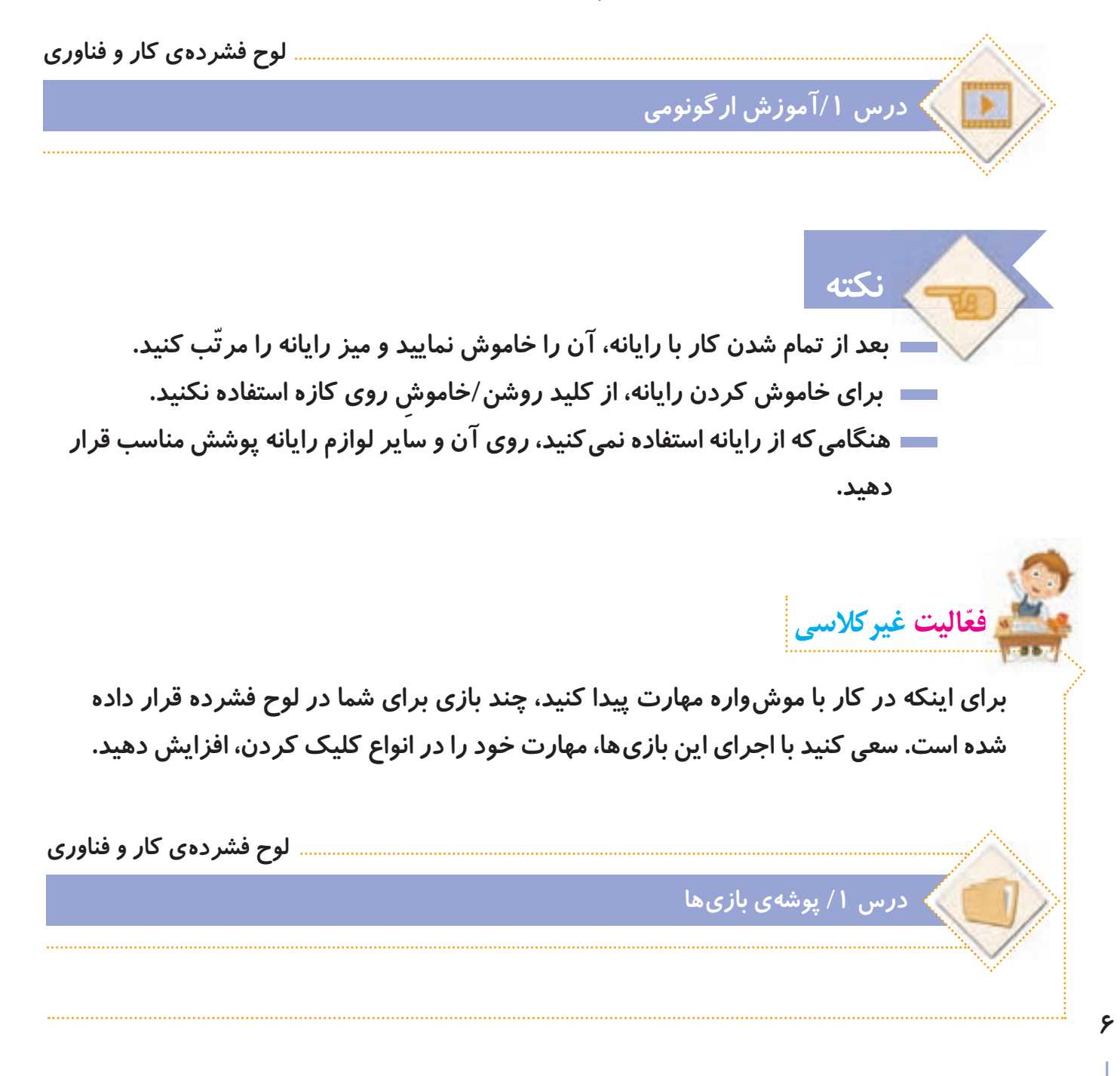

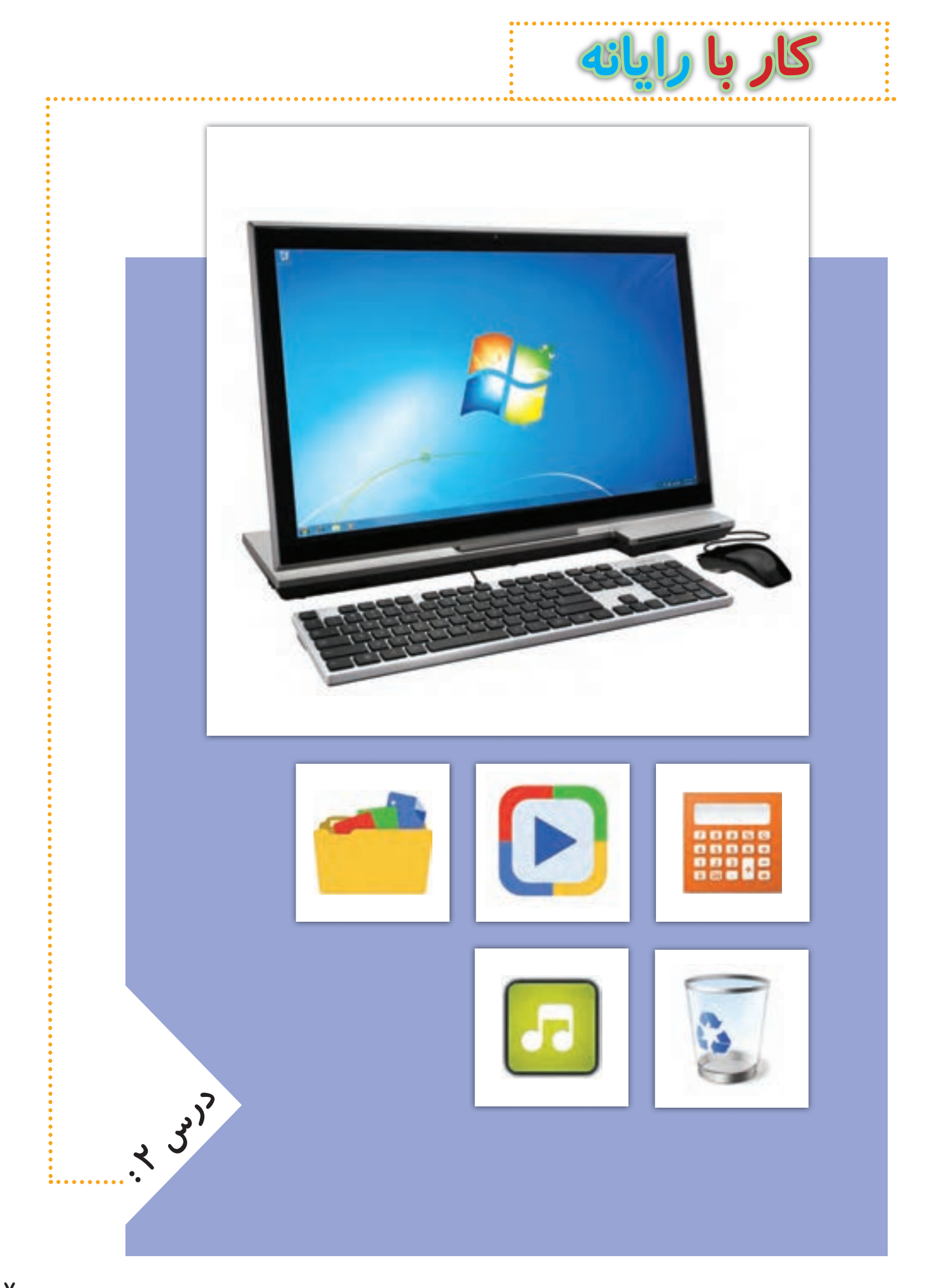

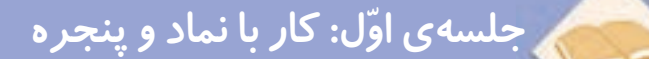

## **برنامه های رایانه ای**

**در رایانه برنامه های مختلفی وجود دارد که به رایانه می گویند چه کاری انجام دهد. هر کدام از این**  برنامهها برای کا*ر* خاصی طراحی شدهاند. مثلا از برنامهی واژهپرداز برای نوشتن استفاده میشود.

**در رایانه برنامه ای به نام سیستم عامل ّ نیز وجود دارد. این برنامه، اولین برنامه ای است که در رایانه نصب می شود و کمک می کند تا بتوانیم با رایانه بهتر کار کنیم.**

## **فارسی کردن رایانه**

**ممکن است زبان رایانه، فارسی نباشد. برای تغییر زبان رایانه، باید از برنامه ی فارسی ساز استفاده کنیم.**

**لوح فشرده ی کار و فناوری ّ درس /2 جلسه ی اول/ نصب برنامه ی فارسی ساز رایانه** با کمک و *ر*اهنمایی معلم خود، برنامهی فارسیٖساز رایانه را نصب کنید و مانند فیلم، تنظیمات آن **را انجام دهید: لوح فشرده ی کار و فناوری ّ درس /2 جلسه ی اول/آموزش فارسی کردن رایانه ّفعالیت کالسی اگر افراد دیگر در مدرسه یا منزل شما، از رایانه به زبان انگلیسی استفاده می کنند، بعد از تمام شدن کار خود با رایانه، آن را دوباره به زبان انگلیسی تغییر دهید. نکته**

 **فیلم زیر نشان می دهد که چگونه زبان رایانه ی خود را به فارسی تغییر دهیم:**

## **نماد و پنجره در رایانه**

**نماد: به هر یک از نشانه های روی میز کار رایانه، نماد می گویند. در تصاویر زیر، چند نمونه نماد را ّ مشاهده می کنید. اگر به میزکار رایانه ی خود توجه کنید، برخی از آنها را می بینید.**

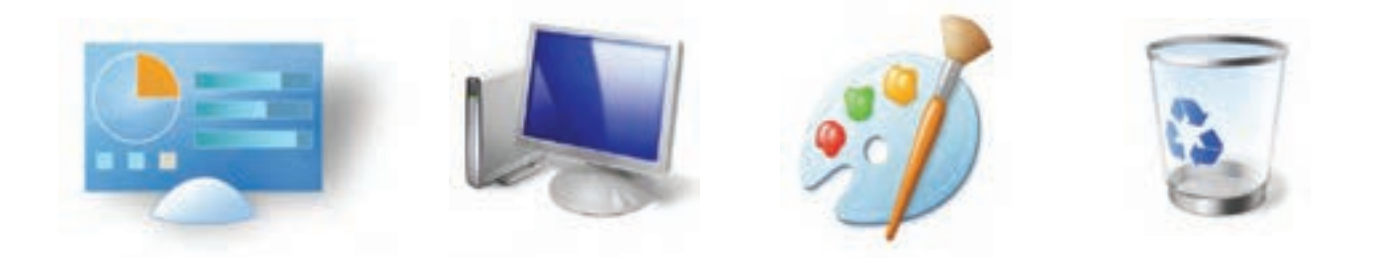

**پنجره: تمام برنامه هایی که در رایانه اجرا می شوند و سایر کارهایی که در رایانه انجام می دهیم، در داخل کادرهایی قرار دارند که به آنها پنجره گفته می شود. در تصاویر زیر نمونه هایی از پنجره را مشاهده می کنید.**

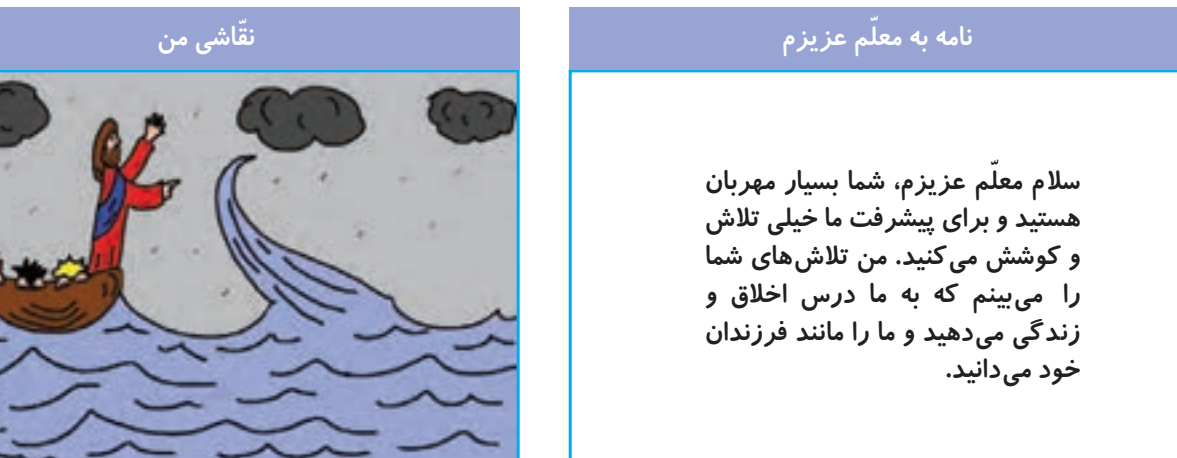

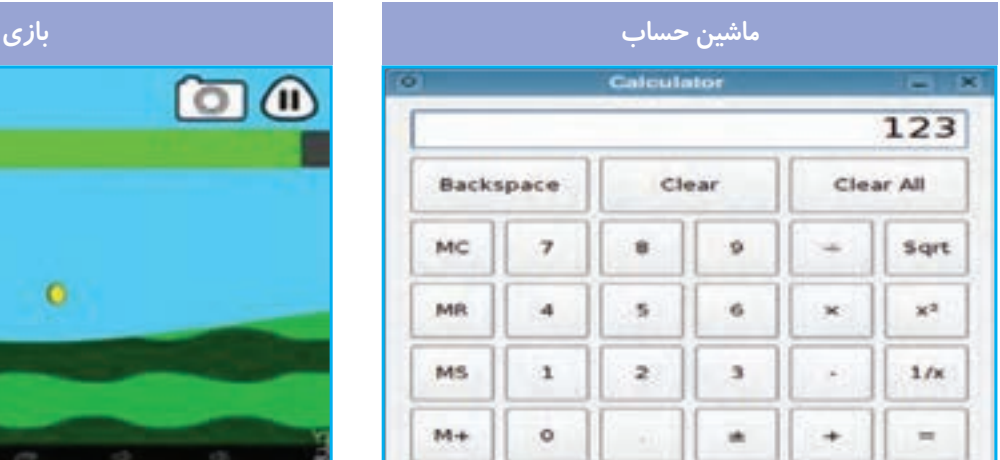

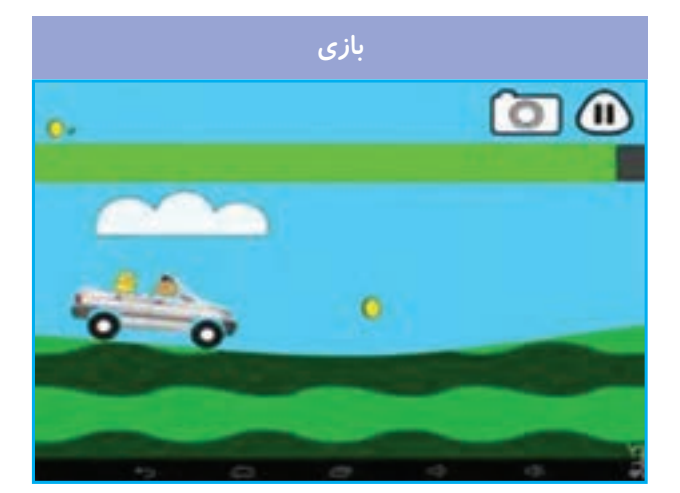

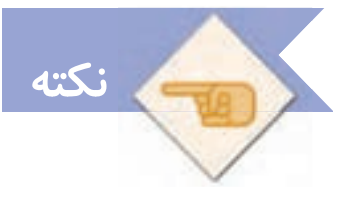

 **همیشه قبل از خاموش کردن رایانه، تمام پنجره های آن را ببندید.**

**برای آشنایی بیشتر با نماد و پنجره و روش کار با آنها، فیلم زیر را مشاهده کنید:**

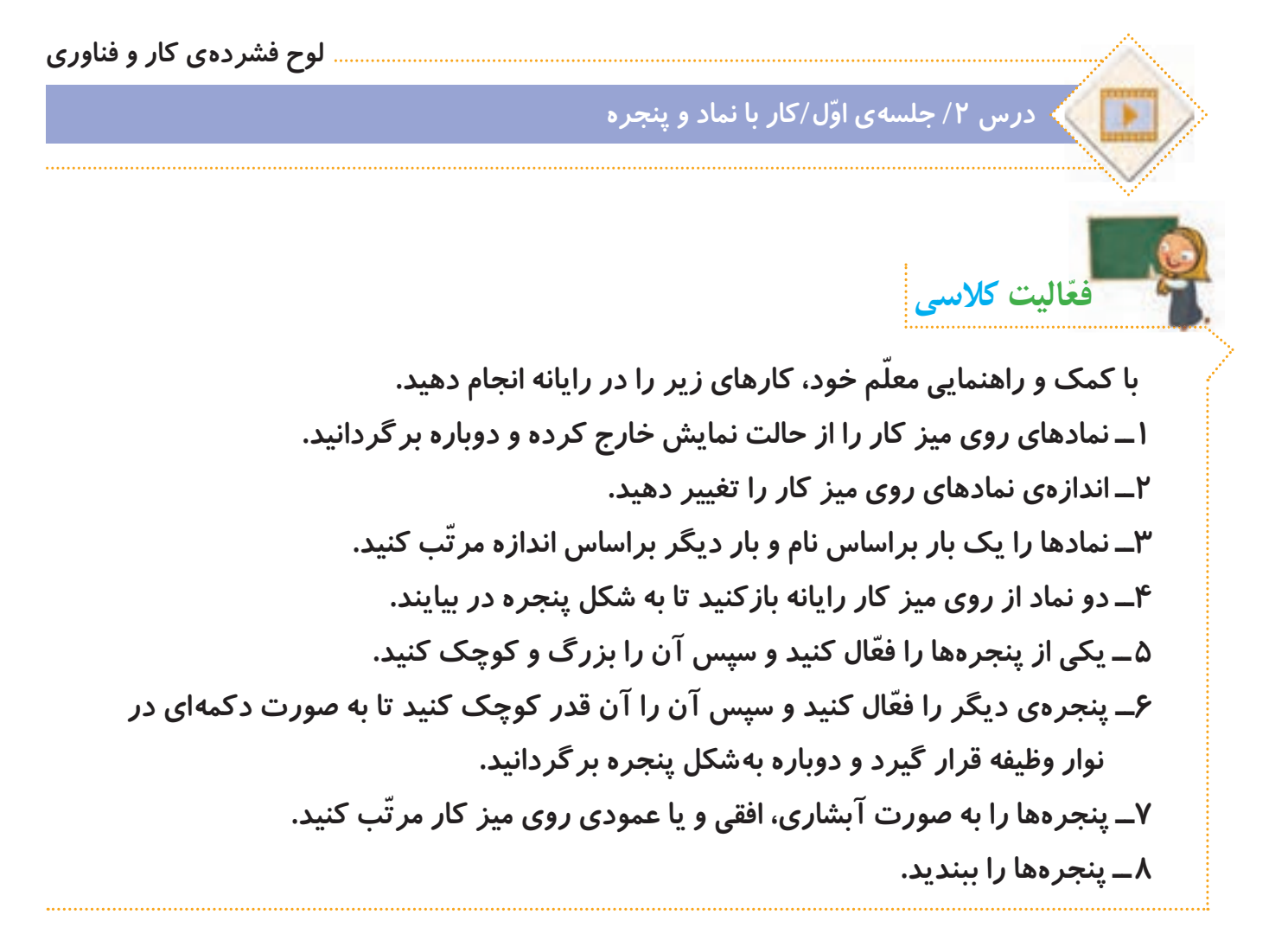

**جلسه ی دوم: کار با پرونده و پوشه** 

#### **پرونده و پوشه**

اطلاعات د*ر*ون *ر*ایانه، معمولا در پرونده قرار دارند. برای مرتّب کردن و دستهبندی پروندهها از پوشه **استفاده می شود. فیلم زیر نشان می دهد که چگونه با پرونده ها و پوشه ها کار کنیم:**

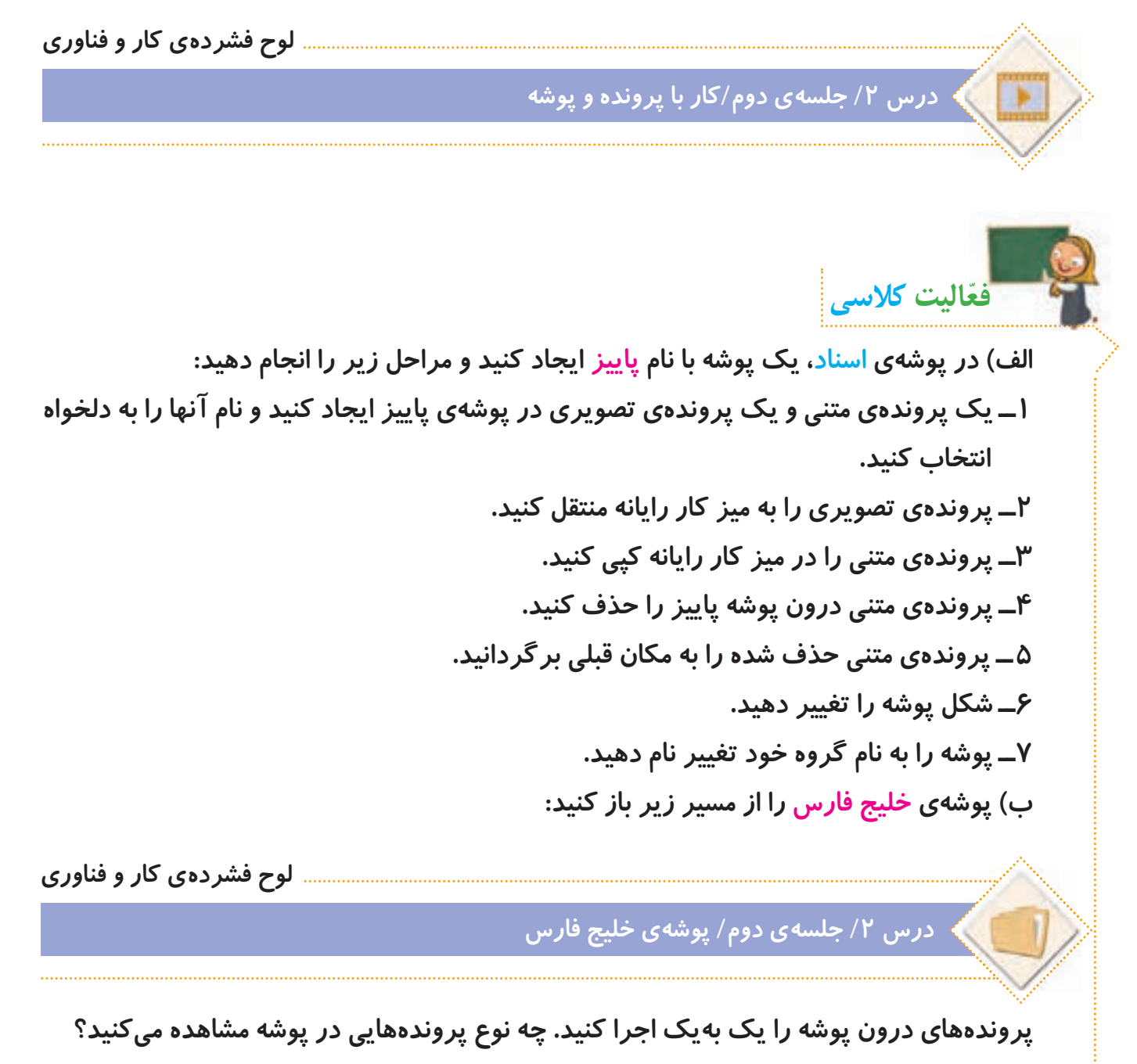

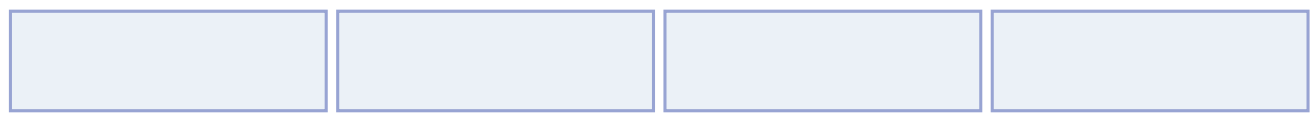

**پ( پوشه ی قلم های فارسی را از مسیر زیر در لوح فشرده باز کنید و همه ی پرونده های درون آن را کپی کنید.**

**لوح فشرده ی کار و فناوری**

**ّ درس /2 جلسه ی اول/ پوشه ی قلم های فارسی**

**حاال به مسیر زیر در رایانه بروید و پرونده ها را آنجا جایگذاری کنید.**

*C***:/windows/fonts** 

**نکته از پوشه ای که در قسمت )الف( با نام گروه خود ساخته اید، برای ذخیره کردن پرونده های خود در درس های بعدی استفاده خواهید کرد.**

# **ویروس رایانه ای**

برخی از حافظههایی که استفاده می<sup>ک</sup>نیم، ممکن است ویروس *ر*ایانهای داشته باشند. ویروس های **رایانه ای، برنامه هایی هستند که به رایانه یا اطّالعات داخل حافظه، آسیب وارد می کنند. بنابراین الزم است برای پیدا کردن و از بین بردن آنها، از برنامه ی ضد ویروس استفاده کنیم. به این برنامه ها، ویروس یاب می گویند.**

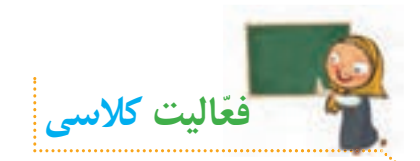

با استفاده از برنامهی ویروس یاب و راهنمایی معلم خود، حافظه *ر*ایانه یا سایر حافظههای در دسترس **خود را ویروس یابی کنید.**

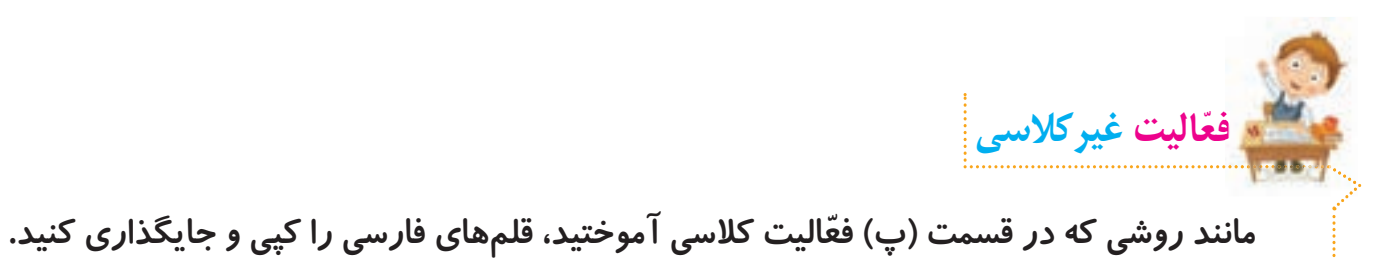

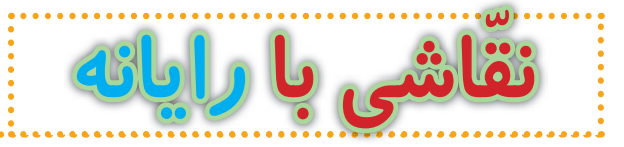

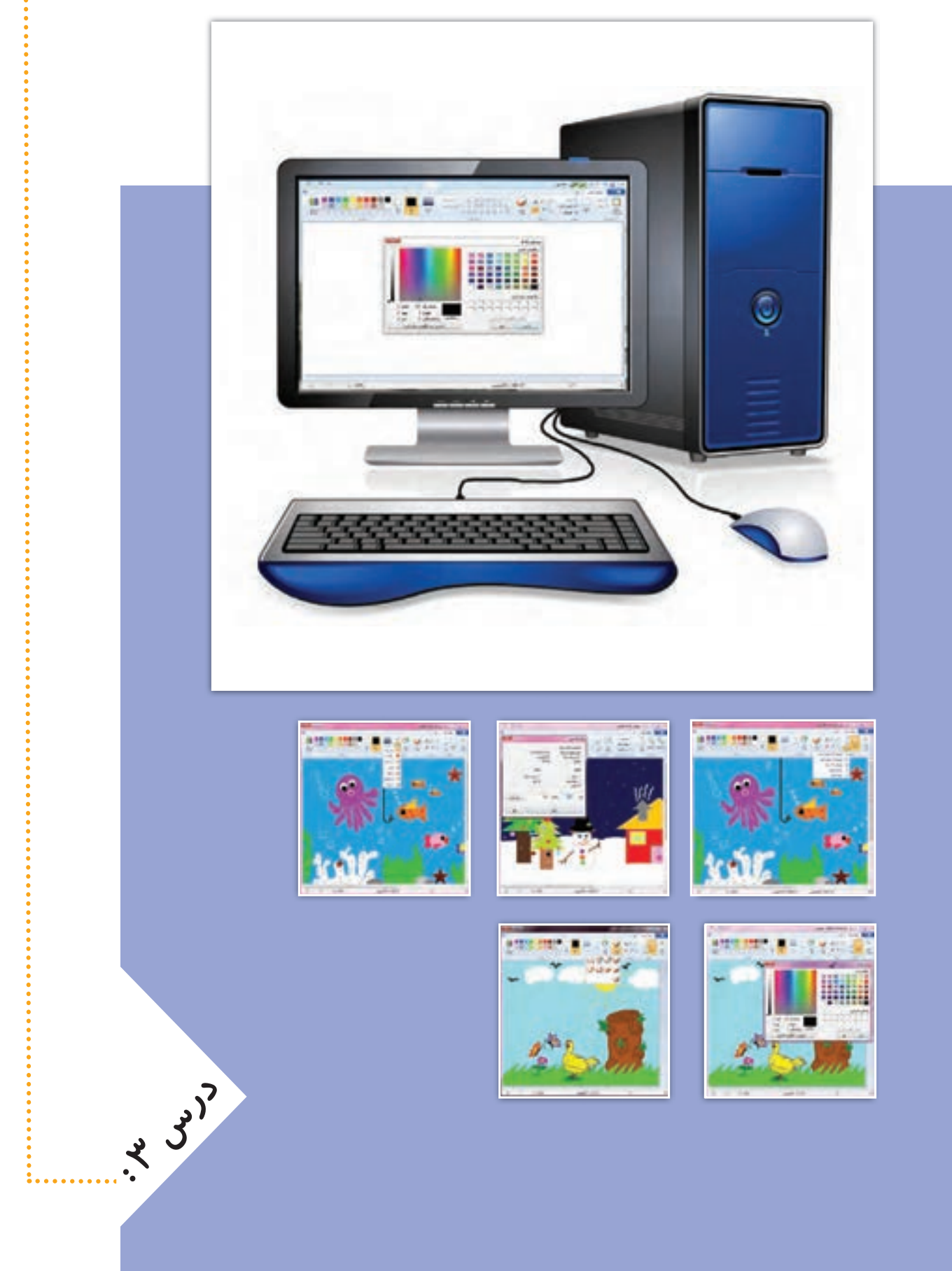

**جلسه ّی اول: ترسیم و رنگ آمیزی** 

**یکی از برنامه های رایانه، ّنقاشی است که با آن می توانیم تصاویر و شکل های زیبایی بکشیم و آنها را رنگ آمیزی کنیم.**

**برای آشنایی بیشتر با برنامه ّی نق ّ اشی و کار با آن، فیلم زیر را مشاهده کنید و سپس فعالیت های کالسی را انجام دهید:**

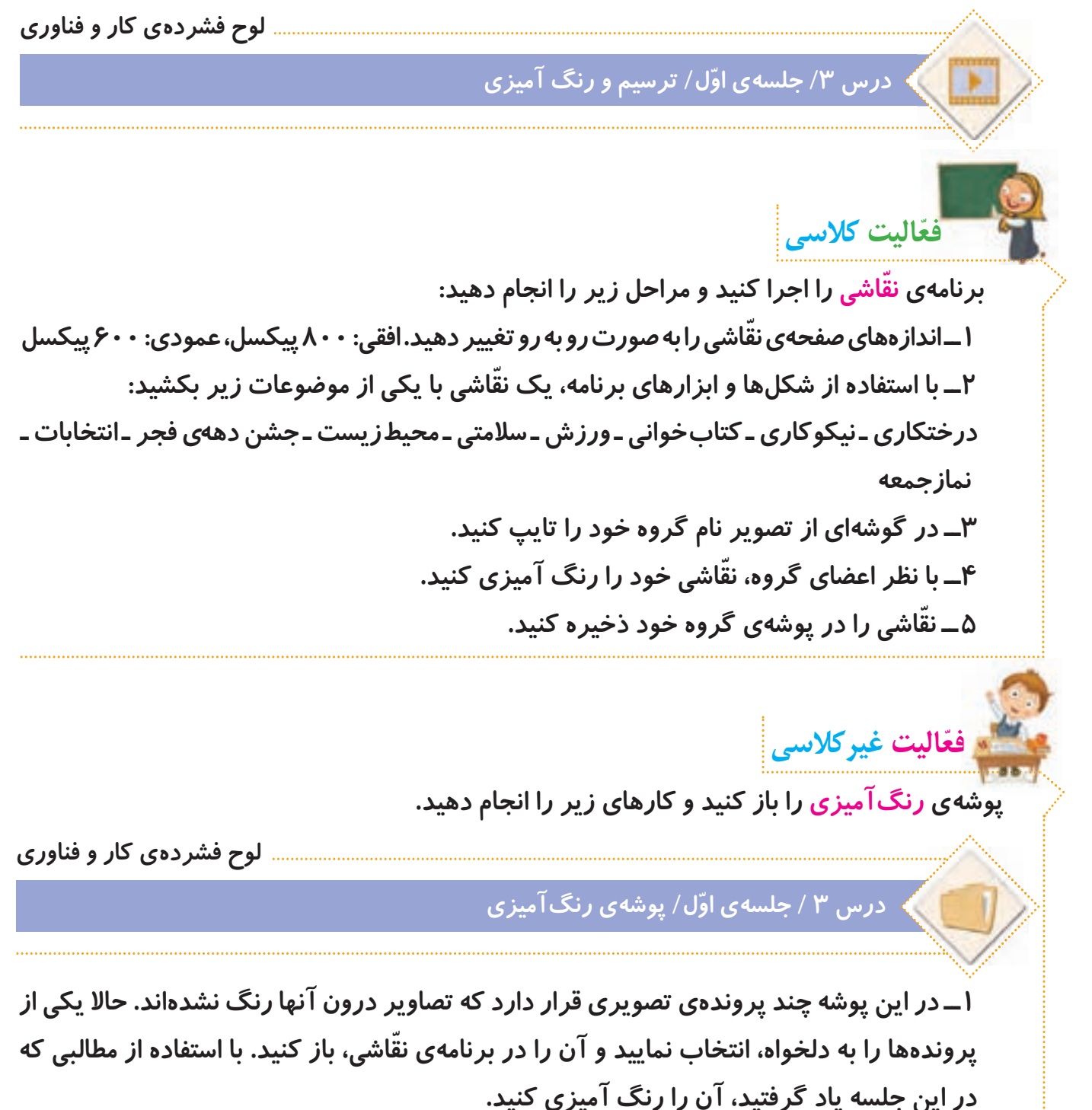

**ّ 2ــ با استفاده از ابزارهای برنامه ی نقاشی، در تصویر، تغییراتی ایجاد کنید.**

**3ــ پرونده را ذخیره ی مجدد کنید و آن را در جلسه ی بعد با خود به کالس بیاورید.** 

**جلسه ی دوم: ویرایش و چاپ تصویر** 

ما می توانیم با استفاده از برنامهی نقاشی، در تصاویر خود تغییراتی ایجاد کنیم. مثلا آنها *ر*ا از نظر **اندازه یا جهت تغییر دهیم و در انتهای کار، آنها را با استفاده از چاپگر، چاپ کنیم.**

**ّ فیلم زیر را مشاهده کنید و سپس فعالیت کالسی را انجام دهید:**

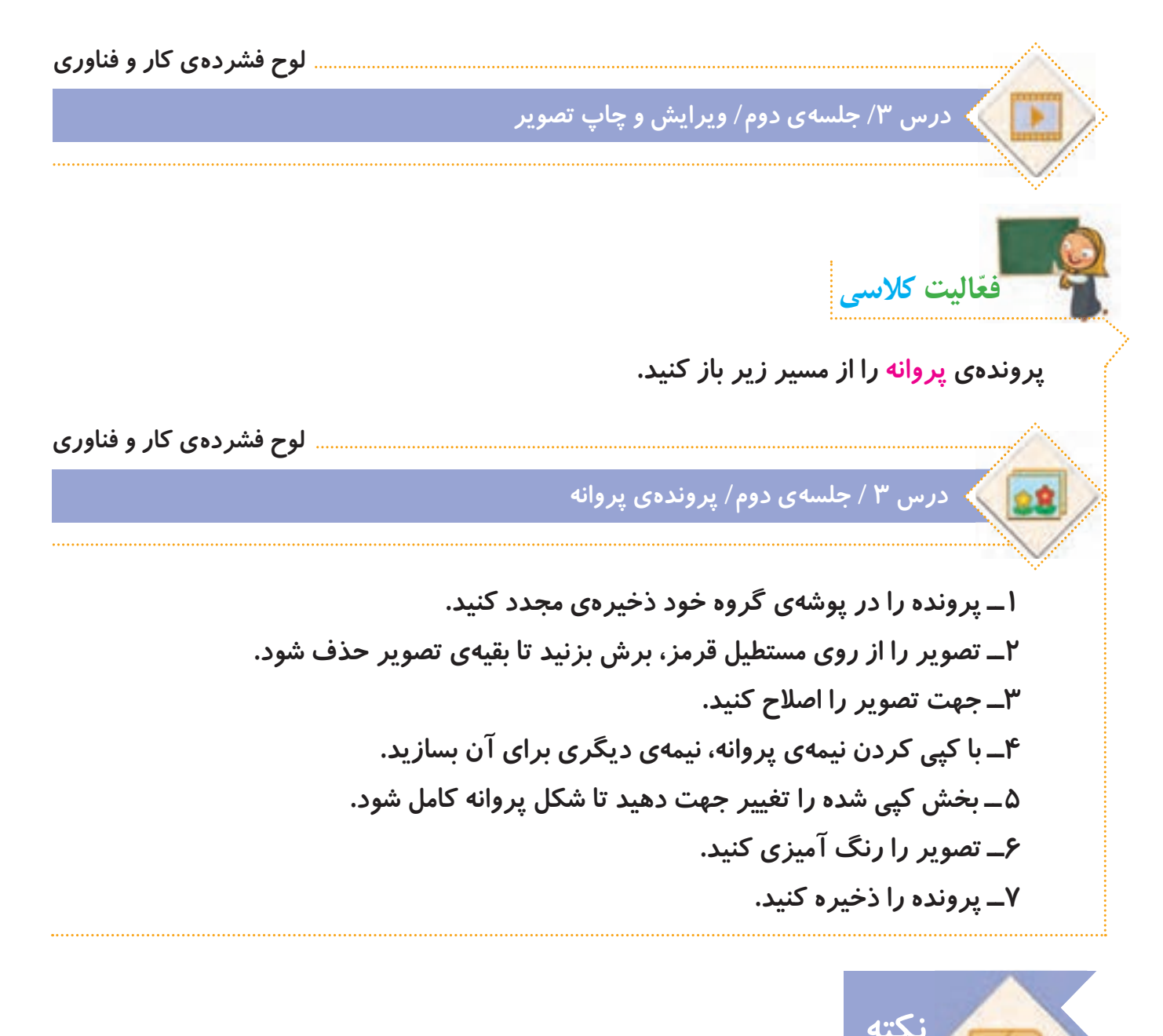

 **وقتی با رایانه کار می کنید، باید مواظب باشید که از پرونده های دیگران، به نام خود استفاده می** نکنید، زیرا کار نادرستی است. افراد معمولا برای درست کردن پروندههای خود خیلی **زحمت می کشند. پس ما اگر بخواهیم از پرونده های دیگران استفاده کنیم، باید ابتدا از آنها اجازه بگیریم. این کار، در دنیا به نام قانون ّحق تکثیر یا کپی رایت نام گذاری شده است.**

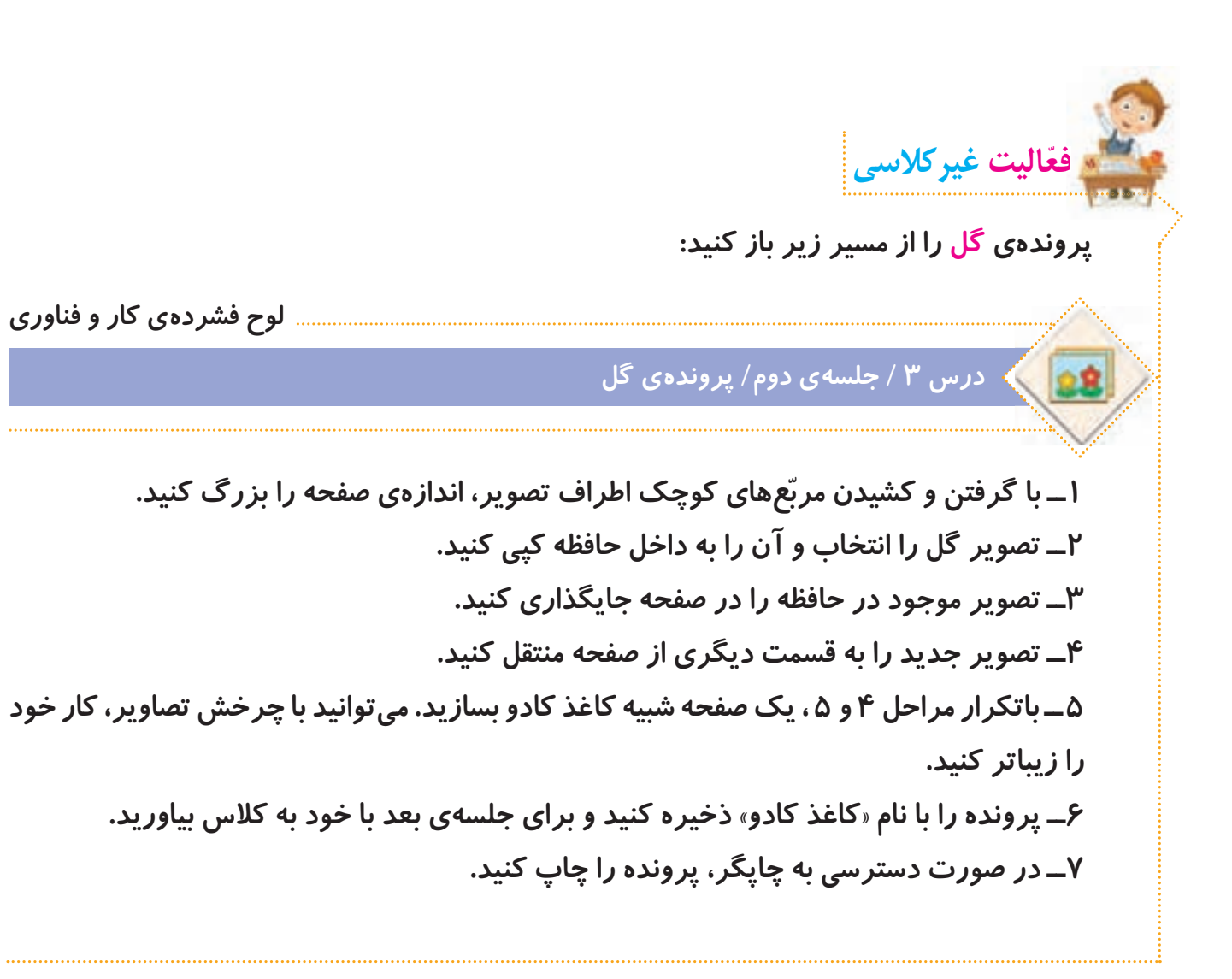

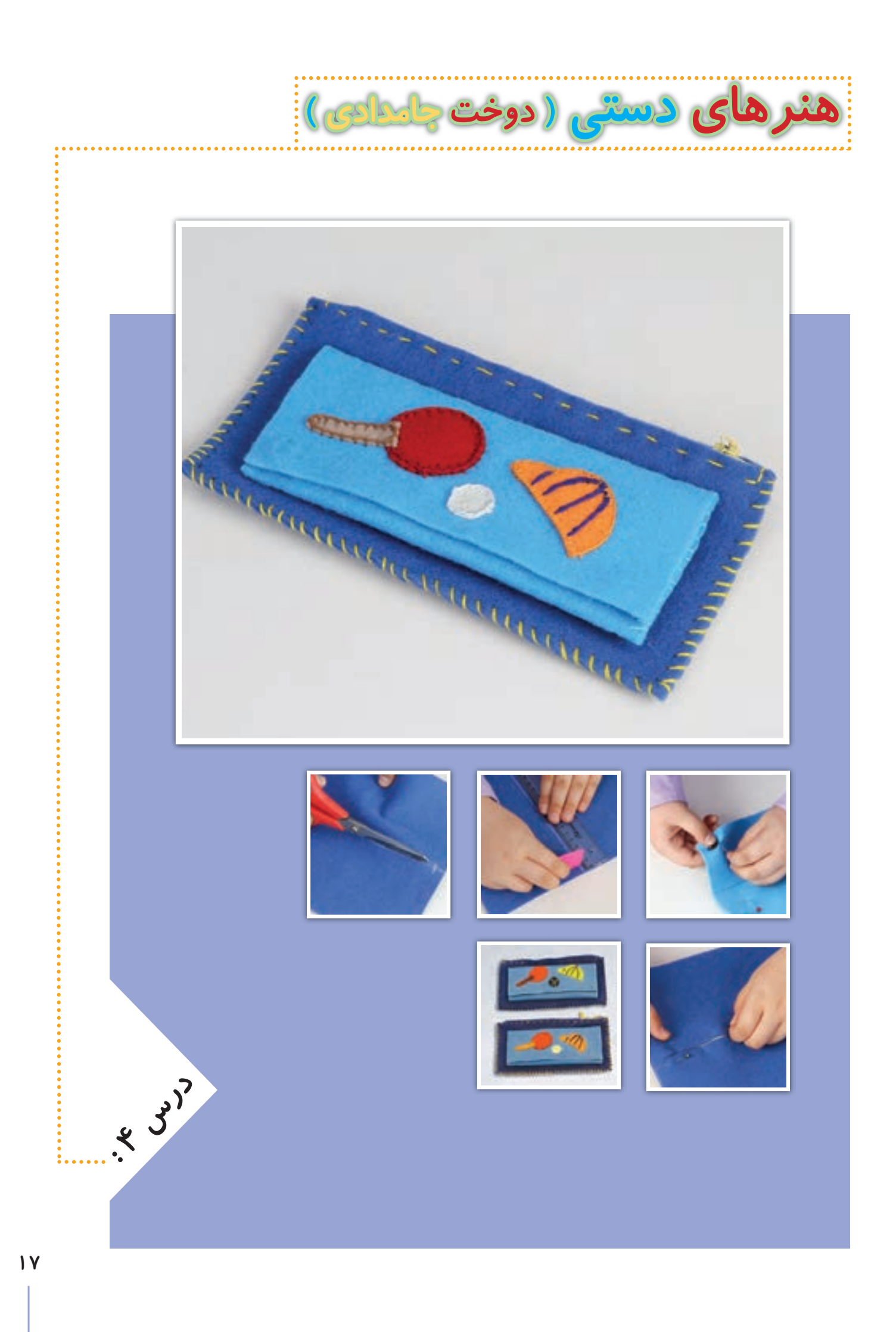

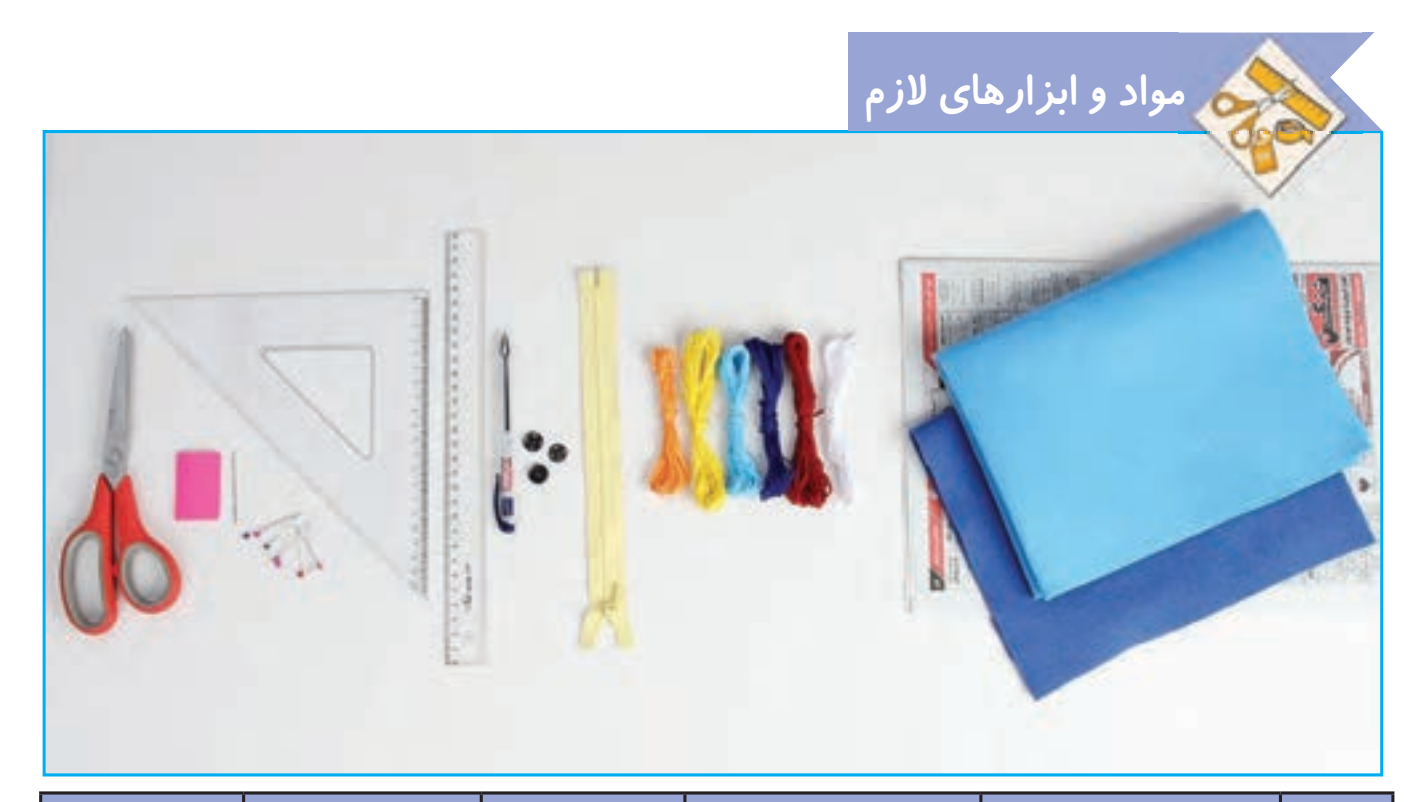

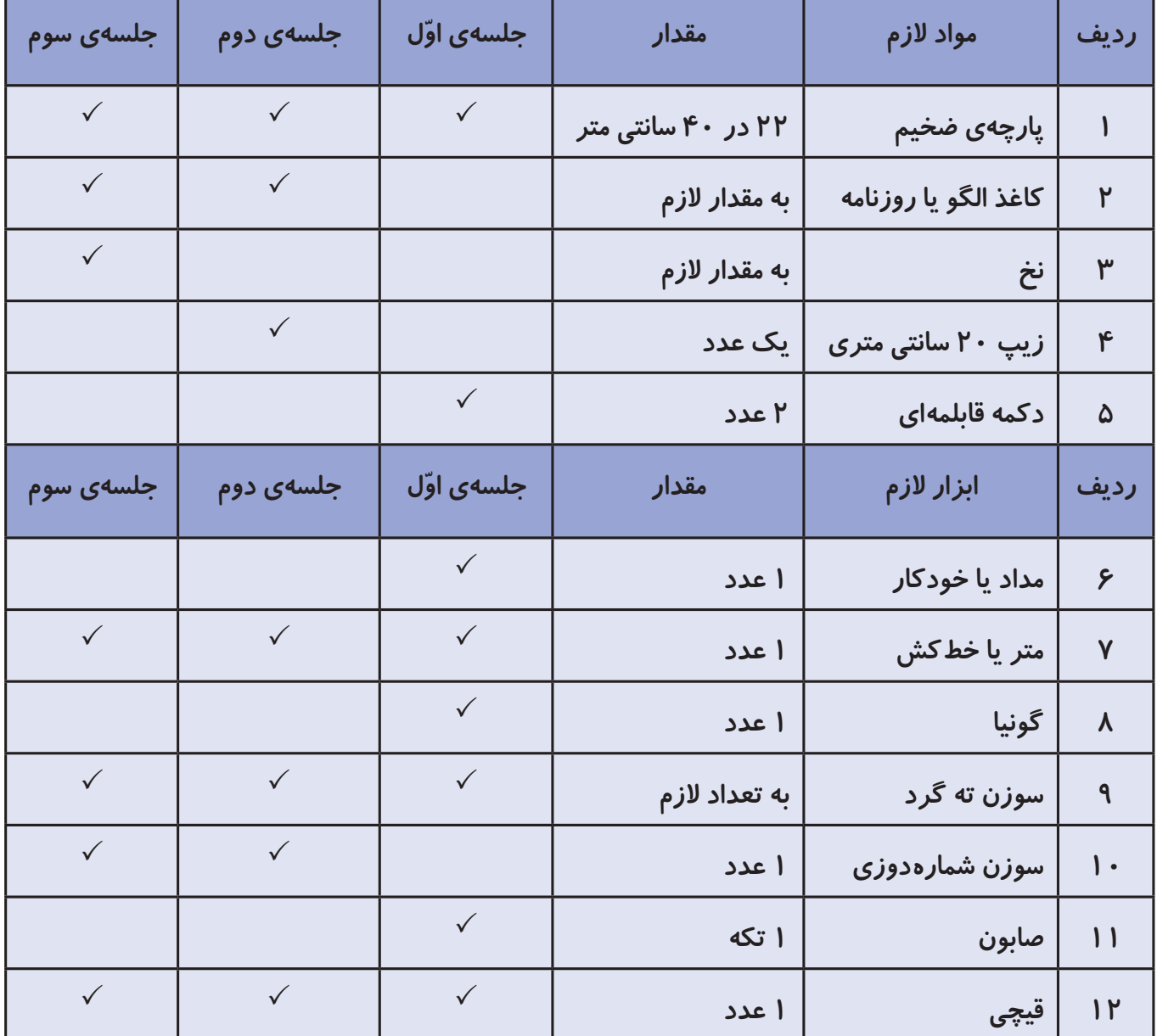

**جلسه ّی اول: طراحی و برش الگو** 

**صنایع دستی**

**تاریخچه ی کشور عزیزمان نشان می دهد که هنر و صنایع دستی قدمتی طوالنی دارد. هم اکنون نیز بسیاری از هم ّ وطنان در این زمینه فعالیت دارند. هنرهای خانگی از جمله کارهایی است که بسیار اشتغال آفرین است و می تواند به عنوان منبع درآمد، به اقتصاد خانواده ها کمک کند. عالوه بر آن وقتی با استفاده از هنر و سلیقه ی خود وسیله ای درست می کنیم که هم زیباست و هم می توانیم از آن بهره ببریم، برایمان بسیار ّ لذت بخش است. در تصاویر زیر نمونه ای از این صنایع دستی را مشاهده می کنید:**

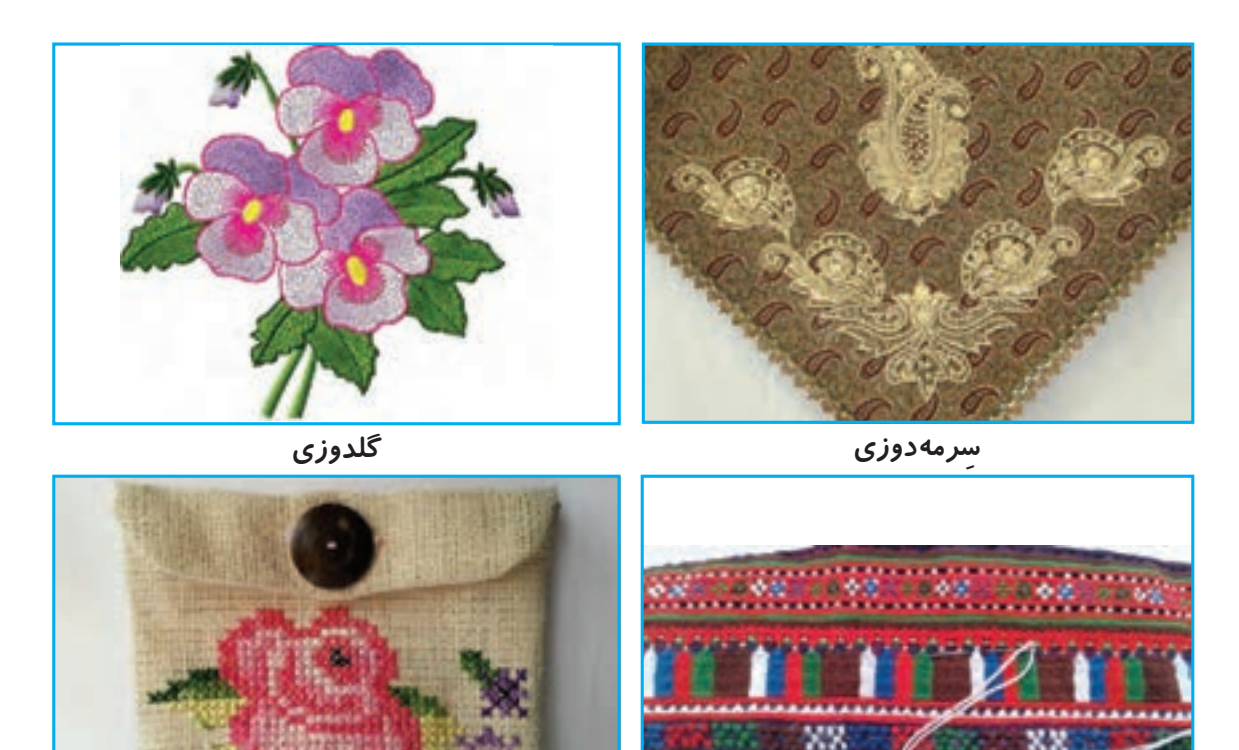

**سوزن دوزی شماره دوزی**

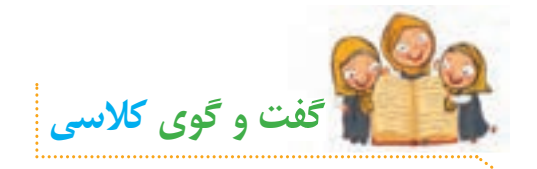

**الف( به نظر شما با استفاده از دوخت، چه وسایلی می توان درست کرد؟ ّ ب( آیا می دانید برای دوختن با پارچه، چه فعالیت هایی باید انجام داد؟ ج( چند نمونه صنایع دستی استان خود را نام ببرید.**

## **جامدادی**

**یکی از وسایل مفید و کاربردی که با استفاده از دوخت می توان درست کرد، جامدادی است. از جامدادی برای نظم بخشیدن به لوازم التحریر استفاده می شود. شما می توانید به سادگی یک جامدادی ّ زیبا، براساس سلیقه و خالقیت خود، بدوزید و آن را تزیین کنید. نمونه هایی از جامدادی را در تصاویر زیر مشاهده می کنید:**

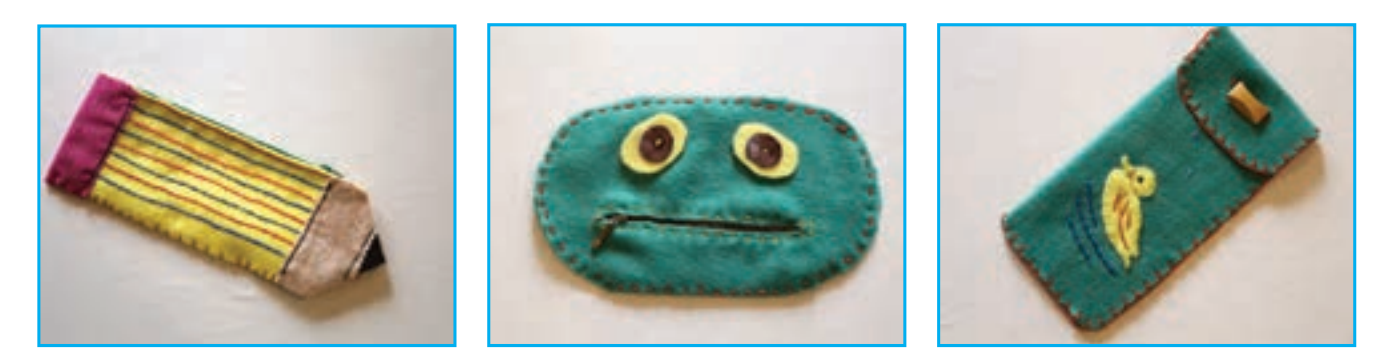

## **طراحی الگو**

**ما در این درس، الگوی ساده ای به شکل مستطیل برای دوخت جامدادی در نظر گرفته ایم. ولی می توان انواع الگو را برای این کار انتخاب و طراحی کرد. شما با همفکری با دوستان خود در گروه، الگوی مورد نظر خود را انتخاب و رسم کنید.** 

**برای یادگیری روش طراحی و برش الگوی جامدادی، این فیلم را مشاهده کنید:**

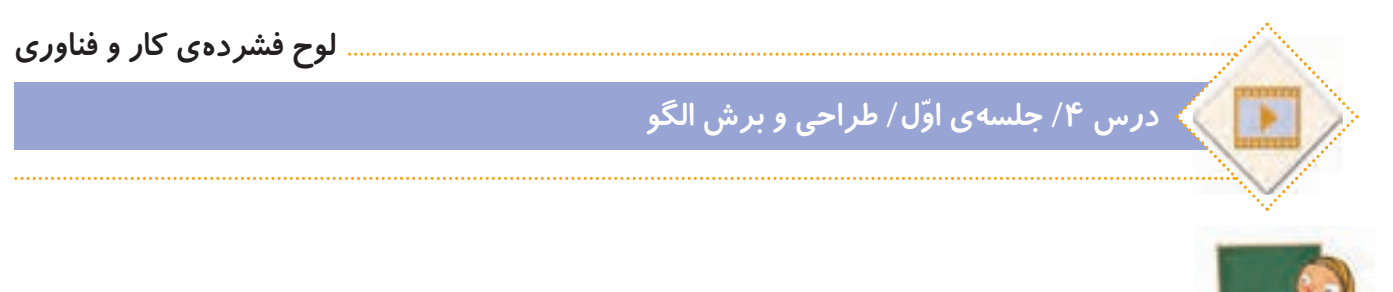

**ّ با توجه به مطالبی که با مشاهده ی فیلم فرا گرفتید، در گروه با دوستان خود مشورت کنید و در ارتباط با تصاویر زیر، نام هر یک از مهارت های دوخت را بنویسید.**

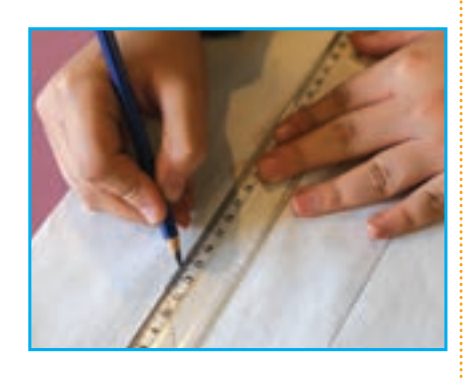

**ّفعالیت کالسی**

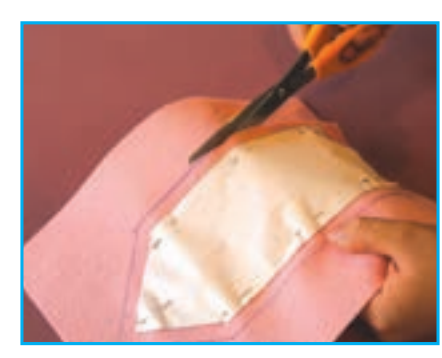

 **......................................... ......................................... .........................................**

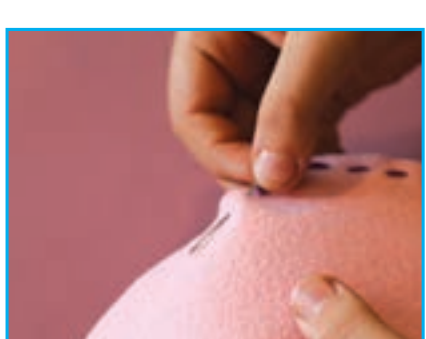

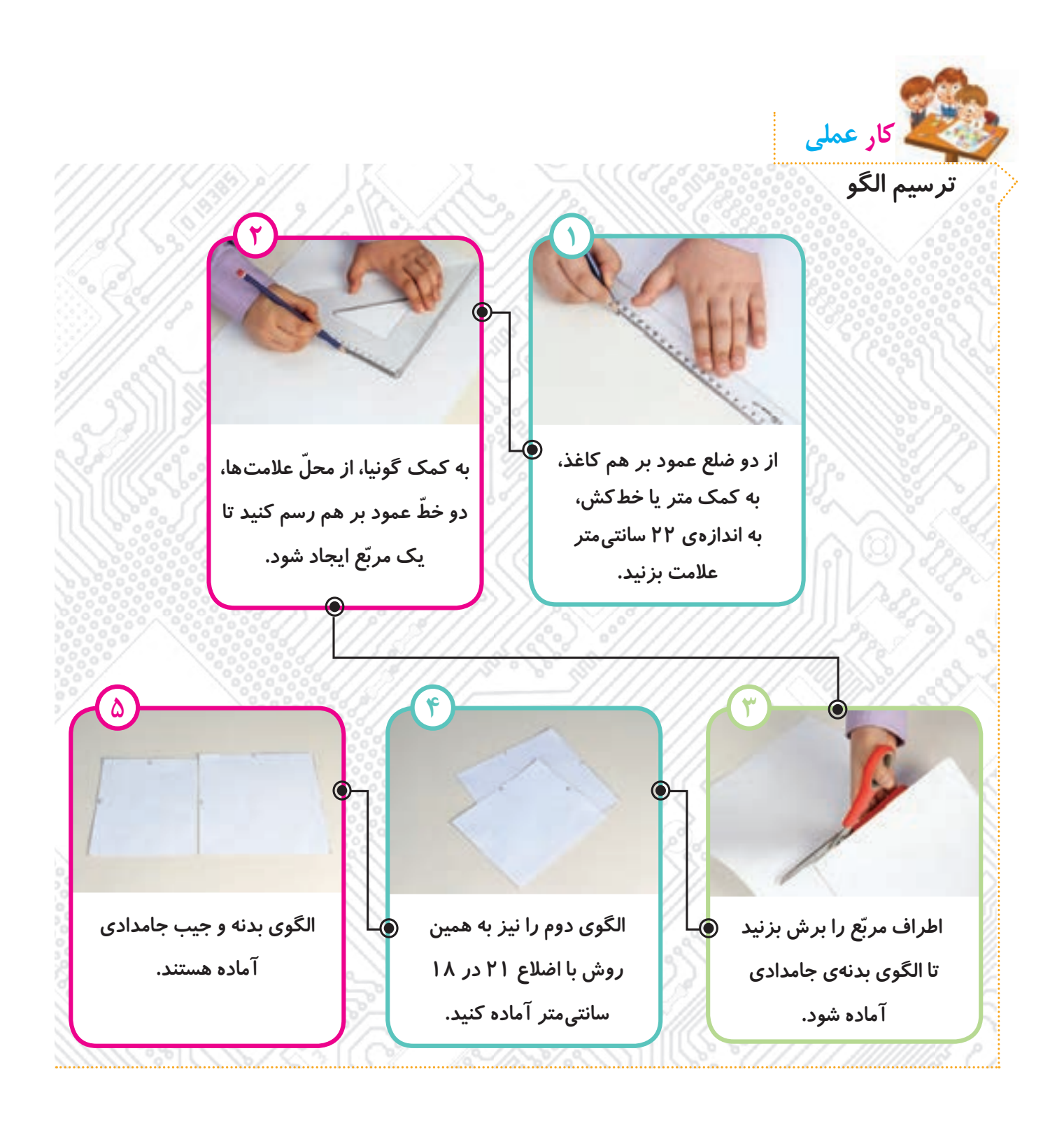

**شما می توانید با مشورت با دوستان خود در گروه، الگوهای دیگری را برای بدنه ی جامدادی و جیب آن بر روی کاغذ، طراحی کنید.**

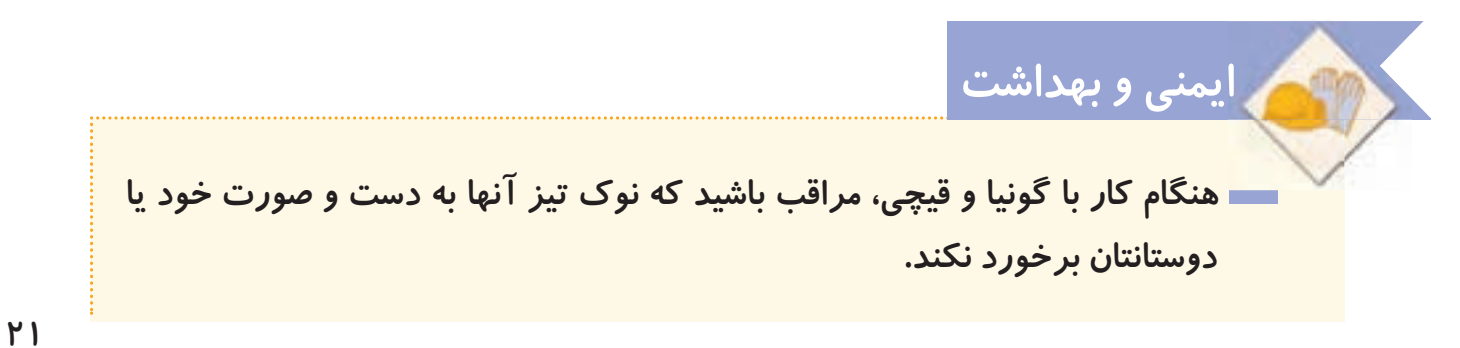

**نکته**

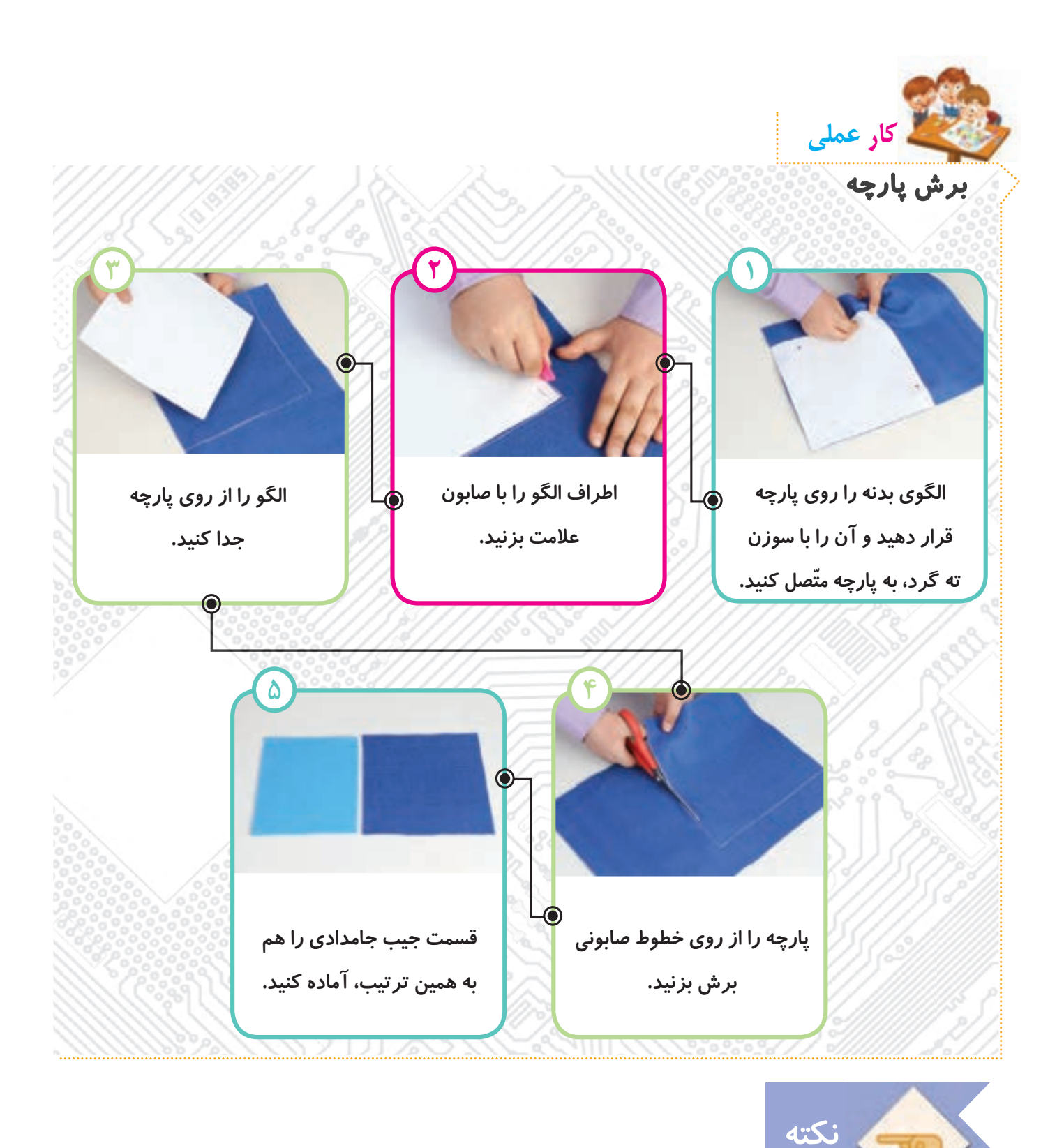

- **برای کشیدن الگو یا نصب آن روی پارچه، از گوشه های کاغذ یا پارچه استفاده کنید تا دورریز کمتری داشته باشید.**
- **هنگام کار، خرده های کاغذ و پارچه را در یک کیسه بریزید و از پخش شدن آن در محیط کالس خودداری کنید.**

**ّ با استفاده از برنامه ی نقاشی، یک جامدادی رسم کنید و روی آن را طراحی کنید. در صورت امکان آن را چاپ کنید و جلسه ی دوم به کالس بیاورید تا برای تزیین جامدادی مورد استفاده قرار گیرد.**

**ّفعالیت غیرکالسی**

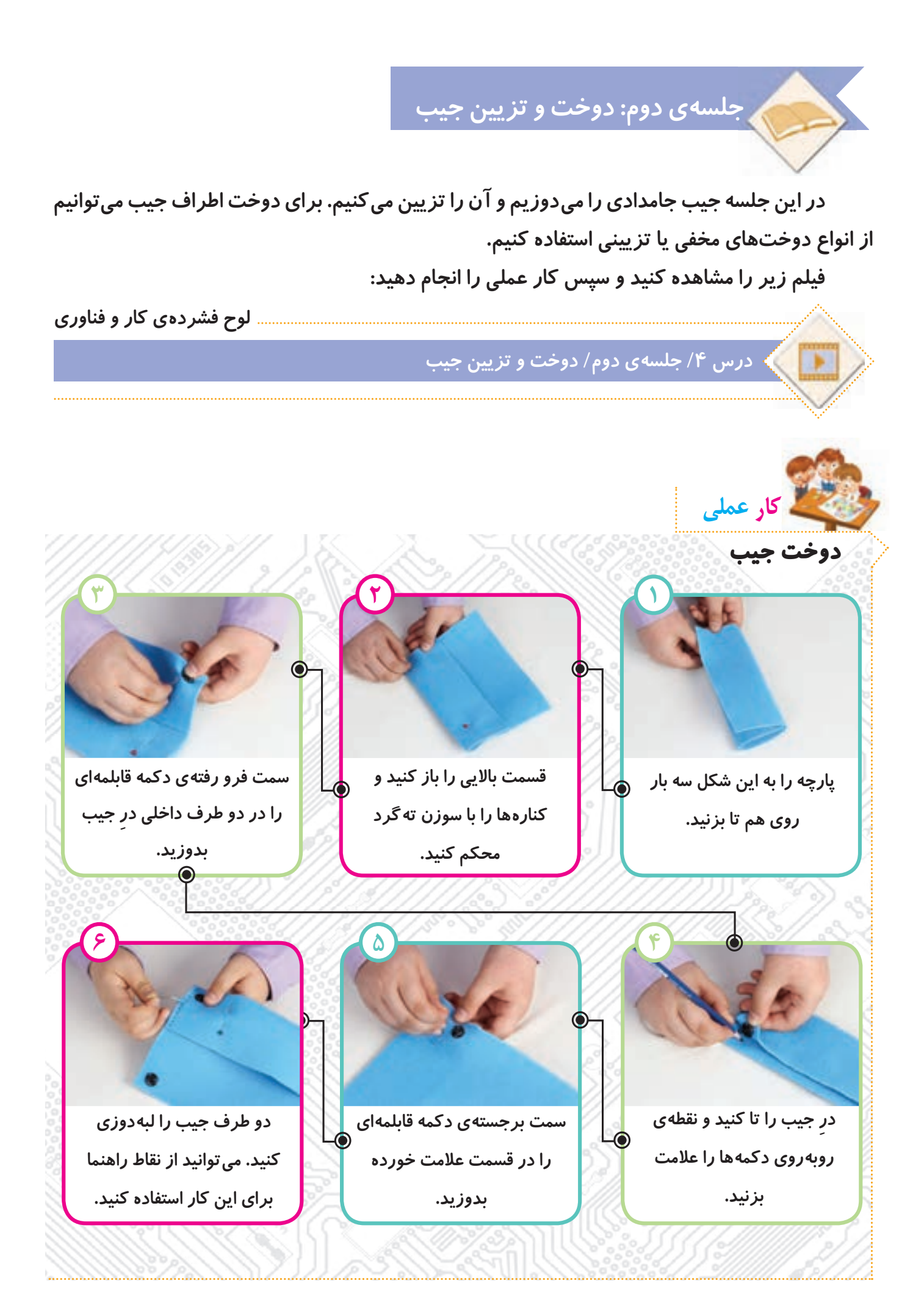

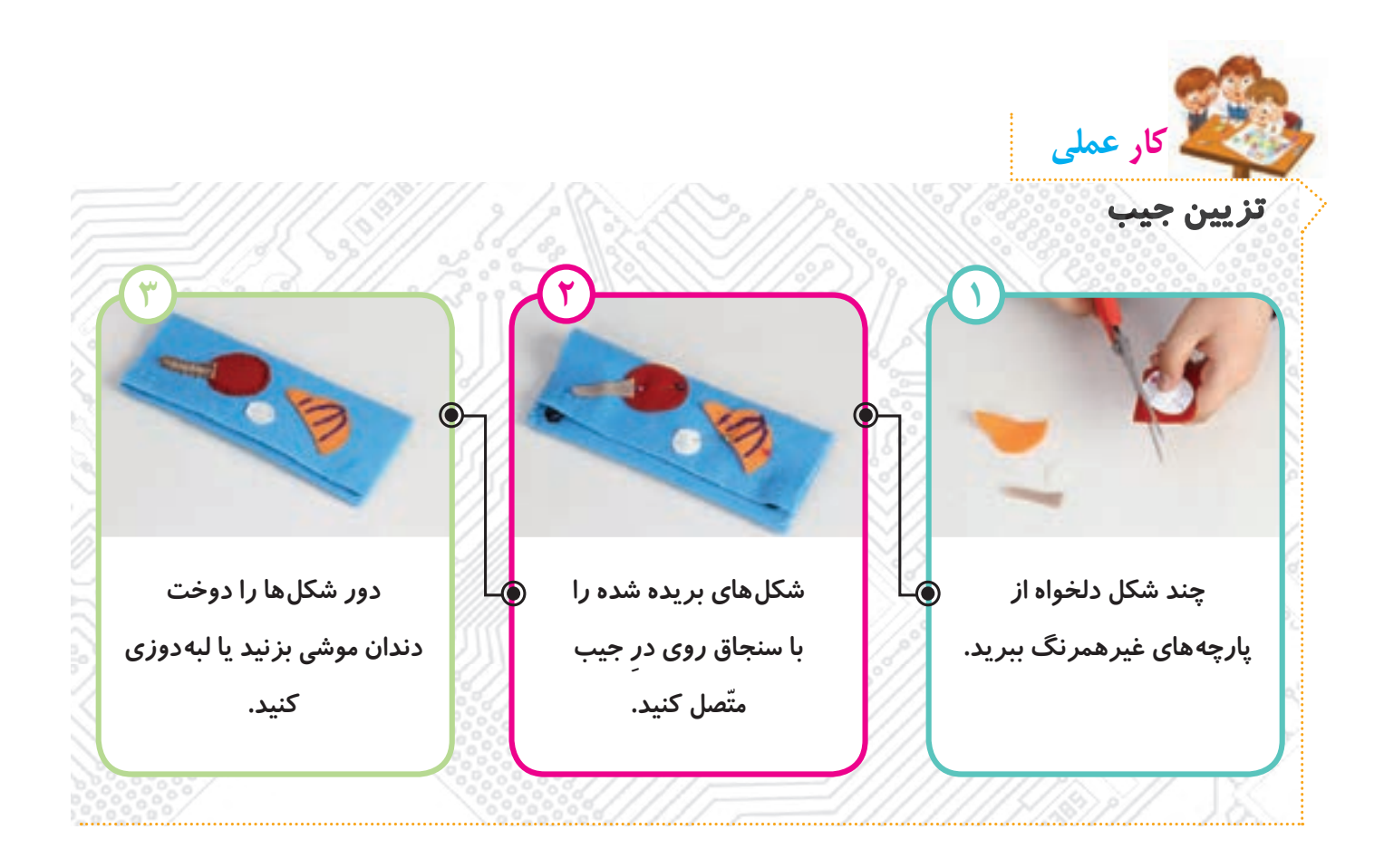

**برای تکمیل تزیین جامدادی، می توانید از سایر دوخت هایی که خود یا دوستانتان بلد هستید، یا چسباندن دکمه، پولک و ... استفاده کنید. نکته**

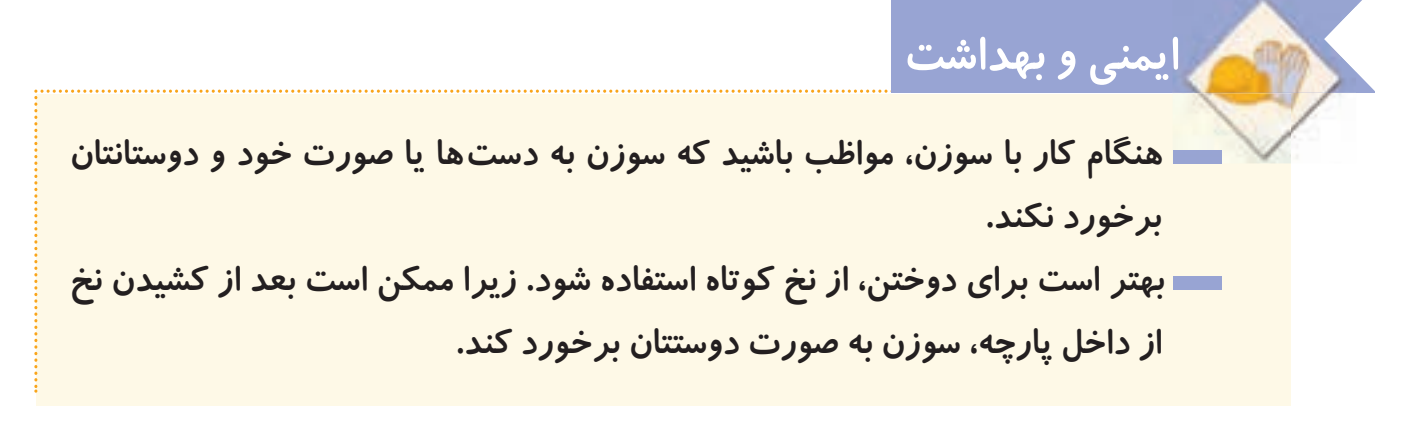

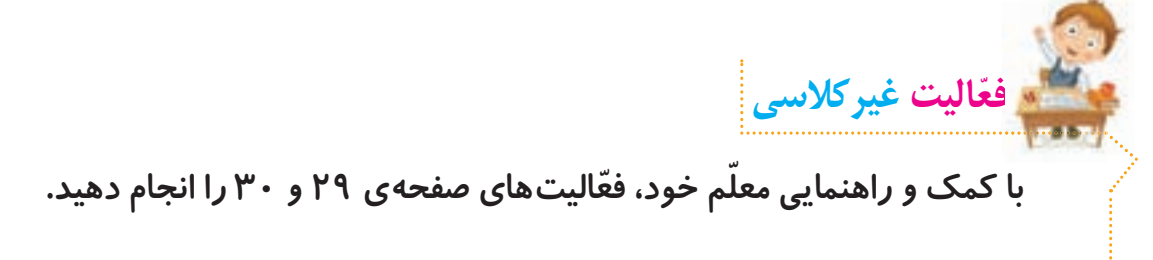

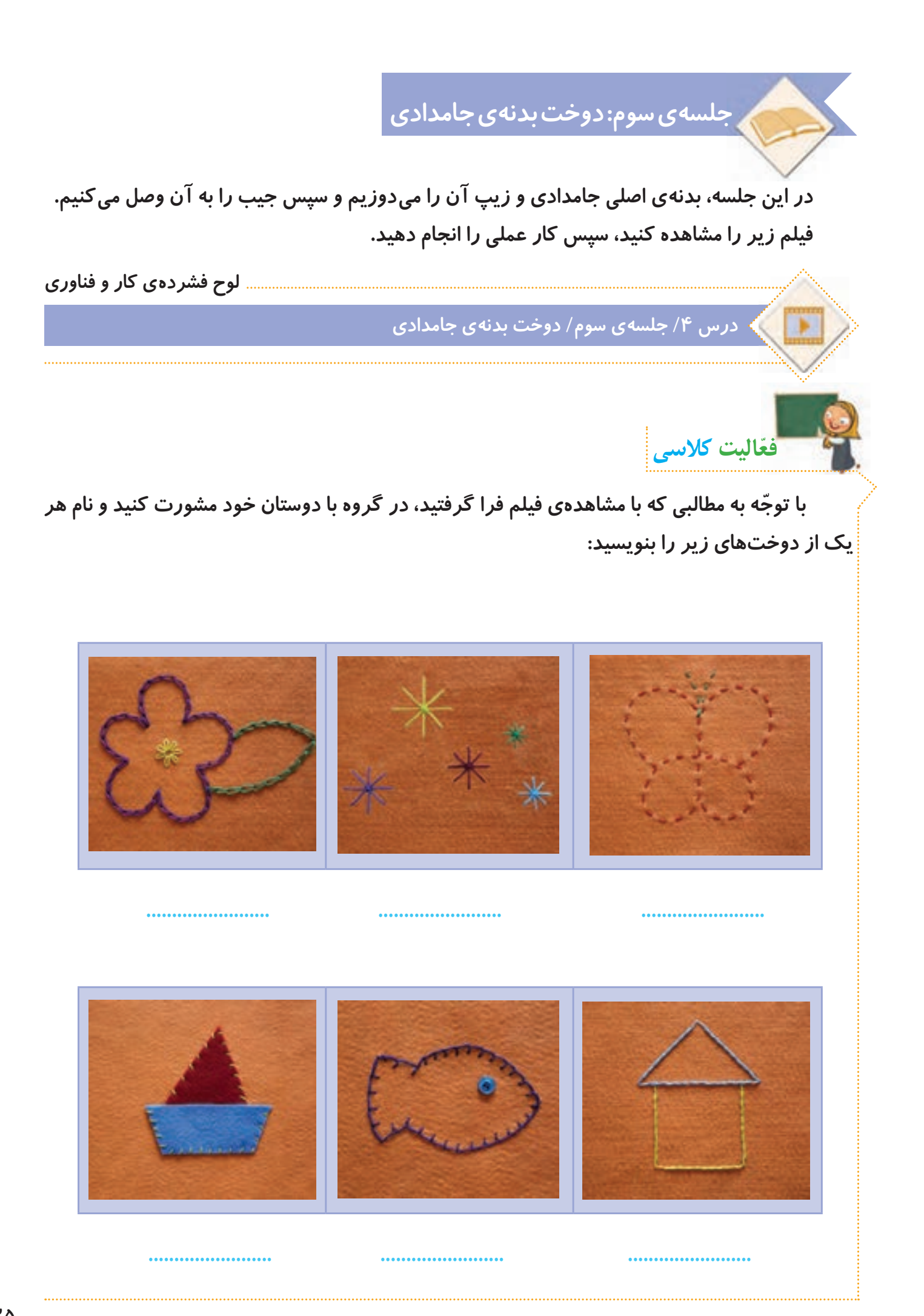

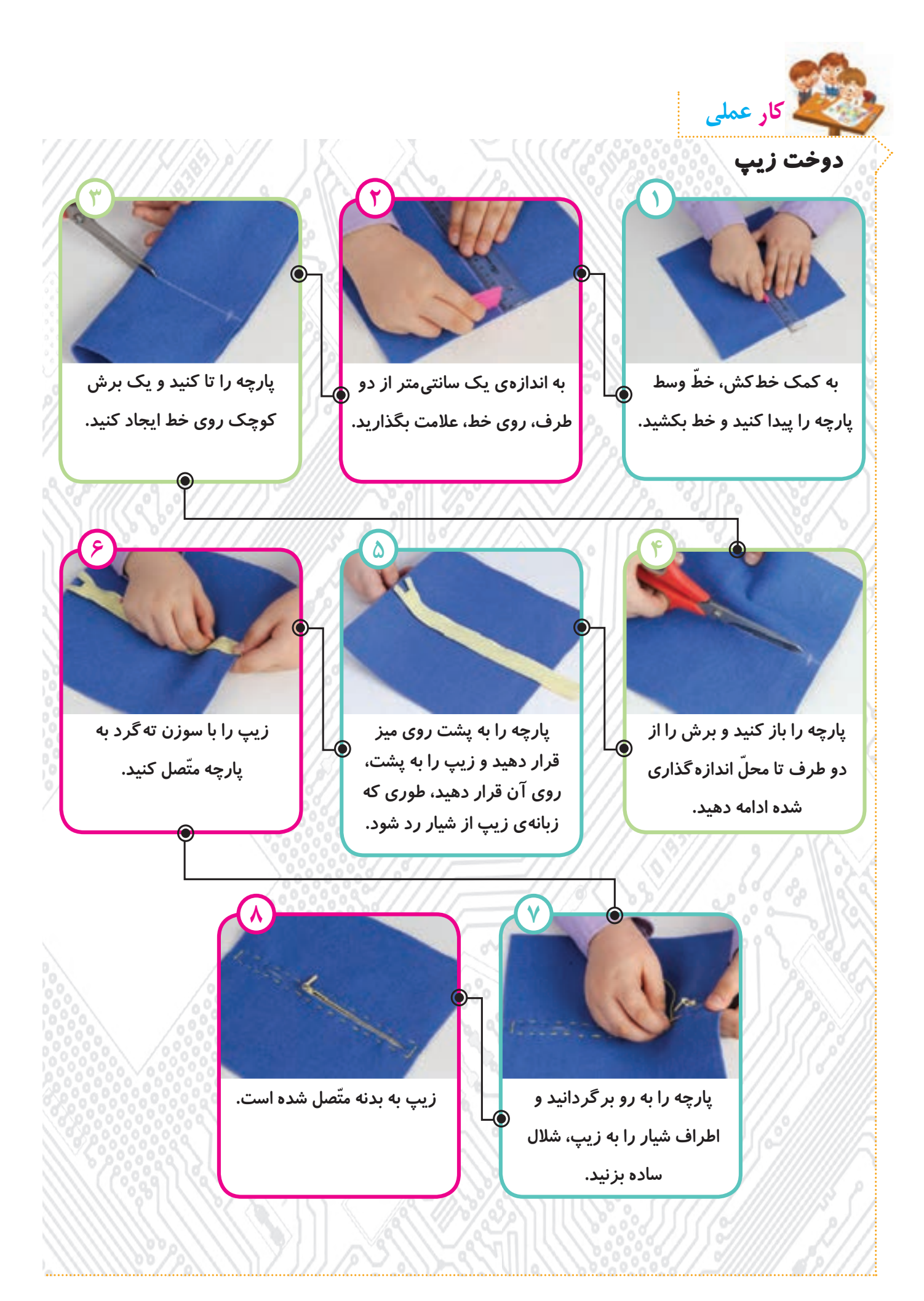

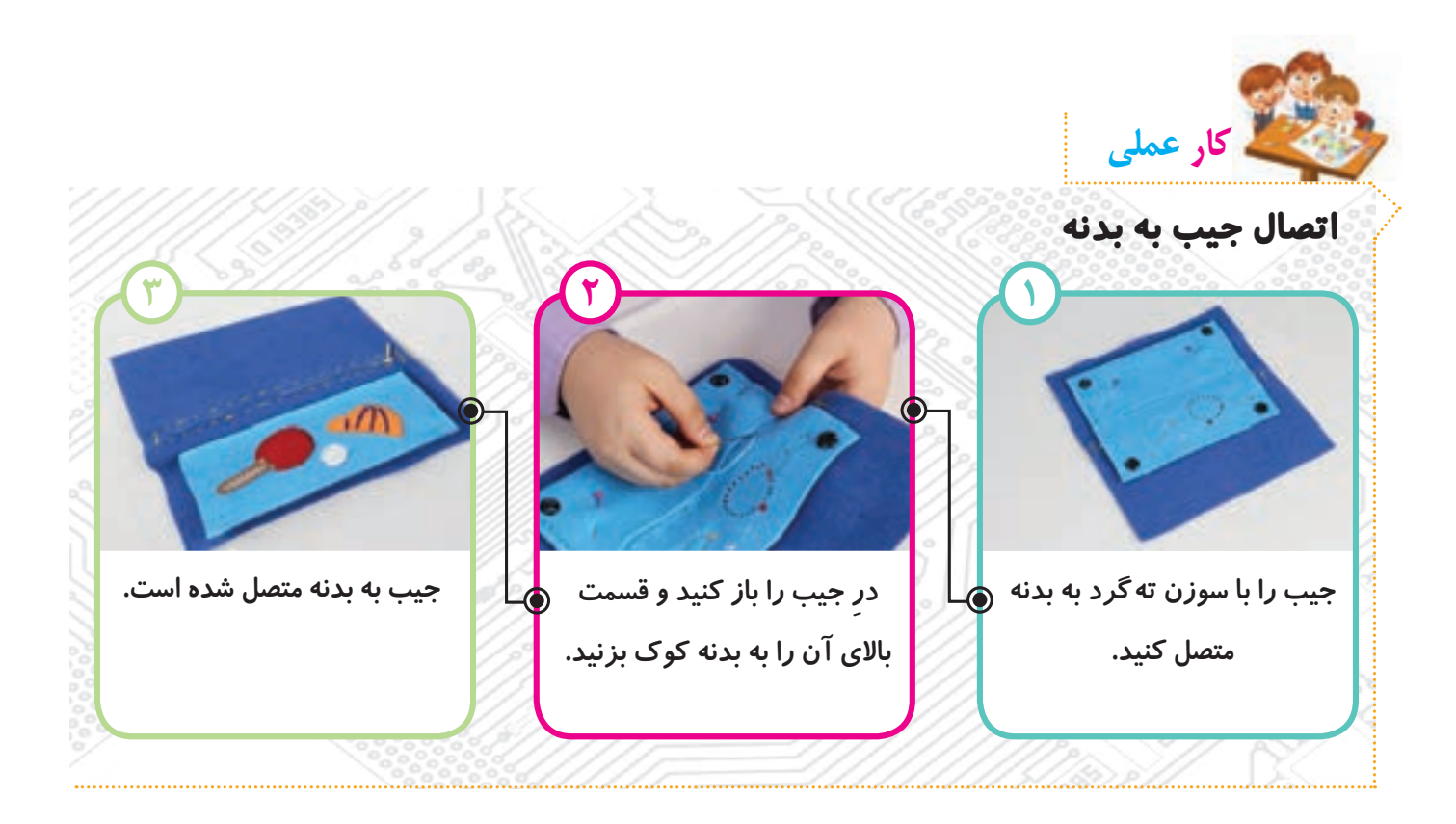

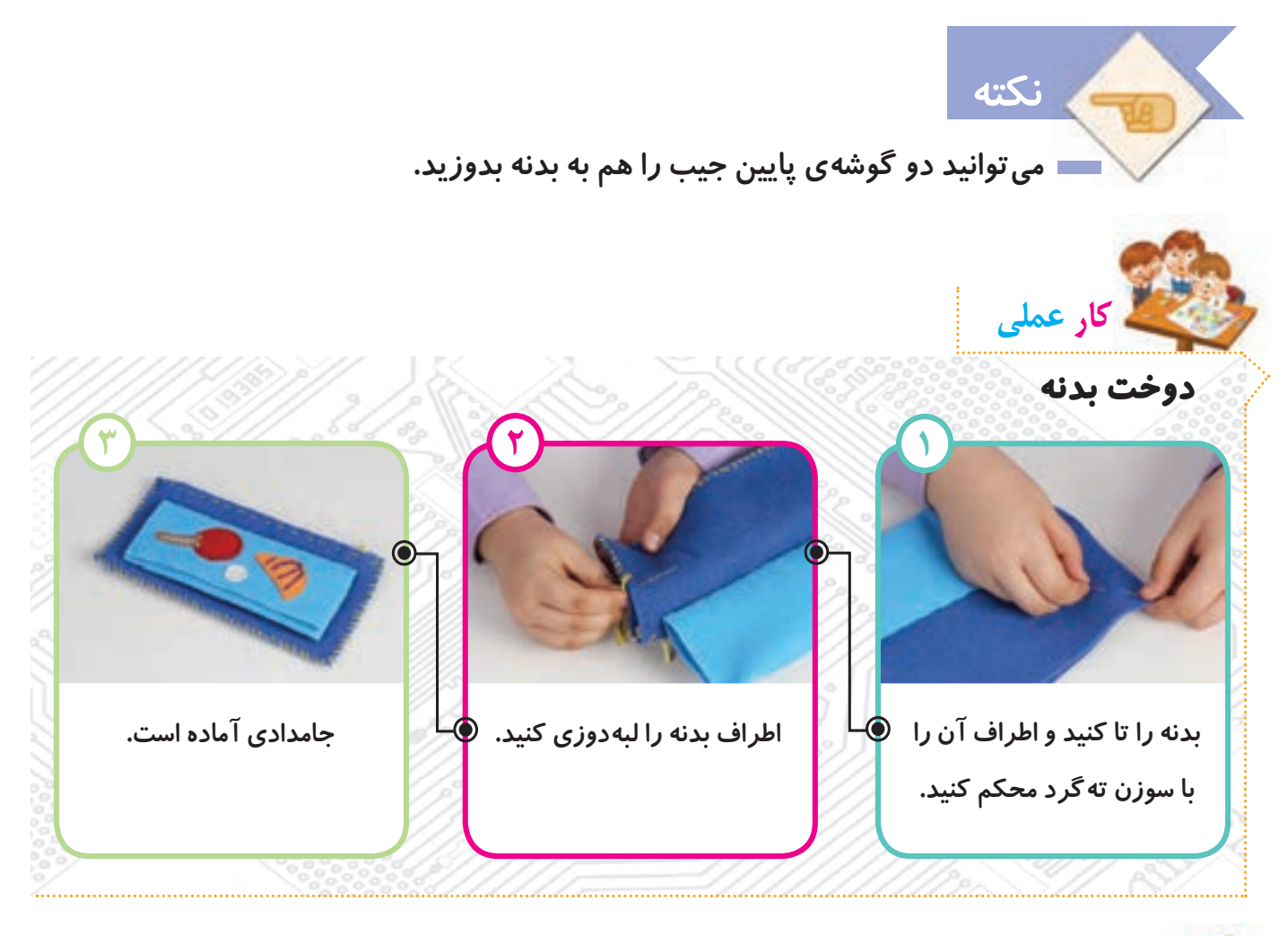

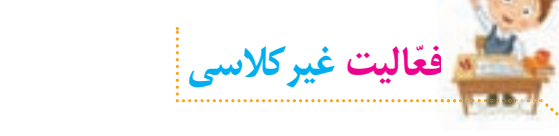

 **گزارش درس ساخت جامدادی را در صفحه ی بعد کامل کنید.**

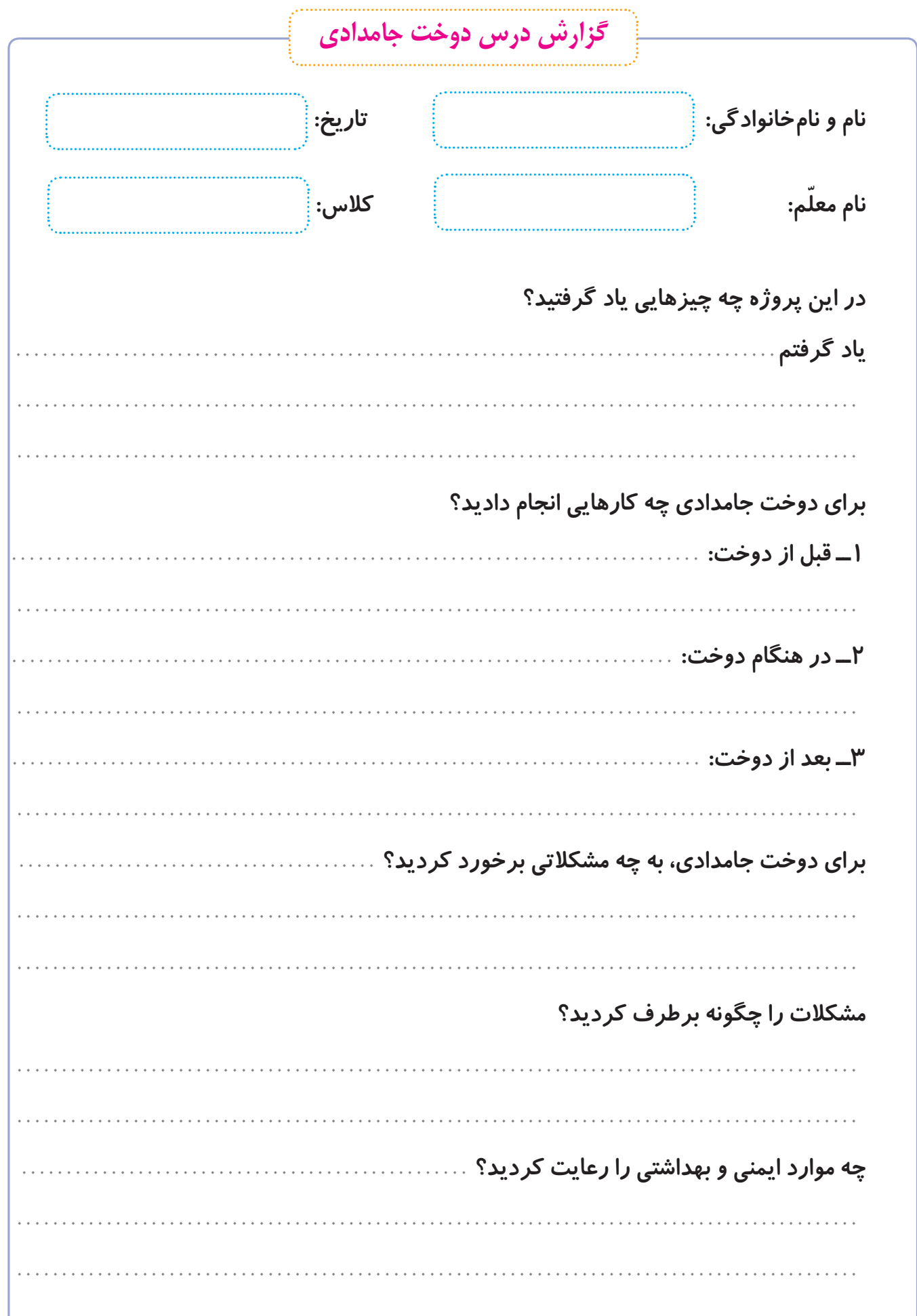

**جلسه ی چهارم: آشنایی با مشاغل مربوط به هنرهای دستی )دوخت(**

**ابتدا یکی از مشاغل مرتبط با هنرهای دستی را از فهرست مشاغل موجود در پرونده ی زیر انتخاب کنید:**

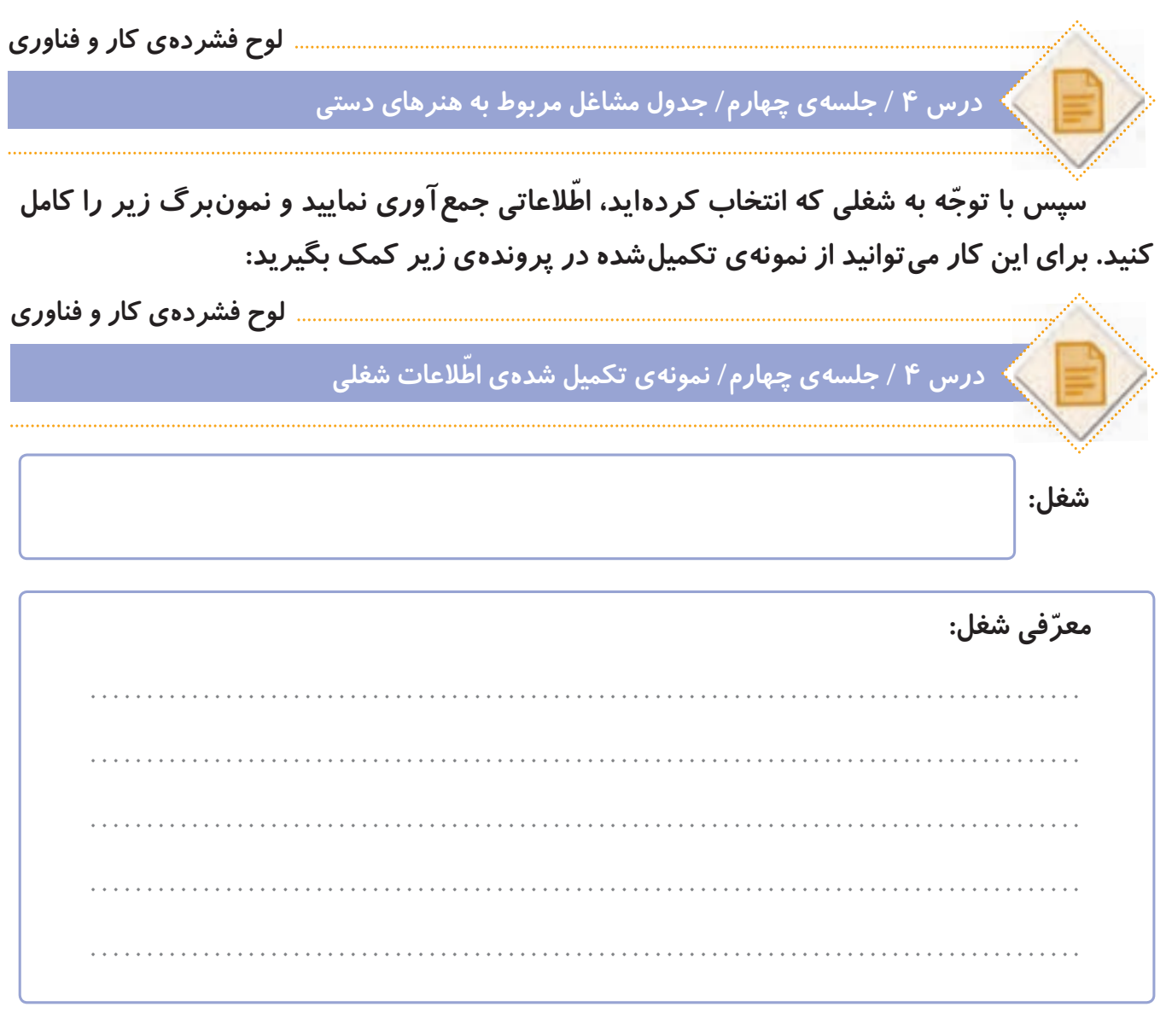

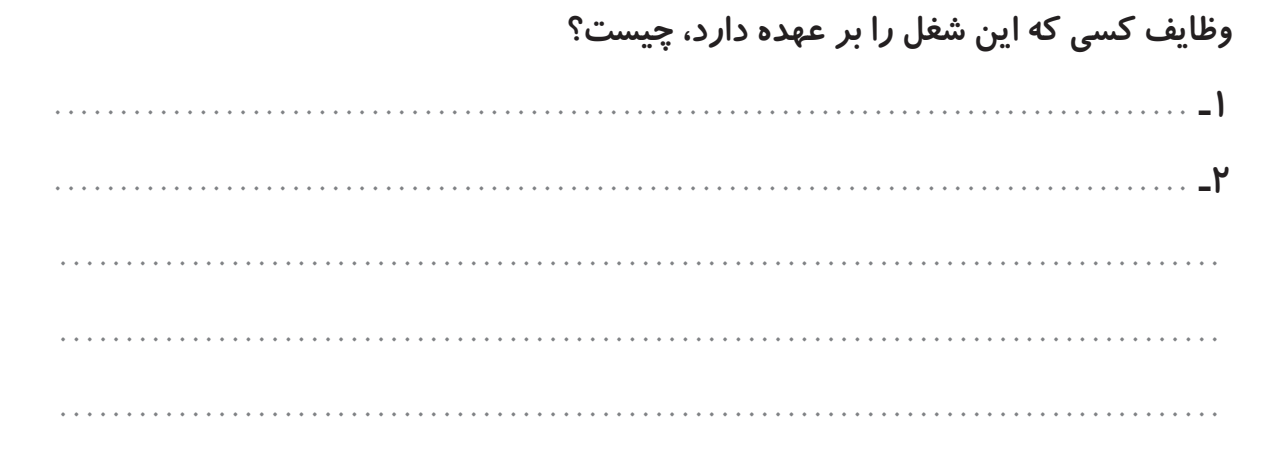

**ّ افرادی که این شغل را دارند، در چه مکان هایی فعالیت می کنند؟**

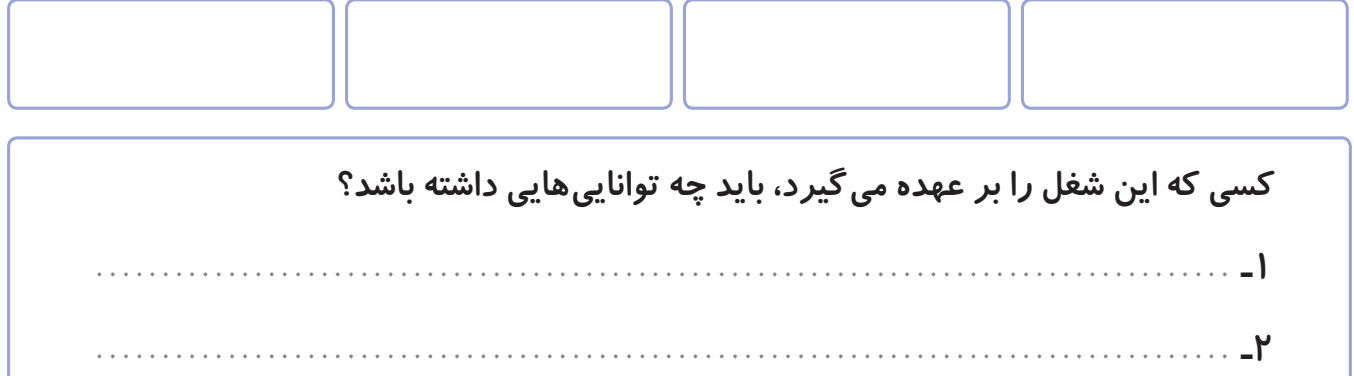

**........................................................................................**

**........................................................................................**

**چه مهارت هایی برای انجام دادن این شغل الزم است؟**

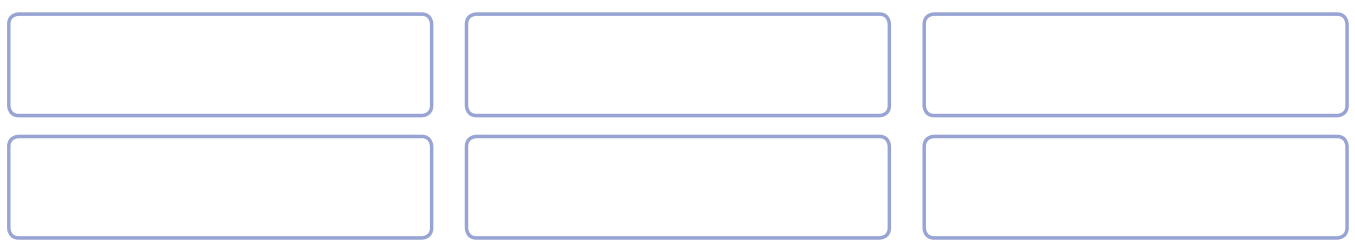

**این شغل چه فایده هایی برای جامعه دارد؟ 1ـ ...................................................................................... 2ـ ...................................................................................... ........................................................................................ ........................................................................................**

**ّ به جز مشاغل معرفی شده در کتاب، چه مشاغل دیگری می شناسید که به این درس ربط داشته باشند؟**

**به کدام یک از مشاغل مربوط به این درس، عالقه دارید؟ آنها را به ترتیب بنویسید.**

**3٠**

**ً ّ به عنوان فع ّ الیت غیرکالسی انجام شده و در این جلسه، دانش آموزان باید اطالعات که فعالیت های این جلسه، قبال** ٭ **ّ توجه کنید ّ جمع آوری شده را در کالس گزارش دهند.**

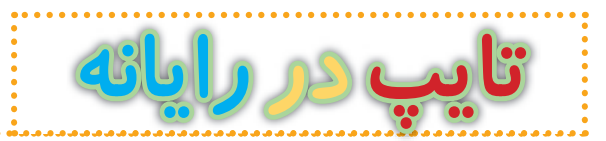

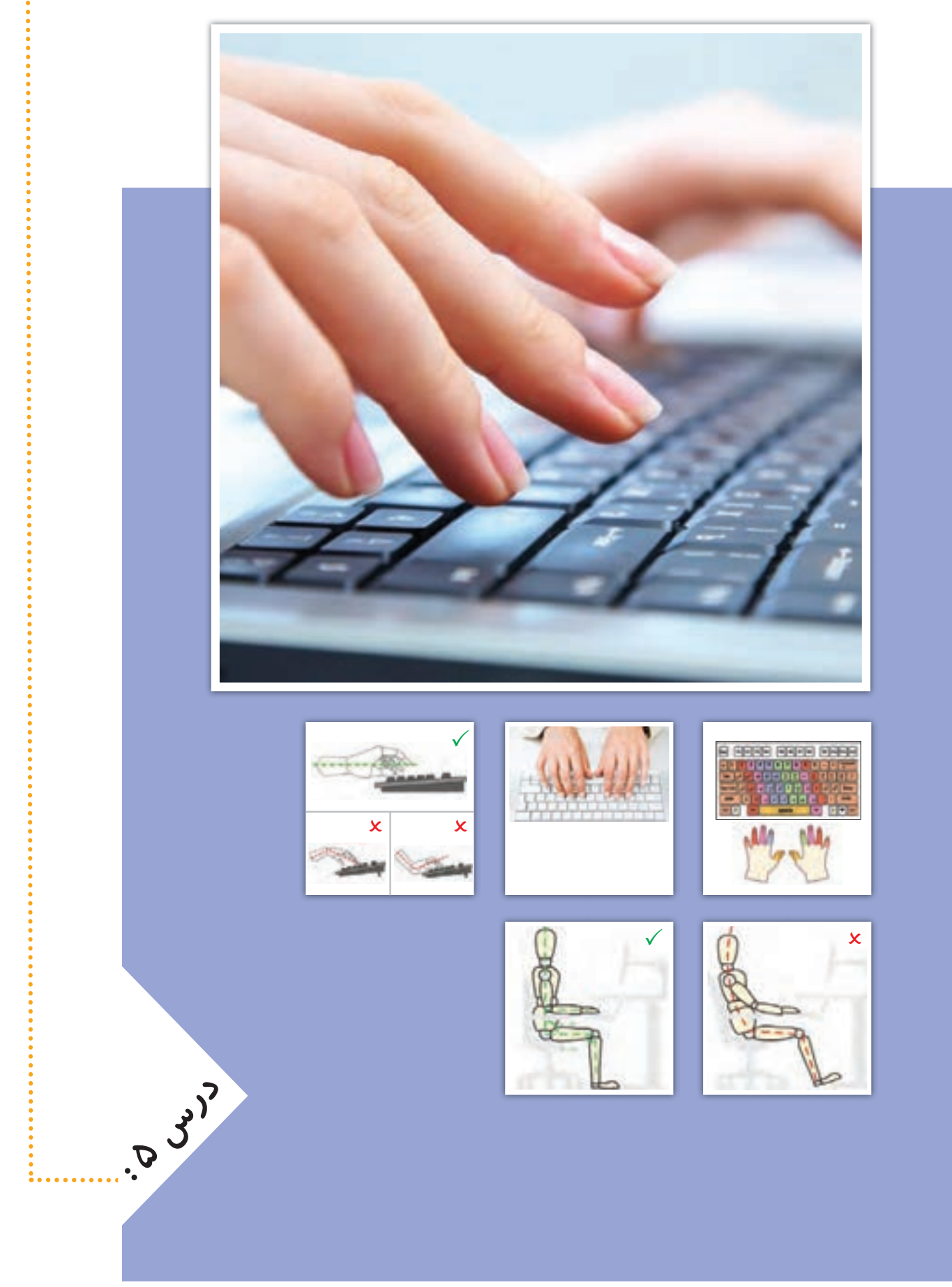

**جلسه ّي اول: آشنایی با صفحه کلید و کار با کلیدهای پایگاه** 

## **تایپ ده انگشتی**

**گفت و گوی کالسی**

**هنگام کار با صفحه کلید رایانه، بیشتر از کدام انگشت های خود استفاده می کنید؟**

**ما می توانیم با استفاده از صفحه کلید، حروف و اعداد را به رایانه وارد کنیم. به این کار، تایپ یا حروف نگاری می گویند. برای اینکه بتوانیم به راحتی با صفحه کلید رایانه تایپ کنیم، بهتر است از همه ی انگشت های خود استفاده کنیم که به آن تایپ ده انگشتی می گویند. وقتی برای تایپ کردن از همه ی انگشت های خود کمک می گیریم، آنها کمتر خسته می شوند و سرعت تایپ ما نیز بیشتر می شود. بنابراین خیلی مهم است که بدانیم چگونه آنها را به درستی، روی کلیدهای صفحه کلید قرار دهیم و بدون نگاه کردن به کلیدها، حروف و اعداد را تایپ کنیم.**

#### **صفحه کلید**

**کلیدها در صفحه کلید رایانه، مانند تصویر زیر در ردیف های مختلفی قرار دارند. در تایپ ده انگشتی، هر یک از انگشت ها برای فشار دادن کلیدهای خاصی در نظر گرفته می شوند. برای شروع، انگشت ها باید روی کلیدهای پایگاه ّ که در تصویر زیر مشخص شده اند، قرار گیرند.**

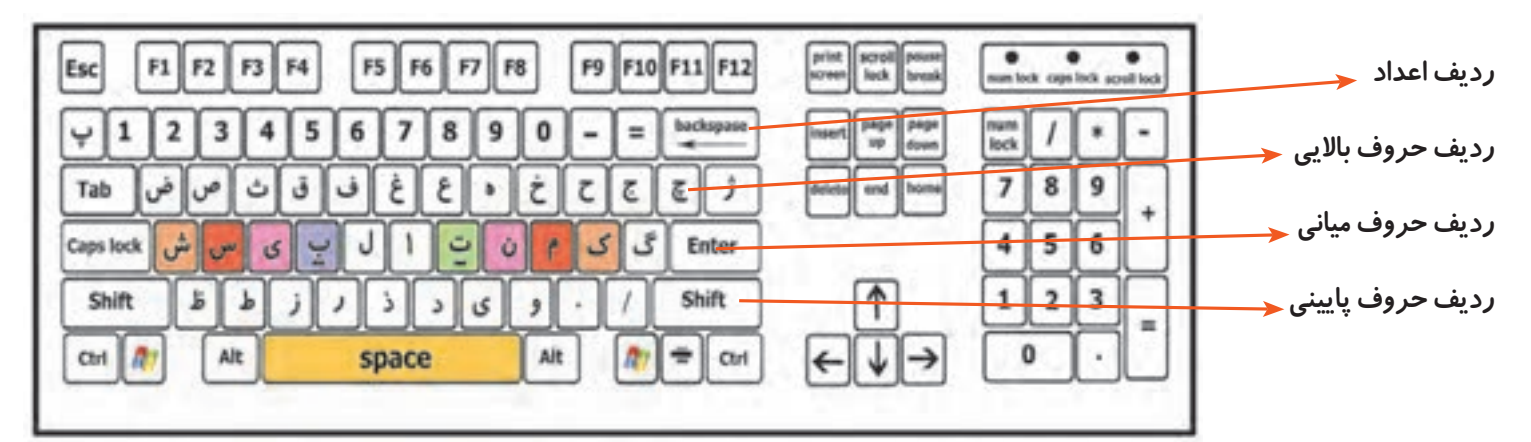

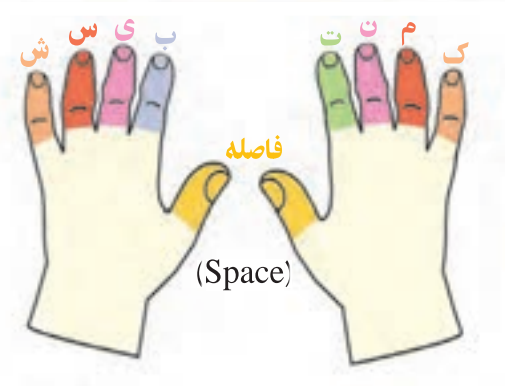

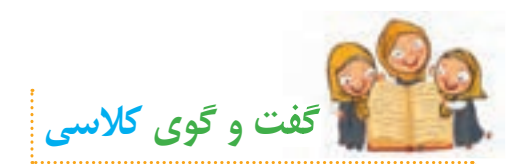

**به نظر شما در هنگام تایپ، دست ها و انگشت های ما باید در چه حالتی باشند؟**

**مطابق تصویر زیر، در شروع تایپ، هشت انگشت را روی کلیدهای پایگاه و دو انگشت شست را روی کلید فاصله قرار می دهیم. در طول تایپ، انگشت های ما باید همیشه روی کلیدهای پایگاه قرار داشته باشند. برای اینکه از ابتدا بتوانیم انگشت ها را )حتی بدون نگاه کردن به صفحه کلید( به درستی روی ِ کلیدهای پایگاه قرار دهیم، می توانیم از دو برجستگی ِ کوچک موجود بر روی کلیدهای ت و ب، استفاده کنیم. ابتدا دو انگشت سبابه را روی این دو برجستگی قرار می دهیم و سپس سایر انگشت ها را به ترتیب ً آرام و بدون فشار ِ روی کلیدهای کناری آنها مستقر می کنیم. قرارگیری انگشت ها، باید به صورتی کامال دادن کلیدها باشد.**

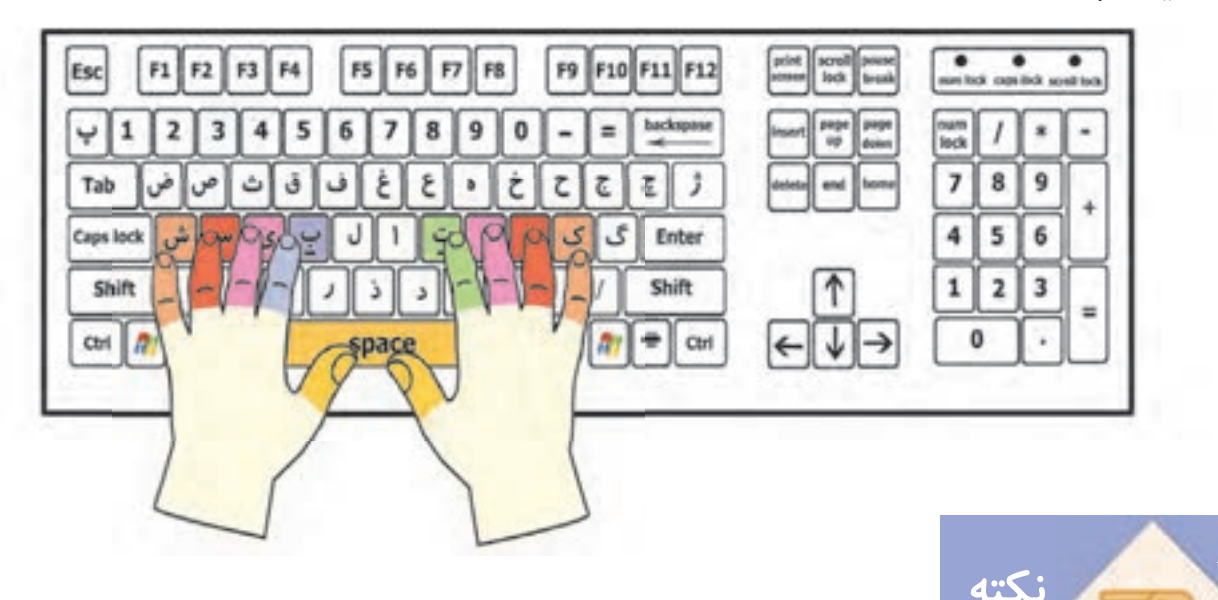

- **برای تایپ با صفحه کلید، بهتر است انگشت ها را کمی خم کنید تا نوک آنها روی کلیدها قرار گیرد.**
- **سعی کنید همیشه نگاهتان به صفحه نمایش باشد و بدون نگاه کردن به صفحه کلید، تایپ کنید.**
- **ِ اگر جای درست انگشت ها را گم کردید، دوباره بدون نگاه کردن به صفحه کلید با لمس دو برجستگی، جای انگشت ها را پیدا کنید.**

**ایمنی و بهداشت**

 **صفحه کلید در رایانه، از لوازمی است که از آن استفادهی زیادی می شود. به همین دلیل ّب همواره در معرض آلودگی قرار دارد. بنابراین سعی کنید کلیدهای آن را به طور مرت تمیز کنید.**

# **ِ کار با ردیف میانی صفحه کلید**

**در شکل زیر، کلیدهای مربوط به هر انگشت در ردیف میانی، نشان داده شده است:**

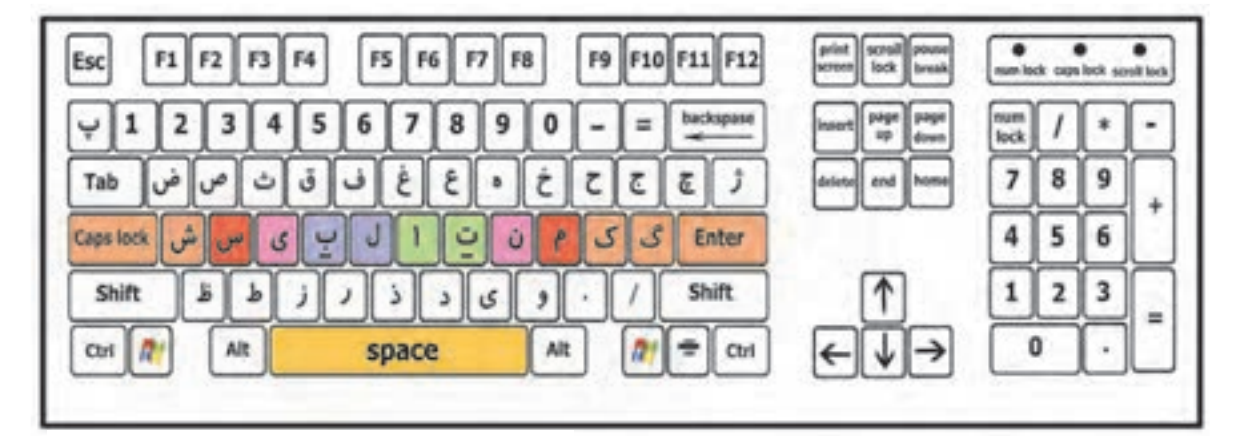

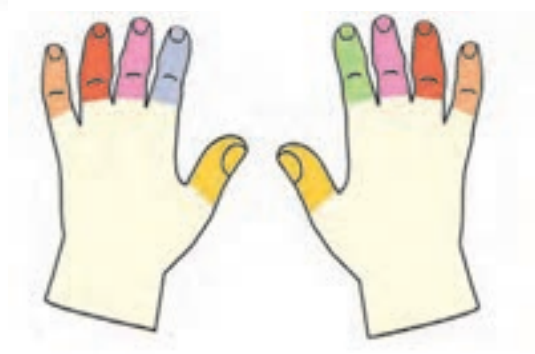

**در صورت نیاز به تایپ حروف گ ، ا ، ل ، انگشت مربوط به آن حرکت می کند، کلید را فشار می دهد میکند، می و دوباره بر می گردد.**

**ّ فیلم زیر را مشاهده کنید و سپس فعالیت کالسی را انجام دهید.**

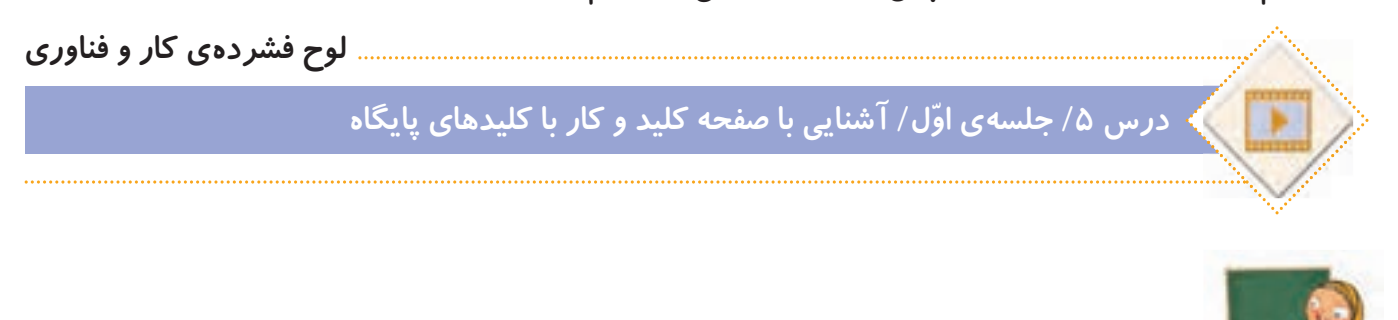

**الف( برنامه ی تمرین تایپ 1 را اجرا کنید:**

**ّفعالیت کالسی**

**لوح فشرده ی کار و فناوری**

درس ۵/ جلسهی اوّل/ تمرین تایپ ۱

**ّم خود، انگشت های هر دو دست خود را روی کلیدهای پایگاه در محل درست با کمک و راهنمایی معل قرار دهید و کلماتی را که در نرم افزار نمایش داده می شوند، تایپ کنید. کلمه ای که باید تایپ شود، به رنگ سبز نمایش داده می شود. اگر حروف را اشتباه تایپ کنید، رنگ آنها قرمز می شود و رایانه با یک صدای زنگ، به شما می گوید که اشتباه خود را درست کنید. تا وقتی که حروف اشتباه را پاک نکنید، نمی توانید ادامه ی کلمات را تایپ کنید.** **ب( برای اینکه سرعت تایپ خود را امتحان کنید، برنامه ی آزمون تایپ 1 را اجرا و سرعت تایپ خود را یادداشت کنید.**

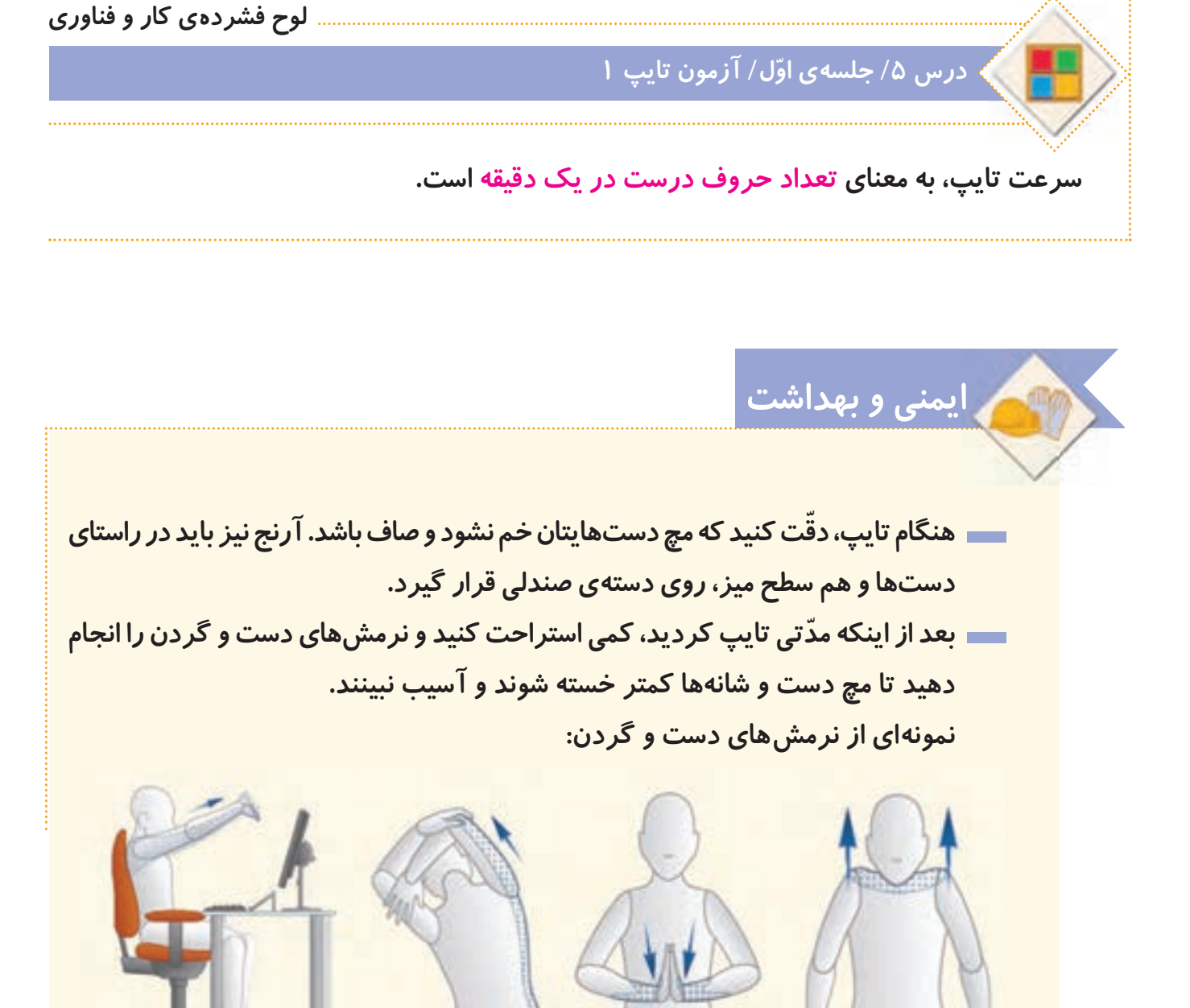

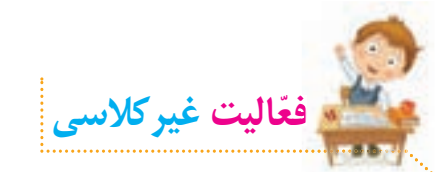

**تمرین های تایپ را انجام دهید. سپس برنامه ی آزمون تایپ 1 را اجرا کنید و سرعت تایپ خود را یادداشت کنید.**

## **جلسه ي دوم: کار با ردیف میانی و ردیف پایین صفحه کلید**

**برای کار با سه ردیف صفحه کلید، انگشت ها باید از روی کلیدهای پایگاه حرکت کنند، حرف مورد نظر را تایپ کنند و سپس به کلید پایگاه خود برگردند. در شکل روبهرو، کلیدهای مربوط به هر انگشت در سه ردیف صفحه کلید، نشان داده شده است.**

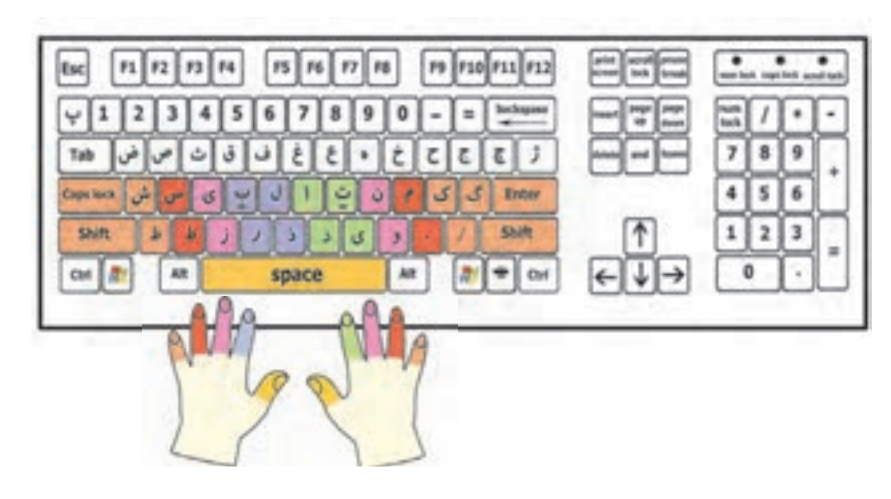

#### **ّ فیلم زیر را مشاهده کنید و سپس فعالیت کالسی را انجام دهید.**

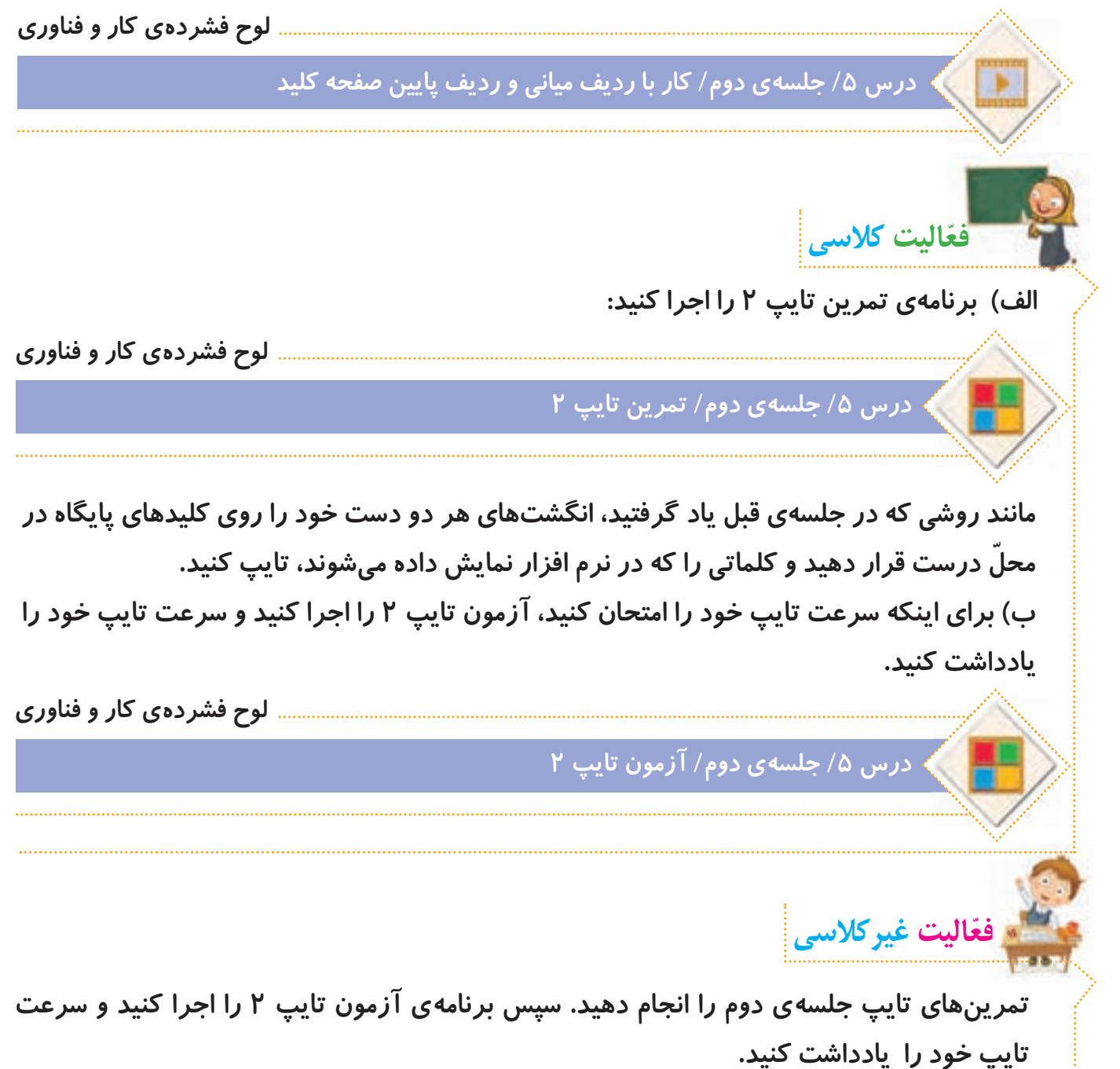

**جلسه ي سوم: کار با سه ردیف حروف صفحه کلید** 

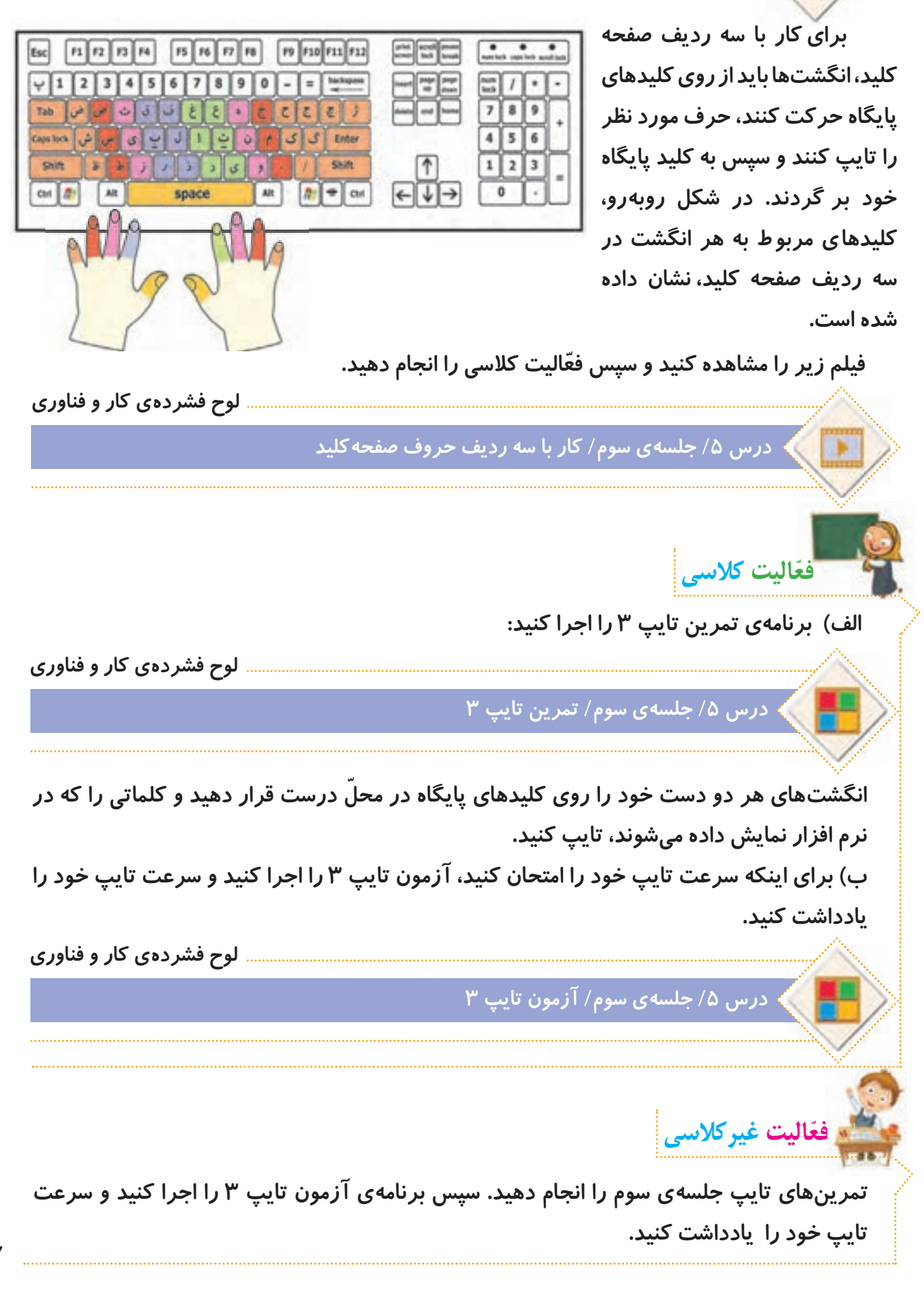

## **جلسه ي چهارم: تایپ اعداد و عالمت ها**

**گاهی اوقات الزم است ضمن تایپ حروف، اعدادی را نیز تایپ کنیم. برای تایپ اعداد و عالمت ها نیز مانند حروف، هر انگشت وظیفه ی تایپ برخی از آنها را بر عهده دارد. در شکل روبه رو، کلیدهای مربوط به هر انگشت در صفحه کلید، نشان داده شده است.**

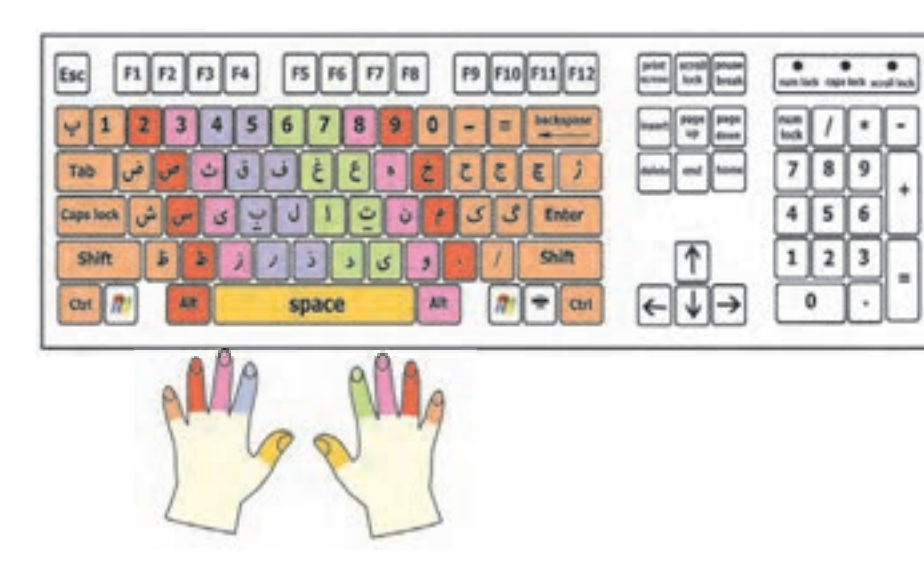

**ّ فیلم زیر را مشاهده کنید و سپس فعالیت کالسی را انجام دهید.**

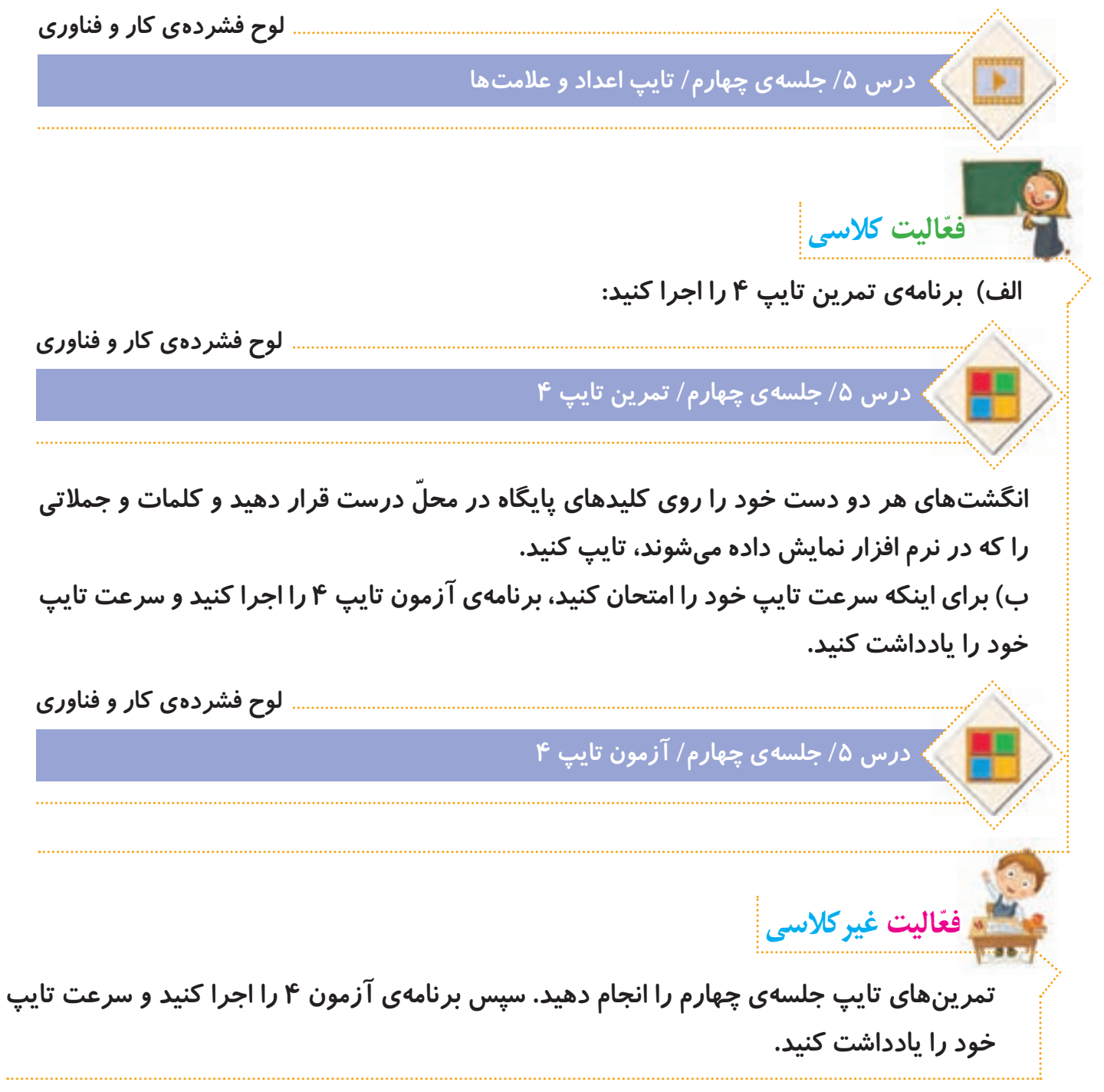

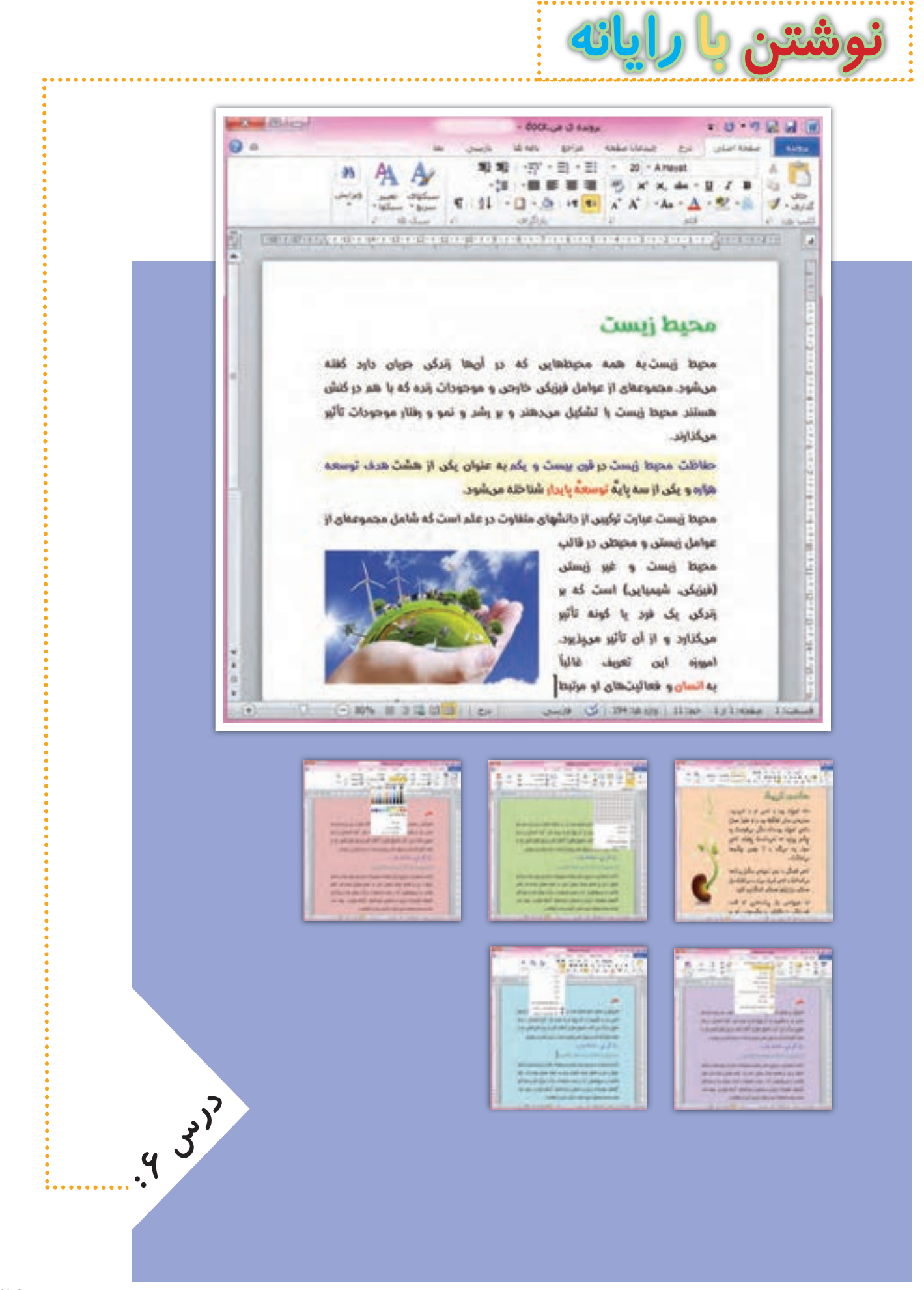

**جلسه ّي اول: کار با قلم** 

**ً از برنامه ای استفاده ما با رایانه می توانیم مطالب مختلفی را بنویسیم. برای نوشتن در رایانه معموال می کنیم که به آن واژه پرداز می گویند. این برنامه به ما کمک می کند تا نامه، داستان، گزارش یا مطالب دیگری را تایپ کنیم و در کنار آنها، تصویر، جدول، نمودار و... قرار دهیم. در برنامه ی واژه پرداز می توانیم متن های تایپ شده را تغییر دهیم و آنها را ذخیره یا چاپ کنیم.**

**صرفه جویی در مصرف آب**

**آب با ارزش ترین نعمت خداوند است که نشاط، سالمتی و زندگی همه ی موجودات به آن وابسته است و کمبود آن مشکالت بسیاری را به وجود خواهد آورد. ما می دانیم برای داشتن آبی سالم و شیرین، هزینه های بسیاری صرف احداث سد، منابع ذخیره ی آب، تصفیه خانه و خطوط انتقال می شود. پس به یاری هم و رعایت اصول زیر می توانیم کشورمان را در ذخیره سازی آب یاری کنیم:**

**1ـ هنگام مسواک زدن از لیوان استفاده کنیم.**

**2ـ برای نظافت پله ها و حیاط، از جارو یا دستمال مرطوب استفاده کنیم.**

**3ـ برای نوشیدن آب در مدرسه و پارک، از لیوان استفاده کنیم.**

**4ـ شیرهای آب که نشت می کنند، تعمیر کنیم.**

**5 ـ هنگام شست وشو، شیر آب را به طور مداوم باز نگذاریم.**

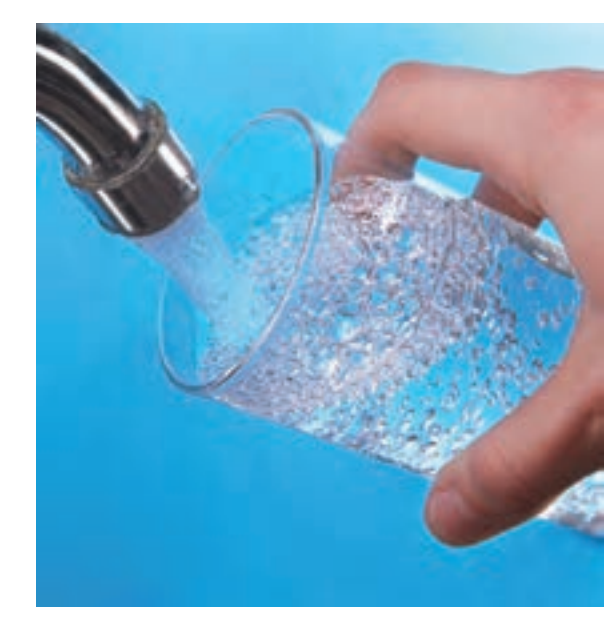

# **فارسی کردن واژه پرداز**

**ممکن است زبان برنامه ی واژه پرداز، فارسی نباشد. برای تغییر زبان آن، باید از برنامه ی فارسی ساز استفاده کنیم. فیلم زیر نشان می دهد چگونه زبان برنامه ی واژه پرداز را از انگلیسی به فارسی تغییر دهیم:**

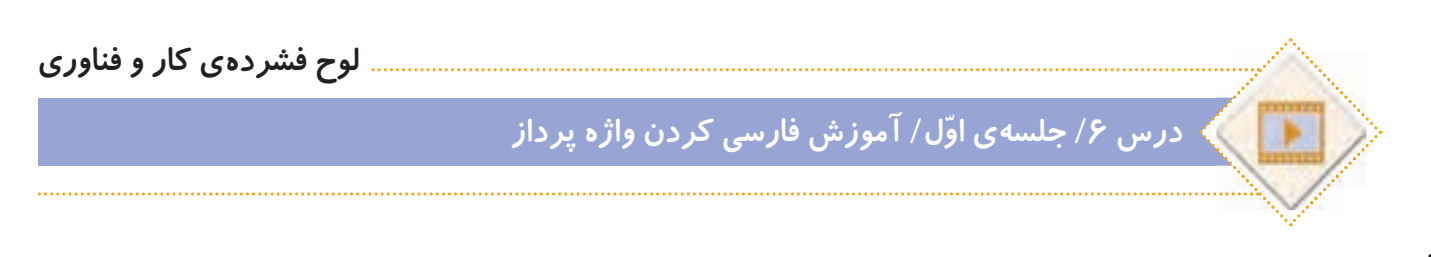

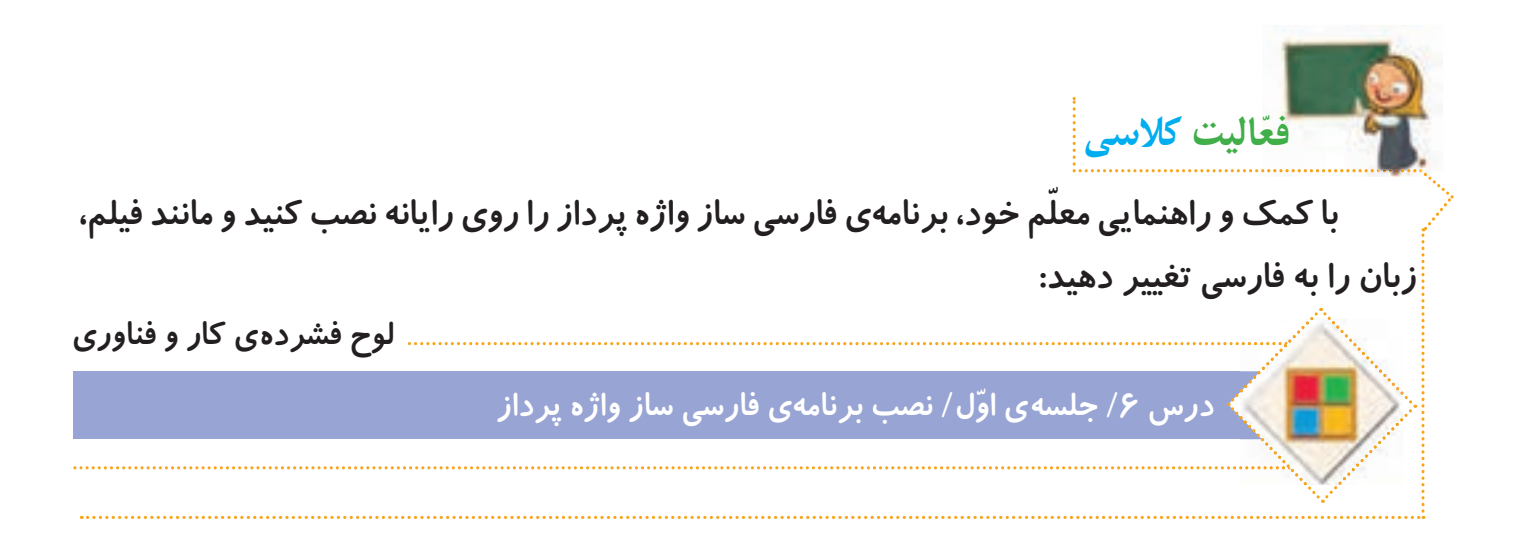

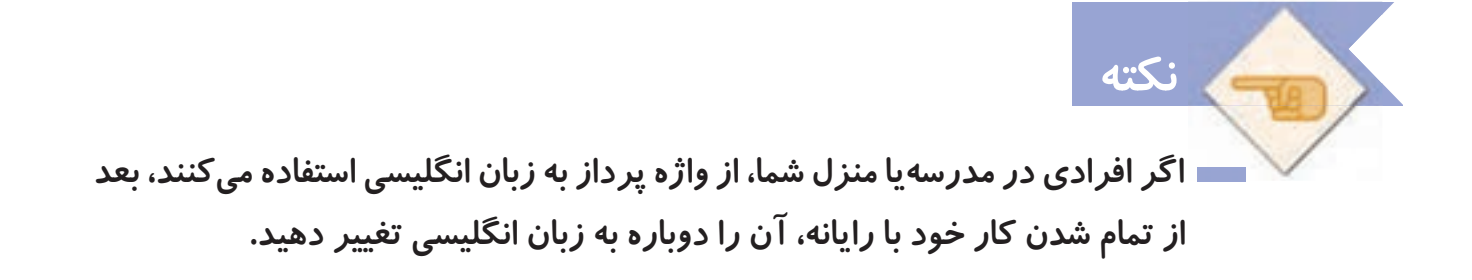

**برای آشنایی با برنامه ی واژه پرداز و شروع نوشتن متن با آن، فیلم آموزشی زیر را مشاهده کنید:**

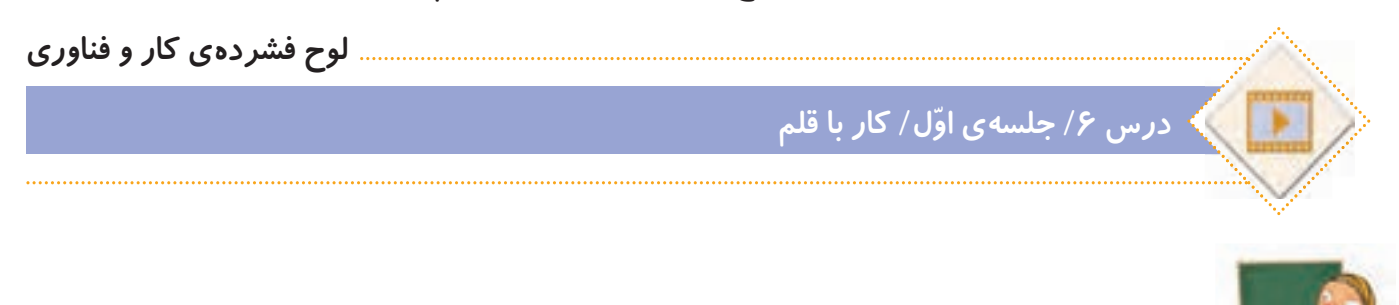

**ّفعالیت کالسی**

**الف( جمله های زیر را در واژه پرداز تایپ کنید و قلم و اندازه ی آنها را تغییر دهید. سپس پرونده را با نام سخنان بزرگان در پوشه ی شخصی خود ذخیره کنید.** 

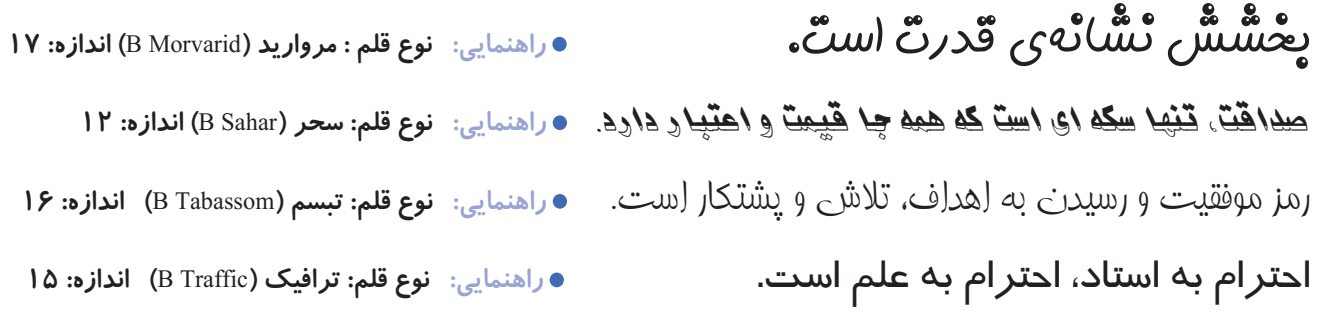

**ب( پرونده ی زمین سبز را از مسیر زیر باز کنید و مراحل زیر را انجام دهید.**

**لوح فشرده ی کار و فناوری ّ درس 6 / جلسه ی اول/ پرونده ی زمین سبز 1ــ این کلمات را ضخیم کنید: درختان، میوه، کاشت، حیات 2ــ جمالت زیر را ّ مورب کنید: درخت، نماد آبادانی است. حفظ محیط زیست، موجب نشاط و تداوم زندگی است. 3ــ زیر این کلمات را خط بکشید: طبیعت، زیبایی، گل ها 4ــ این کلمات را رنگی کنید: جنگل، گیاهان، اسفند، طراوت**

**پرونده ی جمله های آموزنده را از مسیر زیر باز کنید و مراحل خواسته شده را انجام دهید:**

**لوح فشرده ی کار و فناوری**

**ّ درس 6 / جلسه ی اول/ پرونده ی جمله های آموزنده**

**ّفعالیت غیرکالسی**

**1ــ عنوان آن را ضخیم کنید. 2ــ اندازه ی قلم عنوان را به 17 تغییر دهید. 3ــ اندازه ی قلم متن را به 14 تغییر دهید. 4ــ زمینه ی این کلمات را به رنگ زرد تغییر دهید: نوآوری، پیشرفت، تغییر، ایرانی ّی 5ــ این کلمات را به رنگ آبی تغییر دهید: ایستادگی، تالش، شادی، نوآوری، تولید مل 6ــ زیر این کلمات را خط بکشید: محبوبیت، دوست یابی، یادگیری، پیشرفت، میهن 7ــ پرونده را ذخیره ی مجدد کنید و جلسه ی بعد با خود به کالس بیاورید.** 

# **جلسه ي دوم: ویرایش متن**

متنها معمولا از تعدادی بند یا پا*ر*اگراف تشکیل شدهاند. در هر بند، چند جمله با یک موضوع وجود **دارد. برای زیبایی متن، می توانیم تنظیماتی را روی بندها انجام دهیم. مانند: ترازبندی خط ها، تو رفتگی خط اول بند، تنظیم فاصله ی خط ها و ...**

**به تنظیمات متن و برطرف کردن ایرادها و غلط های آن، ویرایش متن می گویند. ویرایش متن سبب**  میشود که متن مرتب و زیبا شود و جلوهی بهتری داشته باشد. بنابراین بهتر است بعد از تایپ، متن *ر*ا **بخوانیم و آن را ویرایش کنیم.**

#### **روش صحيح مطالعه**

برای داشتن مطالعه ای فعال و پویا نوشتن نكات مهم درحین خواندن ضروری است تابرای مرور مطالب، دوباره كتاب را نخوانده و درزمانی كوتاه از روی یادداشت های خود مطالب را مرور كرد. یادداشت برداری، بخشی مهم و حساس از مطالعه است كه باید به آن توجه خاصی داشت. چون موفقیت شما را تا حدودی زیاد تظمین خواهد كرد و مدت زمان الزم برای یادگیری را كاهش خواهد داد. خواندن بدون یادداشت برداری یک علت مهم فراموشی است.

**متن ویرایش نشده متن ویرایش شده**

#### **روش صحیح مطالعه**

برای داشتن مطالعهای فعّال و پویا، نوشتن نكات مهم درحین خوا ندن ضروری است تا برای مرور مطالب،دوباره كتاب را نخوانده و در زمانی كوتاه از روی یادداشت های خود مطالب را مرور كرد.

یادداشت برداری، بخشی مهم و حساس از مطالعه است كه ّ باید به آن توجه خاصی داشت. چون موفقیت شما را تا حدودی زیا د تضمین خواهد كرد ومدت زمان الزم برای یادگیری را كاهش خواهد داد. خواندن بدون یادداشتبرداری،یک علت مهم فراموشی است.

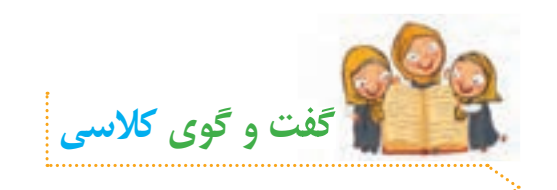

**ّ با توجه به متن های باال، به نظر شما یک متن تایپ شده ممکن است چه ایرادهایی داشته باشد؟**

**ّ فیلم زیر را مشاهده کنید و سپس فعالیت کالسی را انجام دهید:**

**لوح فشرده ی کار و فناوری**

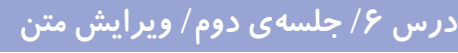

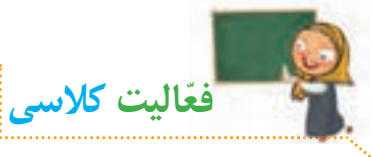

الف) پروندهی دعوت نامه *ر*ا از مسیر زیر باز کنید:

**لوح فشرده ی کار و فناوری**

### **درس 6 / جلسه ی دوم/ پرونده ی دعوت نامه**

**ّ حاال پرونده را با توجه به مراحل زیر ویرایش کنید: 1ــ بیت موجود در دعوت نامه را وسط چین کنید. 2ــ زمان و مکان بازدید را به انتهای دعوت نامه منتقل کنید. 3ــ فاصله ی خطوط را به 1/5 خط تغییر دهید. 4ــ متن را از دو طرف تراز کنید. 5 ــ غلط های متن را بیابید و آنها را اصالح کنید. 6ــ فهرست پروژه ها را نشانه گذاری کنید. 7ــ عکس هایی از پروژه را زیر لیست قرار دهید. می توانید از عکس های ذخیره شده در لوح فشرده ی کار و فناوری در پوشه ی زیرکمک بگیرید :**

**لوح فشرده ی کار و فناوری**

**درس 6 / جلسه ی دوم/ پوشه ی عکس پروژه ها**

**8 ــ پرونده را در پوشه ی گروه خود، ذخیره ی مجدد کنید.**

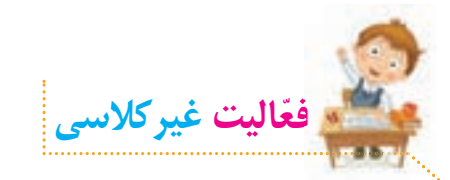

**ّ با توجه به مطالبی که آموخته اید، یکی از موضوعات زیر را انتخاب و در واژه پرداز طراحی کنید. می توانید با استفاده از برنامه ّی نقاشی، تصاویری برای کارت یا پوسترهای خود ترسیم و سپس در واژه پرداز از آنها استفاده کنید. طراحی کارت دعوت برای مراسم تولّد** 

طراحی کارت تبریک (عید نوروز، روز معلم، روز مادر، روز پدر و ...)

**طراحی پوستر )روز ایمنی در برابر زلزله، روز کتاب و کتابخوانی، روز تربیت بدنی و ورزش، دهه ی فجر(** 

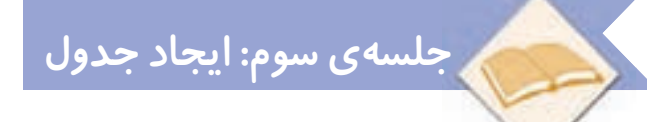

گاهی اوقات ما نیاز دا*ر*یم تا اطلاعات متنی خود *ر*ا به صورت مر تب و دستهبندی شده نمایش دهیم. **برای این کار می توانیم از جدول کمک بگیریم.** 

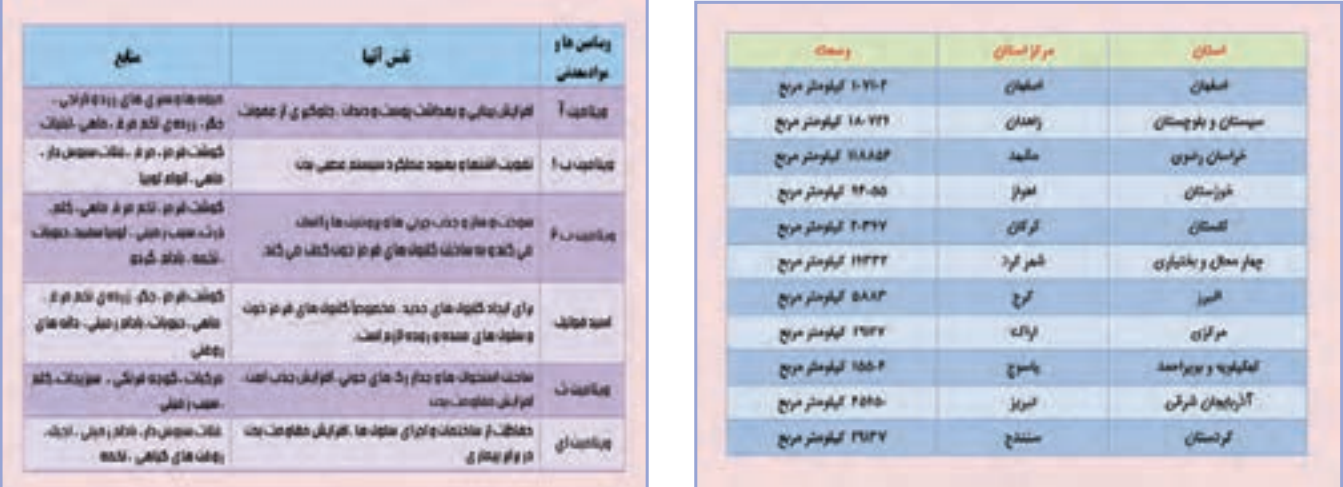

**ّ فیلم آموزشی زیر را مشاهده کنید و سپس فعالیت کالسی را انجام دهید:**

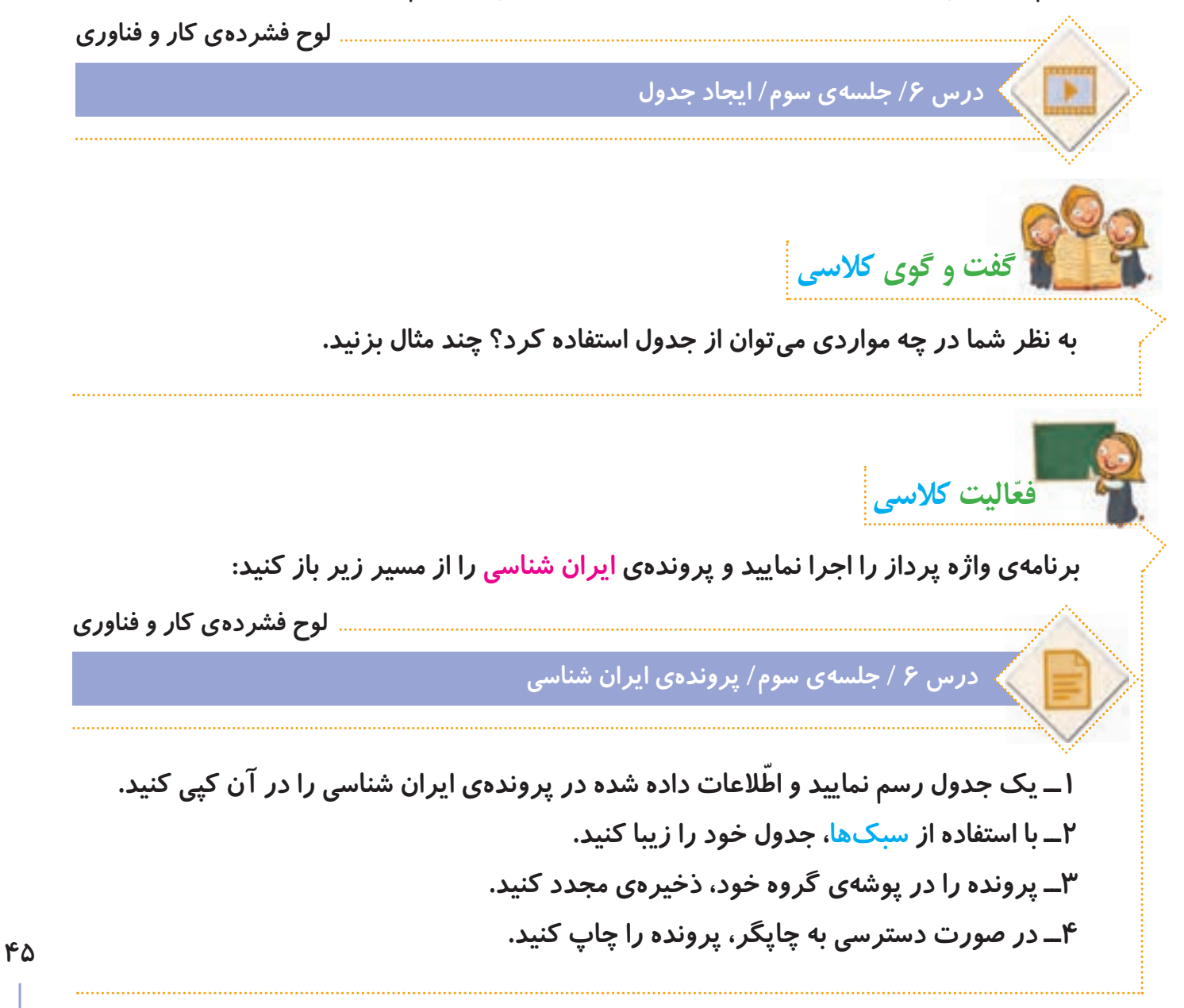

**ّ برای ذخیره ی پرونده های خود، سعی کنید تا حد امکان به جای لوح فشرده، از حافظه های ذخیره فلش استفاده کنید. پرونده های درون این نوع حافظه ها را می توان بارها حذف کرد و آنها را دوباره مورد استفاده قرار داد. ولی پرونده های درون لوح های فشرده، دیگر قابل حذف شدن نیستند و بعد از اینکه آنها را نیاز نداشتید، این لوح ها به پسماند تبدیل می شوند و موجب آلودگی محیط زیست می گردند.**

**ّفعالیت غیرکالسی**

**نکته**

الف) با کمک و *ر*اهنمایی معلم خود، فعّالیتهای صفحهی ۵۰ *ر*ا انجام دهید.

**ب( جدول زیر را در واژه پرداز ترسیم و سپس پرونده را با نام مناسبت های محیط زیستی سال 95 ذخیره کنید.**

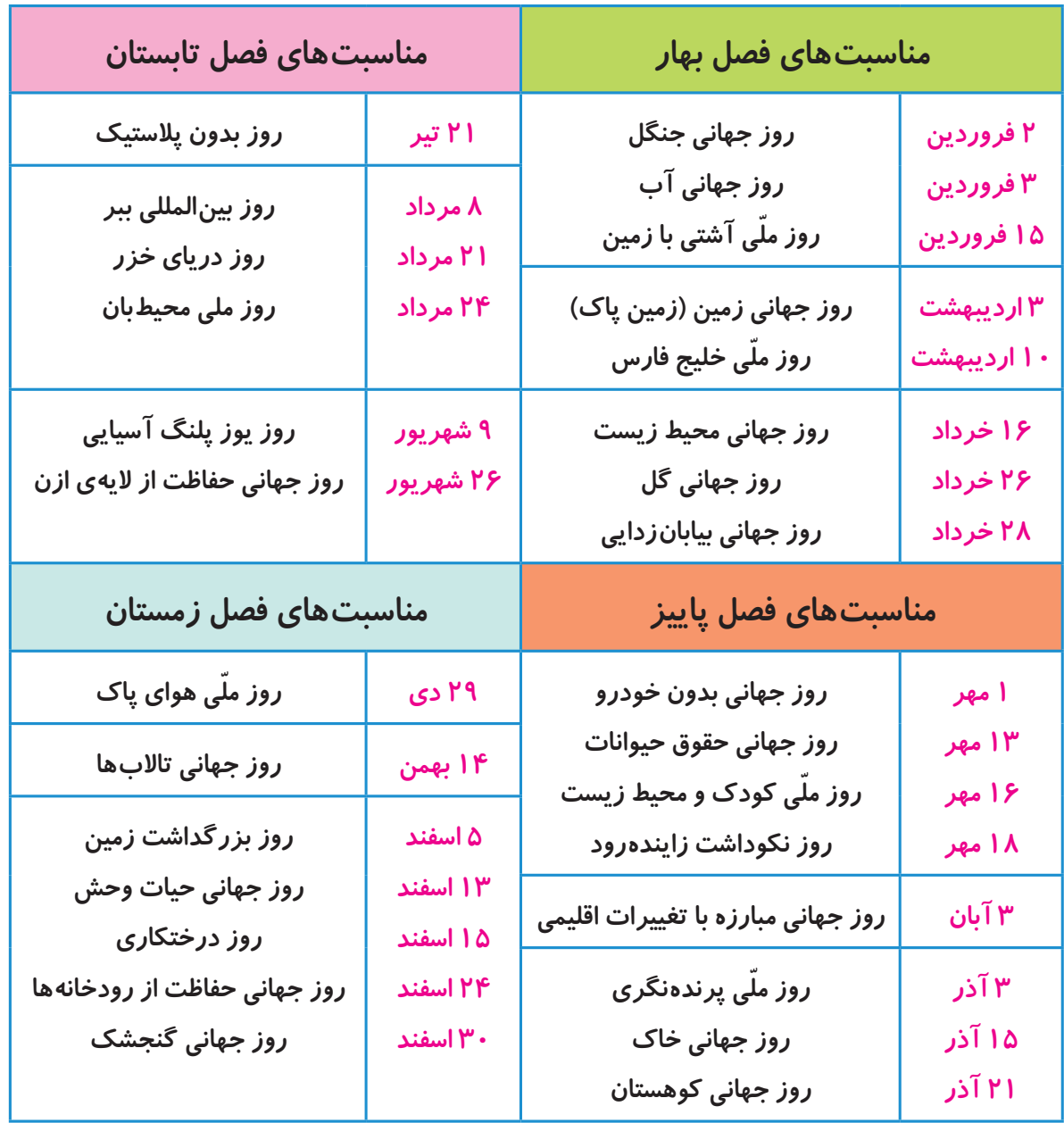

**جلسه ي چهارم: کار با شکل ها و صفحه آرایی** 

**شکل ها**

**ّ برخی از اطالعات را می توانیم به صورت دیاگرام نمایش دهیم تا خالصه تر و زیباتر شوند. برای رسم دیاگرام، از شکل ها استفاده می کنیم.** 

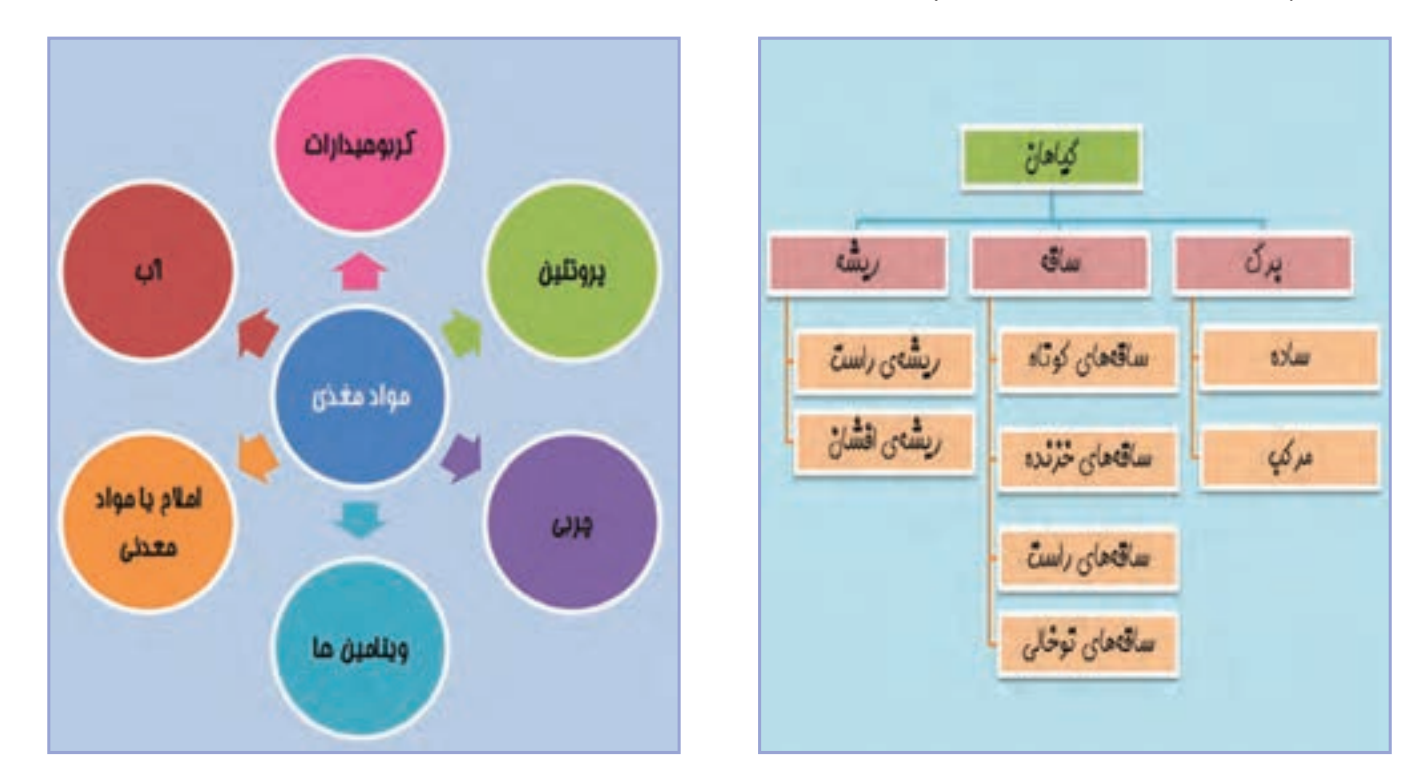

**ّ فیلم آموزشی زیر را مشاهده کنید و سپس فعالیت کالسی را انجام دهید:**

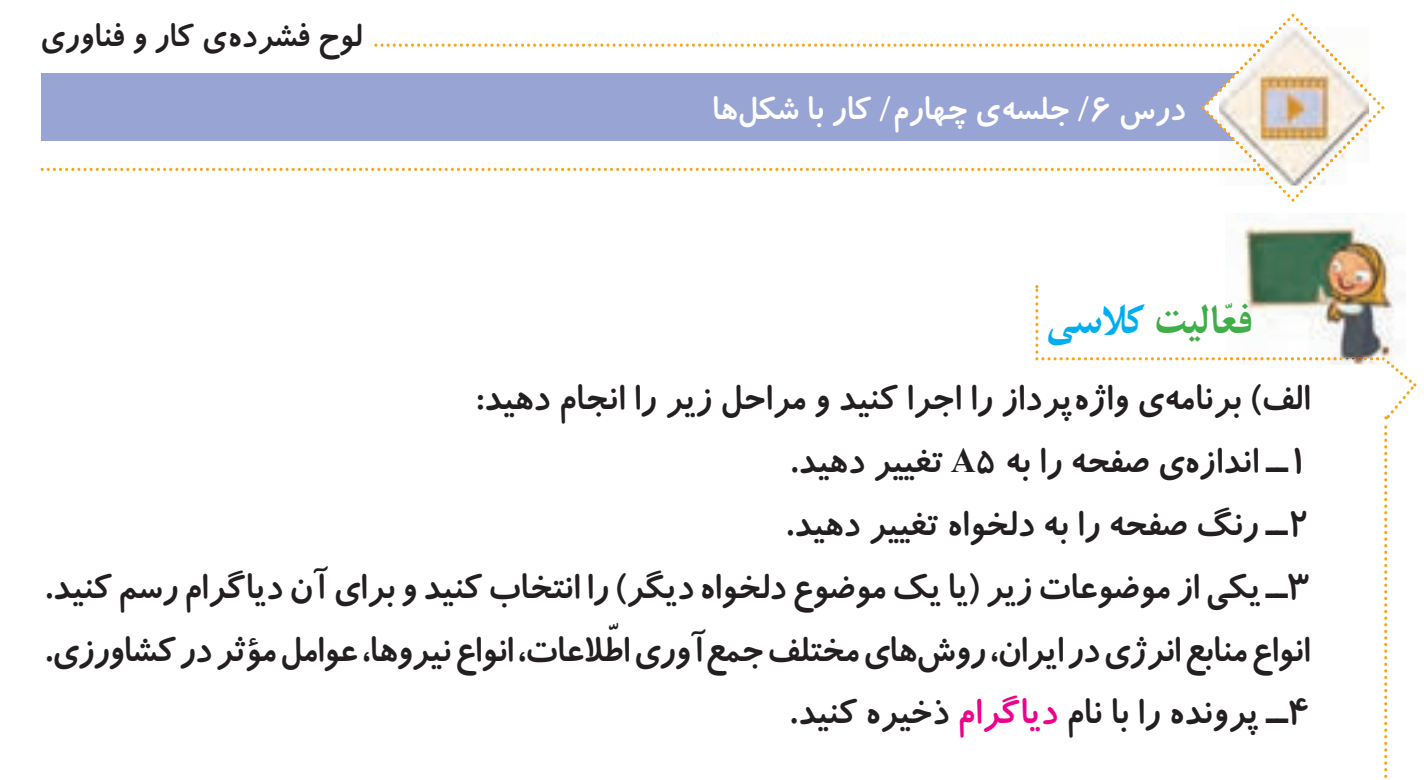

**2ــ یکی از موضوعات درون پوشه ی زیر را انتخاب کنید و مطالب آن را به صفحه کپی کنید:**

**لوح فشرده ی کار و فناوری**

**درس 6 / جلسه ی چهارم/ پوشه ی بروشور**

**ّ 4ــ دقت کنید که مطالب بروشور باید در دو صفحه و پنج ستون قرار گیرد. ستون آخر، جلد بروشور است. 3ــ همه ی متن را انتخاب کنید، سپس آن را به صورت سه ستونی در بیاورید.**

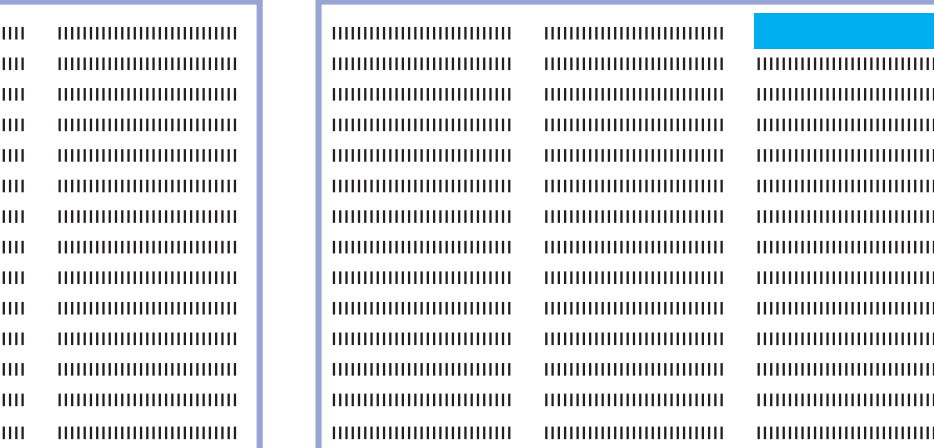

mmmmmmmm 10000000000000 100000000000000 **THURSDAY** 100000000000000 **THURSDAY** 100000000000000 **THURSDAY روز دانش آموز THURSDAY** 100000000000000 **)طراحی بروشور( THURSDAY )توسط گروه ایمان(** mmmmmmmm **)کالس ششم ابتدایی(** 100000000000000

**ّ صفحه ی اول پرونده ی بروشور صفحه ی دوم پرونده ی بروشور**

**5ــ پرونده ی بروشور را به صورت دورو چاپ کنید. 6ــ کاغذ را به شکل زیر تا بزنید.**

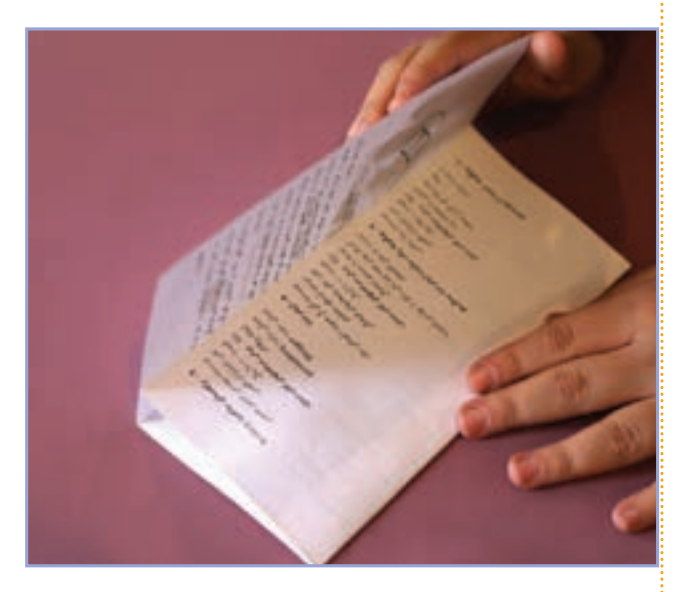

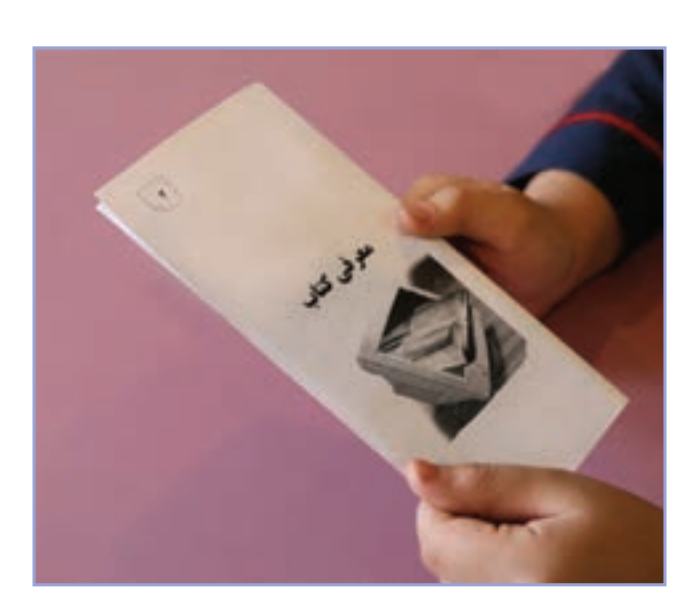

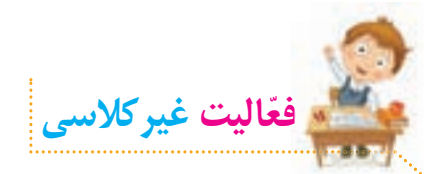

**پرونده ی داستان دور از خانه را باز کنید و آن را مطابق مراحل زیر ویرایش کنید تا یک کتاب داستان درست شود:**

**لوح فشرده ی کار و فناوری**

**درس 6 / جلسه ی چهارم/ داستان دور از خانه**

**1ــ اندازه ی صفحات سند را به 4A تغییر دهید. 2ــ حاشیه های صفحات را به این صورت تغییر دهید: سمت چپ و راست: 2 سانتی متر، سمت باال و پایین: 2/5 سانتی متر 3ــ در جلوی عبارت »ویرایش توسط:« اسم خودتان را بنویسید. اگر کار ویرایش را با دوستان خود به صورت گروهی انجام می دهید، در اینجا اسم دوستان هم گروهی خود را نیز بنویسید. 4ــ اندازه ی قلم عنوان داستان را به 32 و اندازه ی قلم نام نویسنده را به 26 تغییر دهید و نوع قلم و رنگ آنها را به دلخواه تغییر دهید. 5ــ نوع قلم متن داستان را به دلخواه تغییر دهید و اندازه ی قلم آن را به 14 تغییر دهید. 6ــ کلماتی را که غلط امالیی دارند، در متن پیدا کنید و آنها را اصالح کنید. 7ــ تنظیمات صفحه را طوری انجام دهید که عنوان داستان، نام نویسنده و تصویر در صفحه ّی اول قرار بگیرند و متن داستان از صفحه دوم شروع شود. 8 ــ همه ی صفحات را طوری تنظیم کنید که هر بخش شماره دار از داستان، در یک صفحه قرار گیرد. 9ــ زیر هر بخش شماره دار از داستان، تصویر مربوط به آن را قرار دهید. برای این کار، از تصاویر پوشه ی زیر استفاده کنید:**

**لوح فشرده ی کار و فناوری درس 8 / جلسه ی چهارم/ پوشه ی تصاویر داستان دور از خانه**

> **1٠ــ صفحات کتاب داستان خود را شماره گذاری کنید. 11ــ کتاب داستان خود را ذخیره کنید و جلسه ی بعد با خود به کالس بیاورید.**

**جلسه ی پنجم: آشنایی با مشاغل مربوط به رایانه ابتدا یکی از مشاغل مرتبط با رایانه را از لیست مشاغل موجود در پرونده ی زیر انتخاب کنید:**

**لوح فشرده ی کار و فناوری**

**درس 6 / جلسه ی پنجم/ جدول مشاغل مربوط به رایانه**

**ّ سپس با توج ّ ه به شغلی که انتخاب کرده اید، اط ّ العاتی جمع آوری نمایید. این اطالعات شامل موارد زیر می شود:**

- **عنوان شغل**
- **ّ معرفی شغل**
- **وظایف کسی که این شغل را برعهده دارد**
	- **ّ مکان فعالیت آن**
	- **توانایی های الزم برای انجام دادن آن**
	- **مهارت های الزم برای انجام دادن آن**
		- **فایده های آن**
		- **چند شغل دیگر مرتبط با آن**

**ّ اط ّ العات خود را در نمون برگ اطالعات شغلی موجود در لوح فشرده، وارد کنید. سپس آن را ذخیره کنید و با خود به کالس بیاورید.**

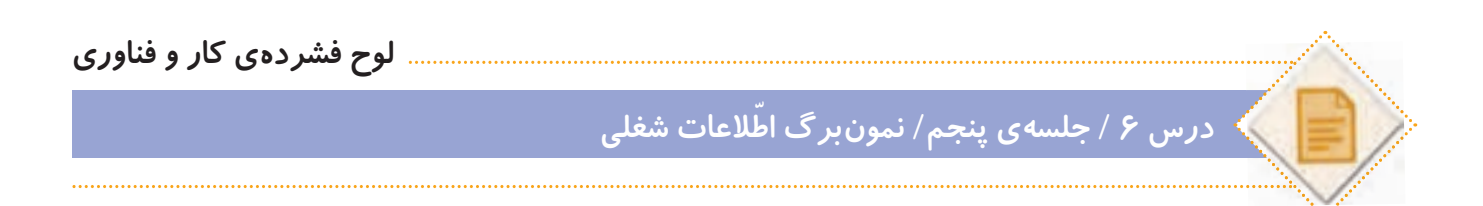

**ً ّ به عنوان فع ّ الیت غیرکالسی انجام شده و در این جلسه، دانش آموزان باید اطالعات که فعالیت های این صفحه، قبال \* توجه کنید ّ جمع آوری شده را در کالس گزارش دهند.**